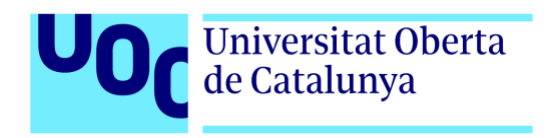

# Conceptualització, disseny i creació d'un lloc web, amb WordPress, per a un professional multimèdia.

[www.Qmarketing.digital](http://www.qmarketing.digital/)

## **Memòria de Projecte Final de Grau**

Àrea de Gestió i publicació de continguts Itinerari Professionalitzador GRAU MULTIMÈDIA 240 ECTS Universitat Oberta de Catalunya

**Autor:** José Luis Delgado García **Tutor:** Kenneth Capseta Nieto **Professor:** Carlos Casado Martínez Data de lliurament: 1 de juny de 2022

# **Crèdits/Copyright**

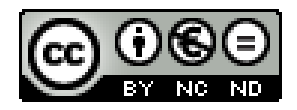

Aquesta obra està subjecta a una llicència Creative Commons de: Reconeixement – No Comercial – Sense Obra Derivada -3.0 Espanya

Una llicencia CC BY NC ND permet compartir, copiar i redistribuir el material en qualsevol mitjà o format, Sota les condicions següents:

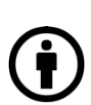

 BY, Reconeixement: Heu de reconèixer adequadament l'autoria, proporcionar un enllaç a la llicència i indicar si s'han fet canvis. Podeu fer-ho de qualsevol manera raonable, però no d'una manera que suggeriu que teniu el suport del llicenciador o el rebeu per l'ús que feu.

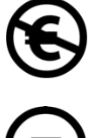

NC, No Comercial: No podeu utilitzar el material per a una finalitat comercial.

 ND, SenseObraDerivada: Si transformeu, barregeu o creeu a partir del material, no podeu difondre el material modificat.

## **FITXA DEL TREBALL FINAL**

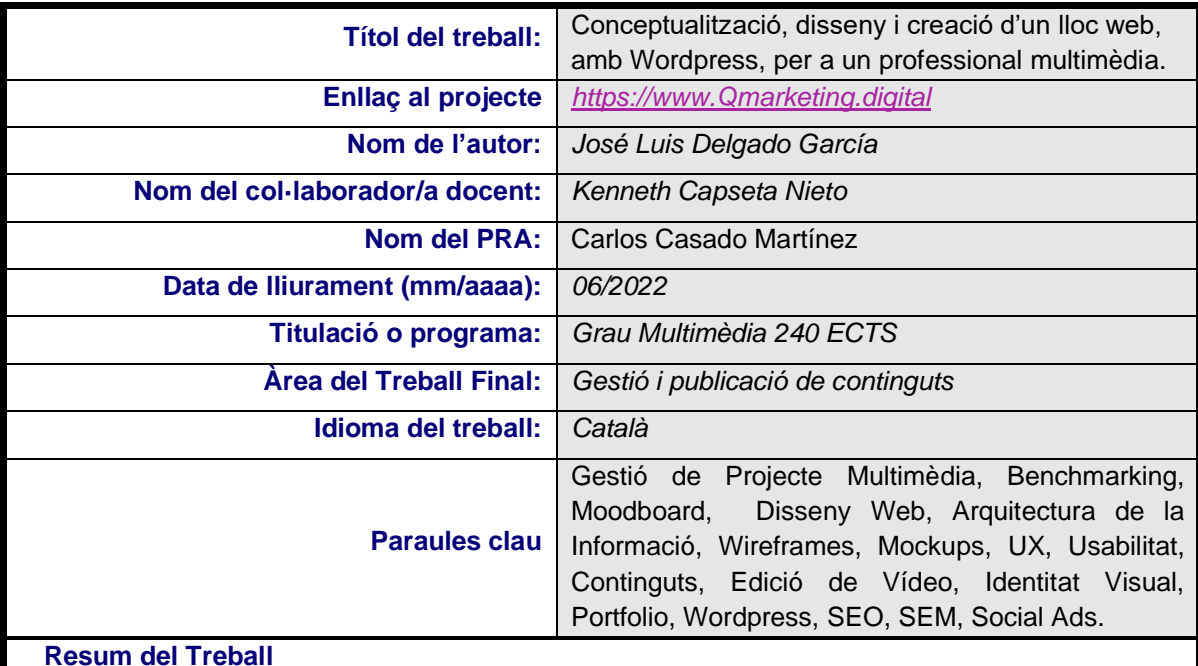

Aquest projecte s'emmarca dins de la temàtica de gestió i publicació de continguts i les motivacions principals neixen a partir de la idea de mostrar en un projecte real tots els coneixements i capacitats d'un Graduat en Multimèdia.

Els objectius principals son els de poder mostrar per una banda en l'àmbit acadèmic del TFG tot el procés d'un Projecte Multimèdia i per altra banda, en l'àmbit professional, mostrar a empreses i futurs clients les habilitats i coneixements adquirits, de manera visual, amb feines fetes a les diverses assignatures i àrees de coneixement de la carrera universitària, així com feines en l'àmbit professional que avalin les competències d'un professional de Multimèdia.

L'abast del projecte es farà amb un briefing a partir d'un DAFO i un estudi de mercat que ens enfocaran en la definició del producte, basat en el disseny centrat en l'usuari i UX, Experiència d'Usuari.

La realització de les tasques de Disseny web i Arquitectura de la informació, es farà amb eines de maquetació i prototipatge amb els seus entregables i el producte final es concretarà amb un Web-Portfoli creat amb el CMS Wordpress.

La conclusió i els resultats del projecte quedaran definits a partir d'una bona estratègia digital, amb uns objectius clars, bona planificació i que a futur els podrem mesurar amb eines com Google Analytics, després d'haver fet una bona feina en SEO, campanyes SEM i Social Ads.

#### **Abstract**

This project is framed in the Content Management and Publication profile. The main motivations start from the idea of showing in a real project all the knowledge and skills of a Multimedia Graduate.

The main objectives are to be able to show on the one hand in the academic field of the Final Degree Project, the whole process of a Multimedia Project and on the other hand, in the professional field, my goal is to demonstrate to companies and to potential future customers the skills and knowledge acquired. The best way to do so is to show my work done in several areas of knowledge of the university degree, as well as work done in the professional field that endorses the skills of a Multimedia professional.

The scope of the project will be a briefing based on a SWOT methodology and market research that will focus on product definition, based on user experience design, UX.

The tasks of Web Design and Information Architecture will be carried out with layout and prototyping tools with their deliverables. And the final product will be developed as a Web-Portfolio created with the Wordpress CMS.

The conclusion and results of the project will be defined from a good digital strategy, with clear objectives, good planning, and finally, in the future we can measure them with tools like Google Analytics, after having done a good job in SEO, SEM campaigns and Social Ads.

# **Dedicatòria**

Dedico aquest Treball Final de Grau a la meva dona Guada pel seu suport incondicional durant tots aquests anys dedicats als estudis, i als meus fills Carla i Pau. A tots tres els agraeixo la seva comprensió i el seu recolzament. Us estimo.

## **Cites**

**"Mai consideris l'estudi com una obligació, sinó com una oportunitat per a penetrar en el bell i meravellós món del saber."**

Albert Einstein

**"Everything depends on your mental attitude."**  Sri Dharma Mittra.

**"You can't stop the waves, but you can learn to surf."** Jon Kabat-Zinn

# **Agraïments**

A tota la meva família per ser la meva família. Soc afortunat.

A tots els professors, companys, consultors, amics i persones que formen part del meu camí d'aprenentatge que es la vida.

A la Universitat Oberta de Catalunya per fer possible que la conciliació família, feina, estudis sigui una realitat i per tots els coneixements adquirits que m'han fet créixer intel·lectualment i com a persona.

## **Resum**

Aquest projecte s'emmarca dins de la temàtica de gestió i publicació de continguts i les motivacions principals neixen a partir de la idea de mostrar en un projecte real tots els coneixements i capacitats d'un Graduat en Multimèdia.

Els objectius principals son els de poder mostrar per una banda en l'àmbit acadèmic del TFG tot el procés d'un Projecte Multimèdia i per altra banda, en l'àmbit professional, mostrar a empreses i futurs clients les habilitats i coneixements adquirits, de manera visual, amb feines fetes a les diverses assignatures i àrees de coneixement de la carrera universitària, així com feines en l'àmbit professional que avalin les competències d'un professional de Multimèdia.

L'abast del projecte es farà amb un briefing a partir d'un DAFO i un estudi de mercat que ens enfocaran en la definició del producte, basat en el disseny centrat en l'usuari i UX, Experiència d'Usuari.

La realització de les tasques de Disseny web i Arquitectura de la informació, es farà amb eines de maquetació i prototipatge amb els seus entregables i el producte final es concretarà amb un Web creat amb el CMS Wordpress.

El web haurà de ser original i incloure efectes que el facin molt atractiu es pretén l'efecte WOW, i per això es faran servir vertical scroll, opacity effects, blur effects, parallax i scale effect. També es podria modificar el codi original, si calgués, amb programació HTML i CSS per acomodar el disseny als objectius que es persegueixen

La conclusió i els resultats del projecte quedaran definits a partir d'una bona estratègia digital, amb uns objectius clars, bona planificació i que a futur els podrem mesurar amb eines com Google Analytics, després d'haver fet una bona feina en SEO, campanyes SEM i Social Ads.

#### **Paraules clau**

Gestió de Projecte Multimèdia, Benchmarking, Moodboard, Disseny Web, Arquitectura de la Informació, Wireframes, Mockups, Experiència d'Usuari, UX, Usabilitat, Gestió de Continguts, Edició de Vídeo, Identitat Visual, Portfolio, Wordpress, SEO, SEM, Social Ads, Freelance, Treball de Final de Grau

## **Abstract**

This project is framed in the Content Management and Publication profile. The main motivations start from the idea of showing in a real project all the knowledge and skills of a Multimedia Graduate.

The main objectives are to be able to show on the one hand in the academic field of the Final Degree Project, the whole process of a Multimedia Project and on the other hand, in the professional field, my goal is to demonstrate to companies and to potential future customers the skills and knowledge acquired. The best way to do so is to show my work done in several areas of knowledge of the university degree, as well as work done in the professional field that endorses the skills of a Multimedia professional.

The scope of the project will be a briefing based on a SWOT methodology and market research that will focus on product definition, based on user experience design, UX.

The tasks of Web Design and Information Architecture will be carried out with layout and prototyping tools with their deliverables. And the final product will be developed as a Web-Portfolio created with the WordPress CMS.

The website must be original and include effects to achieve a very attractive product, I want to achieve the WOW feeling, and to achieve this I will work with effects such as vertical scroll, opacity effects, blur effects, parallax, and scale effect.

I will also modify the original code with HTML and CSS programming to accommodate the design to the goals being pursued

The conclusion and results of the project will be defined from a good digital strategy, with clear objectives, good planning, and finally, in the future we can measure them with tools like Google Analytics, after having done a good job in SEO, SEM campaigns and Social Ads.

#### **Keywords**

Multimedia Project Management, Benchmarking, Moodboards, Web Design, Information Architecture, Wireframes, Mockups, User Experience, UX, Usability, Content Management, Video Editing, Visual Identity, Portfolio, WordPress, SEO, SEM, Social Ads, Freelance, Final Degree Project

TREBALL FINAL DE GRAU - Conceptualització, disseny i creació d'un lloc web, amb WordPress, per a un professional multimèdia.

## **Notacions i Convencions**

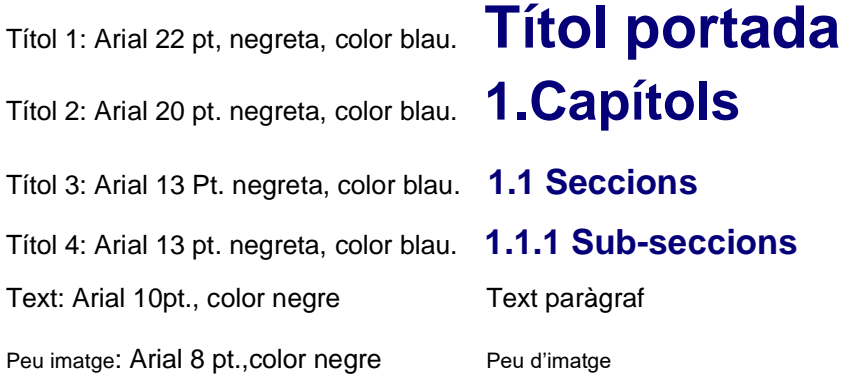

9

# Índex

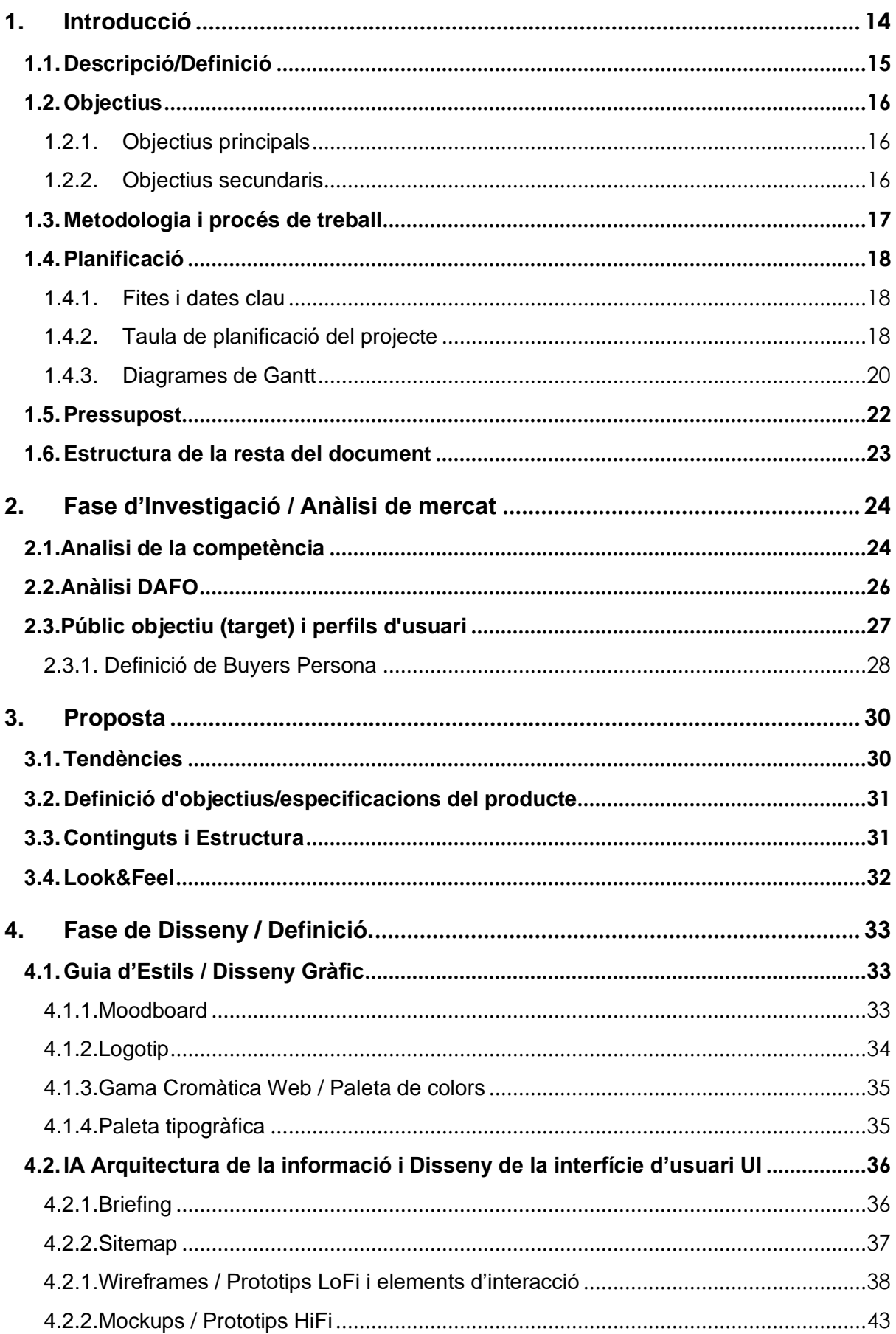

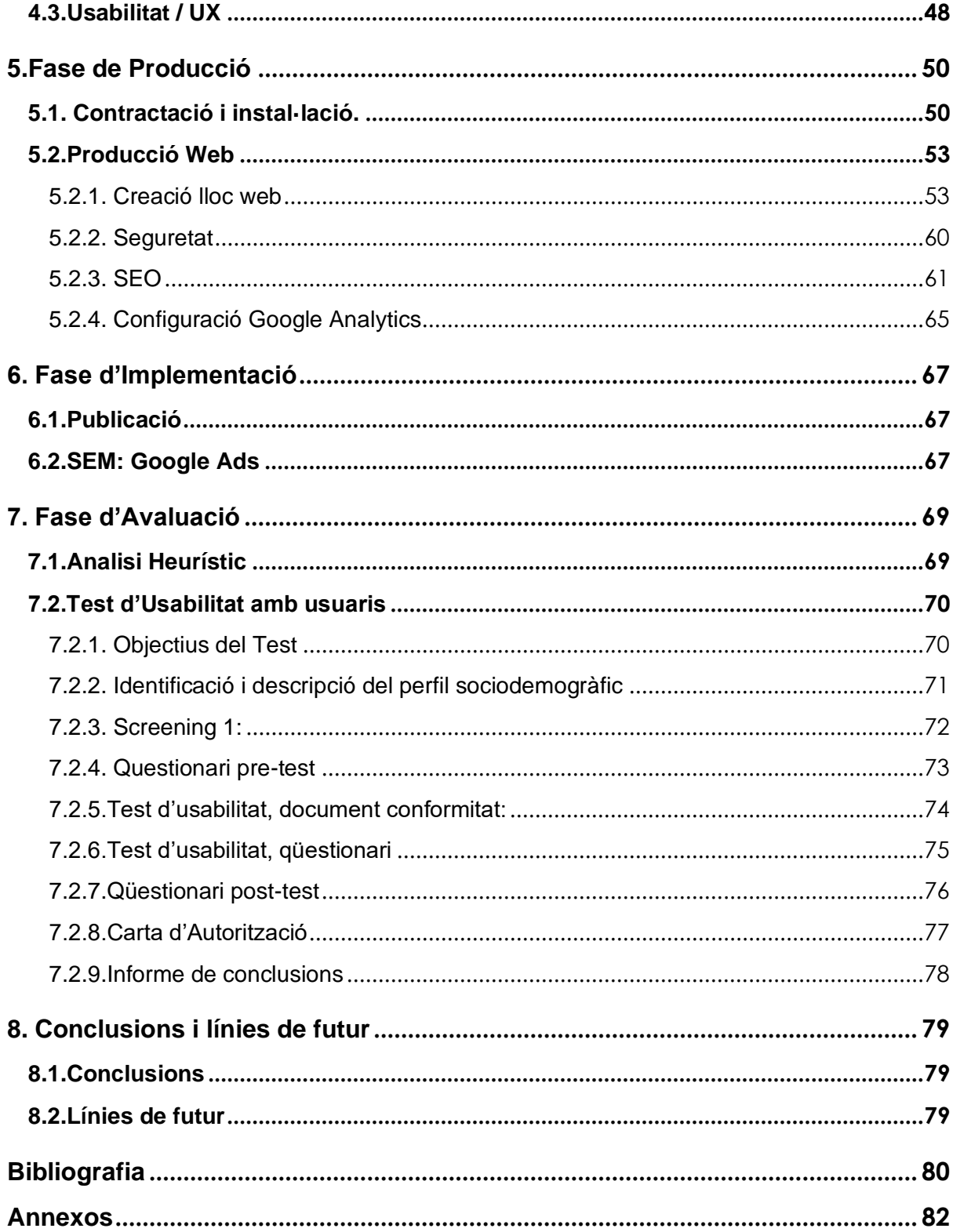

## **Figures i taules**

Llista d'imatges, taules, gràfics, diagrames, etc., numerades, amb títols i les pàgines en les quals apareixen.

## Índex de figures

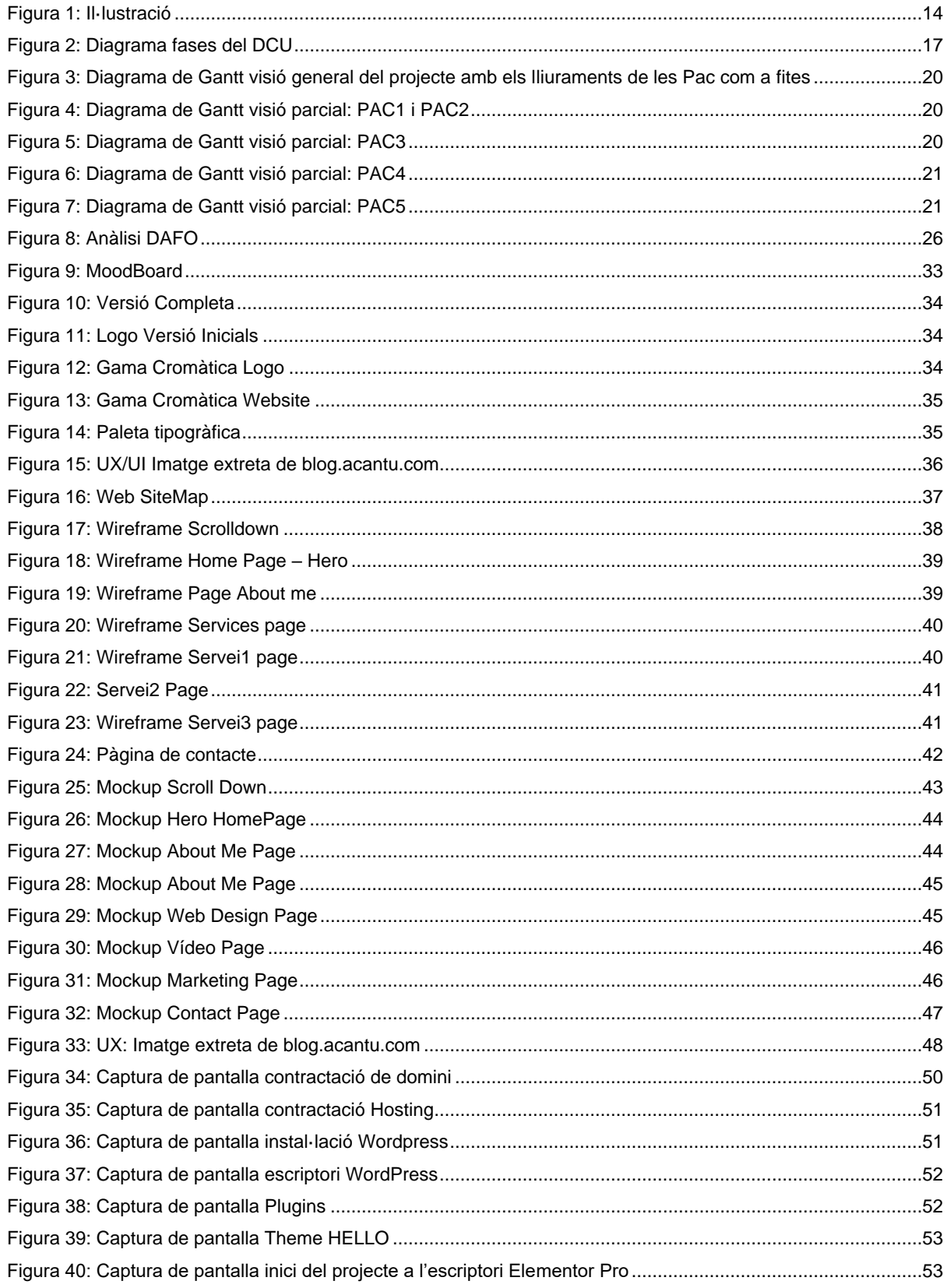

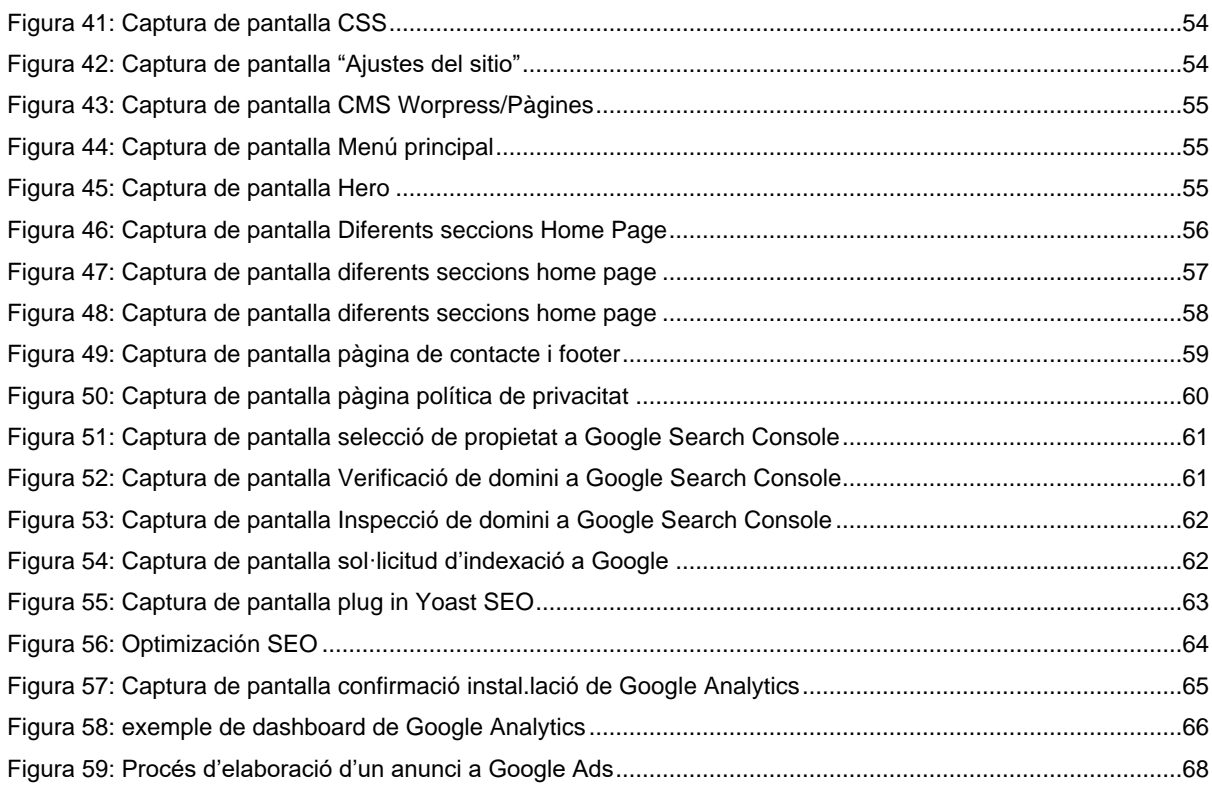

## **Índex de taules**

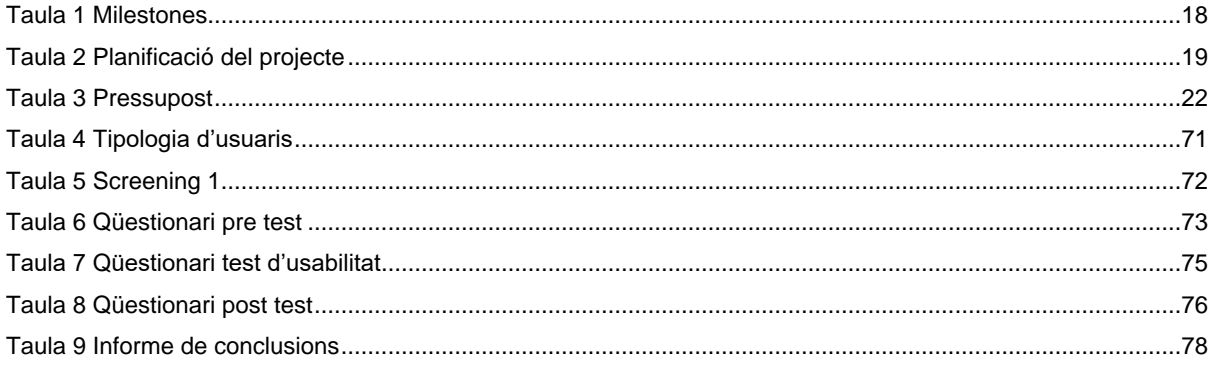

# <span id="page-13-0"></span>**1.Introducció**

Actualment compagino els estudis del Grau Multimèdia amb la feina principal de responsable de màrqueting en una empresa d'Hosteleria i amb col·laboracions amb un parell d'agències com a creador de continguts gràfics, edició de vídeo i copys per a blocs, web i xarxes socials com Linkedin, Instagram, Facebook de diferents empreses.

Aquest Treball Final de Grau es una oportunitat per incrementar les meves oportunitats en el món professional agafant experiència amb la creació d'un projecte real, posant en valor tots els coneixements i habilitats adquirides, sempre després d'avaluar les solucions tecnològiques i elaborar la proposta del projecte tenint en compte els recursos disponibles

Planificar i gestionar tot el projecte multimèdia en sintonia amb els indicadors actualitzats del mercat, tenint en compte les normes que es deriven del codi ètic professional i els aspectes legals de les TIC.

I que millor projecte que el d'una web. Una eina fonamental per mostrar les teves capacitats en el món professional. Aquest web ha de ser la targeta de presentació online que s'anirà completant constantment amb les feines que es vagin desenvolupant.

El lloc web ha de ser responsive, adaptant-se a tot tipus de dispositius, escriptori, tauleta i smartphone.

Finalment aquest treball permetrà el coneixement de parts d'un projecte multimèdia que encara desconec com contractar el domini, el hosting, el correu electrònic, instal·lació de plugins, treballar el SEO, SEM, i Social Ads.

<span id="page-13-1"></span>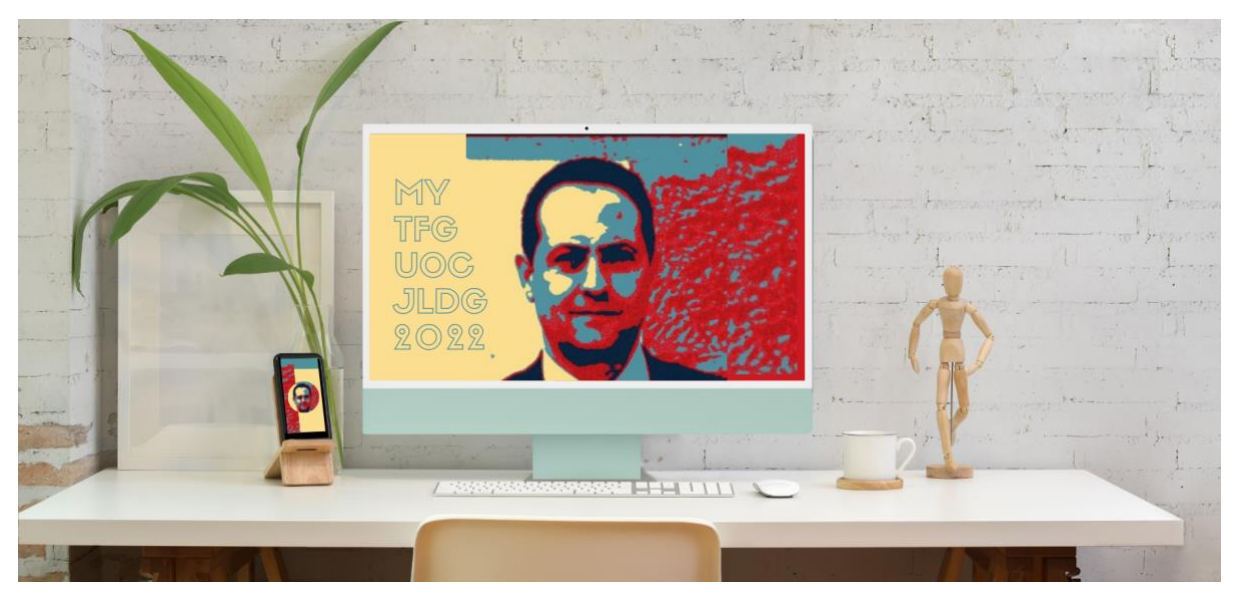

Figura 1: Il·lustració

## <span id="page-14-0"></span>**1.1. Descripció/Definició**

El punt de partida del treball es la voluntat de poder mostrar visualment els coneixements i habilitats d'un professional multimèdia, a aquelles empreses o clients, que necessitin gestionar un projecte multimèdia. La necessitat a cobrir es detectar un públic objectiu com a oportunitat de negoci i desenvolupar el portfoli avaluant les solucions tecnològiques actuals i tenint en compte les possibles limitacions i els recursos disponibles.

La rellevància del producte rau en el fet de que el públic objectiu a qui s'adreça pot veure concretament els tipus de solucions a les seves necessitats de manera ràpida, visual i amb poca quantitat de text. Resolent de manera efectiva el treball de cerca de solucions digitals.

Abans de entrar en fase de producció s'ha fet la definició del logotip i la imatge corporativa, la contractació del domini i hosting que millor s'adaptava a les necessitats del projecte.

El resultat final es el de concretar les necessitats esmentades en un producte acabat en forma de catàleg digital web, que sigui responsive i adaptat a tots els dispositius, creat amb el CMS WordPress, fruit de l'estudi de mercat, anàlisi d'usabilitat i disseny de wireframes i prototips basats en DCU, Disseny centrat en l'usuari i UX, User Experience.

Finalment ha quedat plantejada l'estratègia de màrqueting online basada en accions SEM i una bona optimització en quant a SEO per al seu millor posicionament els motors de cerca SERP. Aquestes accions podran ser mesurades i monitoritzades al configurar el web per Google Analytics.

El projecte ha estat desenvolupat amb els següents recursos:

#### **Hardware:**

- Apple Macbook Pro M1 2020 8GB RAM (MacOS Monterrey v 12.2.1)
- Monitor HP M27f Full HD 1920x 1080

#### **Software:**

- Adobe Photoshop 2022 v 23.2.2
- Adobe Illustrator 2022 v 26.1
- Adobe After Effects 2022 v 22.2.1
- Microsoft office: Word v 16.59
- Figma i FigJam
- Gantt Project
- Visual Studio Code
- Google Analytics, Meta Business Suite

#### **Hosting:**

- Hosting i domini: CDMON
- WordPress 5.9
- Theme Hello, Disseny: Elements Kit Unniq
- Plugins: Elementor Pro v 3.2.2, contactform7, Yoast Seo. Akismet AntiSpam, Updraft Plus **Backup**
- MAMP, Apache, PHP v 8.1, MySQL v 8.0.25

## <span id="page-15-0"></span>**1.2. Objectius**

Els objectius que persegueix aquest Treball de Final de Grau son els següents:

### <span id="page-15-1"></span>**1.2.1. Objectius principals**

Objectius de l'aplicació/producte/servei:

- Creació d'un lloc web basat en les teories d'Usabilitat de Jacob Nielsen. Amb un component de funcionalitat i un altre basat en la manera com els usuaris poden usar aquesta funcionalitat. (Nielsen, 1993).
- Investigar i Analitzar la situació actual en quant a tendències de productes que compleixin la mateixa funció.
- Optimització SEO

#### Objectius per al client/usuari:

- Mostrar informació d'interès per a l'usuari de manera ràpida i fàcil
- Oferir una navegació que ofereixi una experiència d'usuari optima, UX.
- Crear contingut de qualitat basat en DCU, Disseny Basat en l'Usuari

#### Objectius personals de l'autor del TF:

- Tenir un web propi com a inici d'una nova etapa professional en el sector Multimèdia
- Recopilar tots els treballs i projectes realitzats per ser mostrats fàcilment
- Consolidar tots els coneixements adquirits en el Grau Multimèdia
- Aconseguir clients a curt termini

### <span id="page-15-2"></span>**1.2.2. Objectius secundaris**

Objectius addicionals que enriqueixen el TF.

- Adquirir experiència en Gestió de Projectes
- Adquirir experiència i bon domini del software CMS WordPress

## <span id="page-16-0"></span>**1.3. Metodologia i procés de treball**

La Metodologia emprada al projecte serà la del model centrat en l'usuari (DCU), amb quatre fases principals diferenciades com seran: Fase d'Investigació Fase de Disseny/ Definició Fase de Generació/Producció Fase d'Avaluació

Començarem amb la fase d'Investigació reunint tota la informació necessària sobre el mercat, la competència, públic objectiu, anàlisi DAFO, proposta de producte i especificacions. Aquesta primera fase juntament amb la segona seran iteratives

Durant la fase de disseny es realitzaran les tasques de definició concreta i detallada del producte a desenvolupar, la seva aparença i el seu disseny funcional. Definirem la guia d'estil amb uns moodboards, disseny de logotip, de la gama cromàtica i les tipografies. Tanmateix s'elaborarà un guió del producte amb l'esquema de navegació, i els components que en formaran part amb el disseny de l'Arquitectura de la Informació. Es produirà un site map, wireframes, i un prototip HiFi.

Per a la fase de producció, entrarem en la generació del producte pel qual haurem de contractar domini, hosting, instal·lació de WordPress, creació del lloc web, instal·lació de plugins, configuració d'Analítics i optimització SEO. En aquesta fase tindrà lloc també la producció dels continguts i posteriorment hi haurà una període d'implantació on s'executarà la campanya de comunicació, amb anuncis a Google i XXSS.

Finalment la fase d'Avaluació es paral·lela e iterativa amb la fase de producció, fent les comprovacions necessàries de la usabilitat del producte, tenint en compte els deu principis heurístics de Jacob Nielsen.

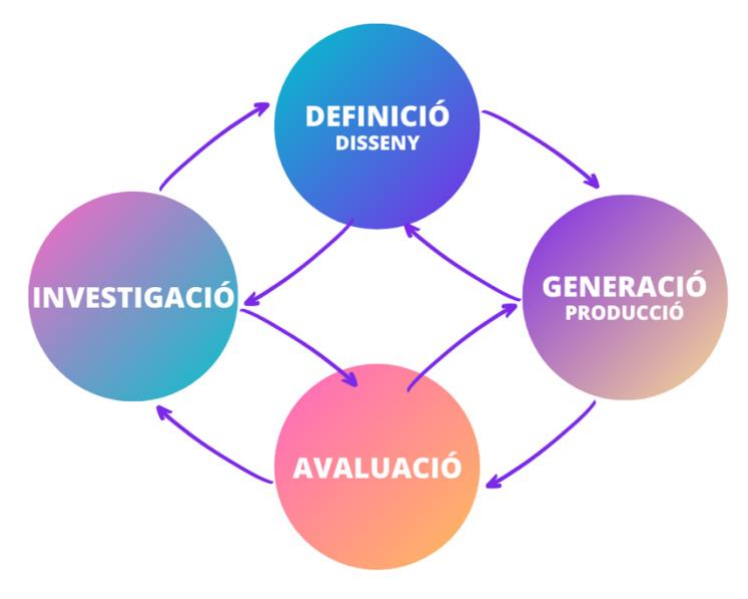

<span id="page-16-1"></span>Figura 2: Diagrama fases del DCU

### <span id="page-17-0"></span>**1.4. Planificació**

## <span id="page-17-1"></span>**1.4.1. Fites i dates clau**

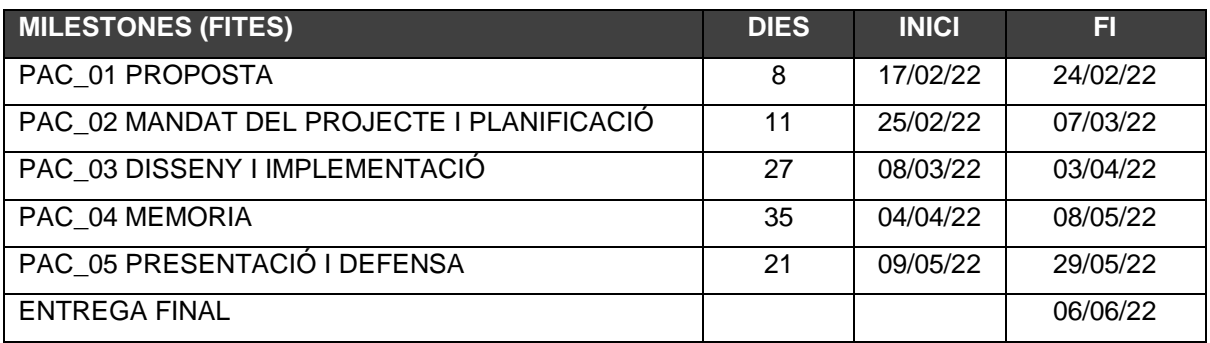

Taula 1 Milestones

## <span id="page-17-3"></span><span id="page-17-2"></span>**1.4.2. Taula de planificació del projecte**

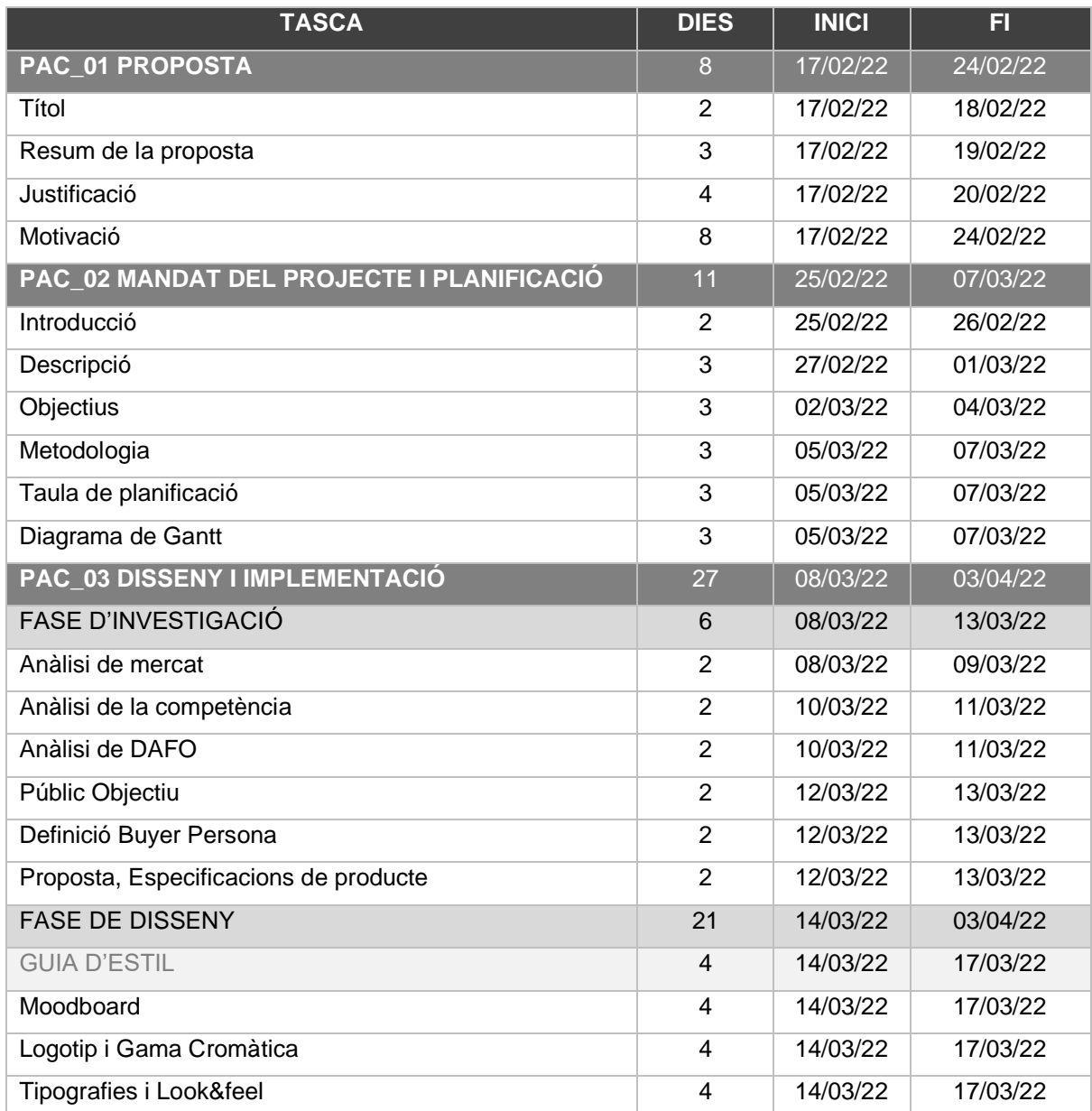

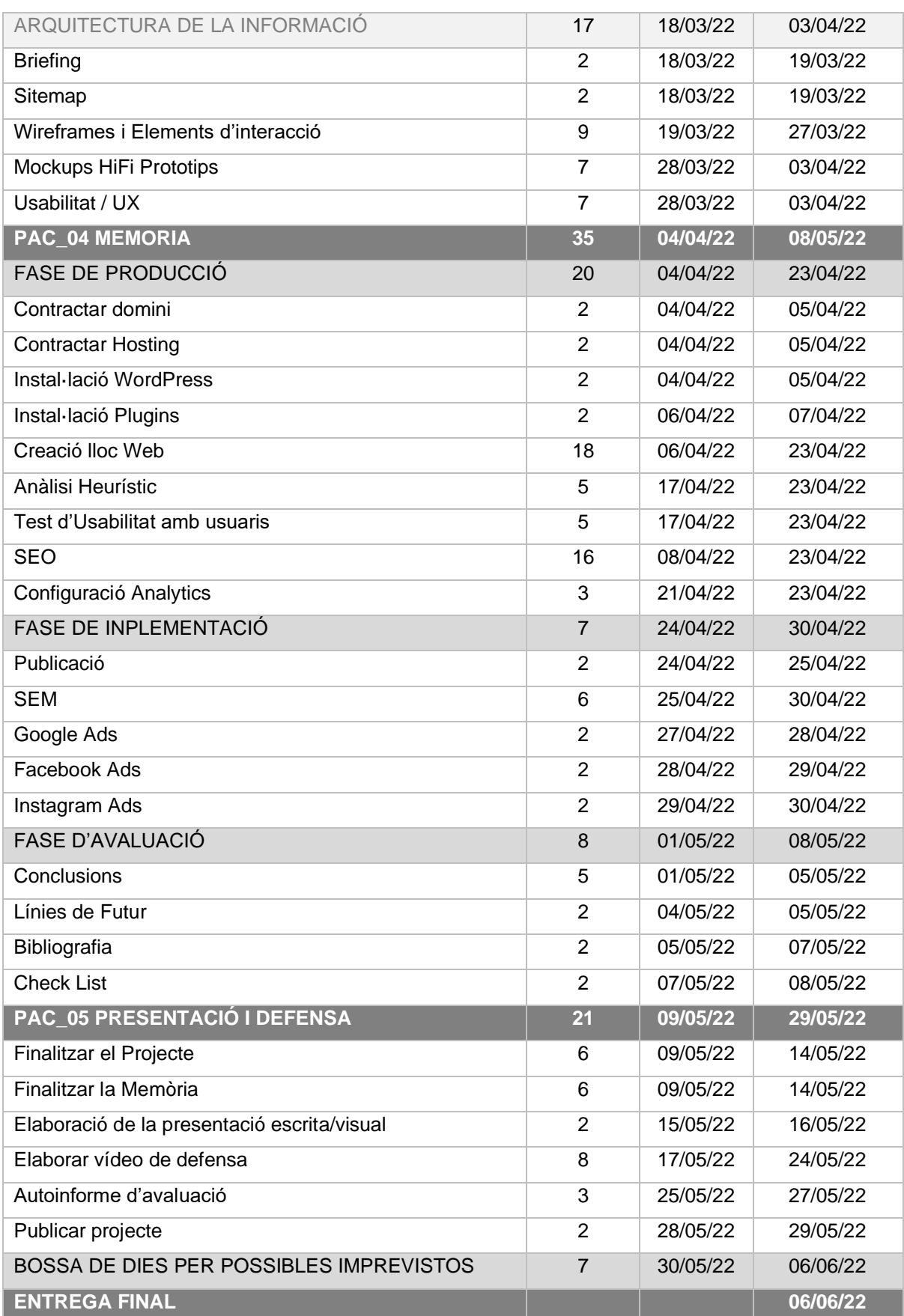

<span id="page-18-0"></span>Taula 2 Planificació del projecte

## <span id="page-19-0"></span>**1.4.3. Diagrames de Gantt**

| <b>GANTT</b> |                                         |         | 2022<br><b>PAC1 ENTREGA PAC 2 ENTREGA</b> |                     |                             |                     |        |         | <b>PAC 3 ENTREGA</b> |  |  |         |  |         | <b>PAC 5 ENTR</b><br><b>PAC4 ENTREGA</b> |        |         |                      |                      |                     |
|--------------|-----------------------------------------|---------|-------------------------------------------|---------------------|-----------------------------|---------------------|--------|---------|----------------------|--|--|---------|--|---------|------------------------------------------|--------|---------|----------------------|----------------------|---------------------|
|              | Nombre                                  |         | Fecha de ini Fecha de fin                 | Semana 7<br>34/2/22 | <b>Company</b> R<br>21/2/22 | Comana I<br>28/2/22 | 7/3/22 | 14/3/22 |                      |  |  | 11/4/22 |  | 25/4/22 | 215122                                   | 9/5/22 | 16/5/22 | Semana 21<br>23/5/22 | Semana 22<br>3015122 | Semana 22<br>616/22 |
|              | · PAC1 PROPOSTA                         | 17/2/22 | 24/2/22                                   |                     |                             |                     |        |         |                      |  |  |         |  |         |                                          |        |         |                      |                      |                     |
|              | <b>PAC1 ENTREGA</b>                     | 24/2/22 | 24/2/22                                   |                     |                             |                     |        |         |                      |  |  |         |  |         |                                          |        |         |                      |                      |                     |
|              | ● PAC2 MANDAT DEL PROJECTE I PL 25/2/22 |         | 7/3/22                                    |                     |                             |                     |        |         |                      |  |  |         |  |         |                                          |        |         |                      |                      |                     |
|              | ◎ PAC 2 ENTREGA                         | 7/3/22  | 7/3/22                                    |                     |                             |                     |        |         |                      |  |  |         |  |         |                                          |        |         |                      |                      |                     |
|              | ◎ PAC3 DISSENY I IMPLEMENTACIÓ          | 8/3/22  | 3/4/22                                    |                     |                             |                     |        |         |                      |  |  |         |  |         |                                          |        |         |                      |                      |                     |
|              | • PAC 3 ENTREGA                         | 3/4/22  | 3/4/22                                    |                     |                             |                     |        |         |                      |  |  |         |  |         |                                          |        |         |                      |                      |                     |
|              | <b>· PAC4 MEMORIA</b>                   | 4/4/22  | 8/5/22                                    |                     |                             |                     |        |         |                      |  |  |         |  |         |                                          |        |         |                      |                      |                     |
|              | ◎ PAC4 ENTREGA                          | 8/5/22  | 8/5/22                                    |                     |                             |                     |        |         |                      |  |  |         |  |         |                                          |        |         |                      |                      |                     |
|              | <sup>®</sup> PAC5 PRESENTACIO I DEFENSA | 9/5/22  | 29/5/22                                   |                     |                             |                     |        |         |                      |  |  |         |  |         |                                          |        |         |                      |                      |                     |
|              | <b>O PAC 5 ENTREGA</b>                  | 6/6/22  | 6/6/22                                    |                     |                             |                     |        |         |                      |  |  |         |  |         |                                          |        |         |                      |                      |                     |
|              | ○ 7 DIES PER POSIBLES IMPREVISTOS       | 30/5/22 | 6/6/22                                    |                     |                             |                     |        |         |                      |  |  |         |  |         |                                          |        |         |                      |                      |                     |
|              | <b>ENTREGA FINAL</b>                    | 6/6/22  | 6/6/22                                    |                     |                             |                     |        |         |                      |  |  |         |  |         |                                          |        |         |                      |                      |                     |

Figura 3: Diagrama de Gantt visió general del projecte amb els lliuraments de les Pac com a fites

<span id="page-19-1"></span>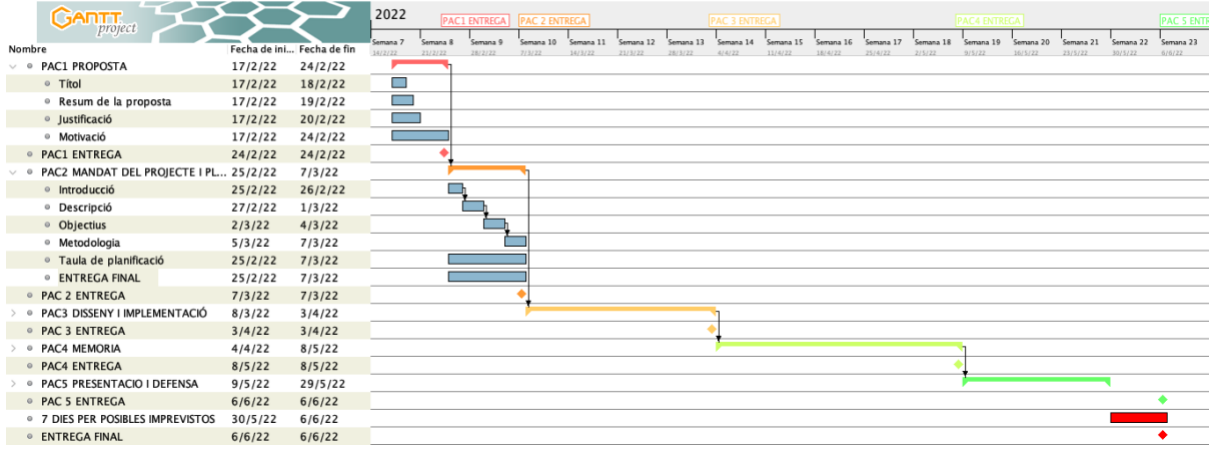

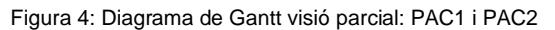

<span id="page-19-2"></span>

| <b>GARTT</b>                                            |         |                         | 2022     |          | <b>PAC1 ENTREGA</b> | <b>PAC 2 ENTREGA</b> |                |           |           | PAC 3 ENTREGA |           |           |           |           | <b>PAC4 ENTREGA</b> |           |           |           | <b>PAC 5 ENTR</b> |
|---------------------------------------------------------|---------|-------------------------|----------|----------|---------------------|----------------------|----------------|-----------|-----------|---------------|-----------|-----------|-----------|-----------|---------------------|-----------|-----------|-----------|-------------------|
| project                                                 |         |                         | iemana 7 | Semana 8 | Semana 9            | Semana 10            | Semana 11      | Semana 12 | Semana 13 | Semana 14     | Semana 15 | Semana 16 | Semana 17 | Semana 18 | Semana 19           | Semana 20 | Semana 21 | Semana 22 | Semana 23         |
| Nombre                                                  |         | Fecha de i Fecha de fin | 14/2/22  | 21/2/22  | 28/2/22             | 7/3/22               | 14/3/22        | 21/3/22   | 28/3/22   | 414/22        | 11/4/22   | 18/4/22   | 25/4/22   | 215/22    | 915122              | 16/5/22   | 23/5/22   | 30/5/22   | 6/6/22            |
| > @ PAC1 PROPOSTA                                       | 17/2/22 | 24/2/22                 |          |          |                     |                      |                |           |           |               |           |           |           |           |                     |           |           |           |                   |
| <b>O PAC1 ENTREGA</b>                                   | 24/2/22 | 24/2/22                 |          |          |                     |                      |                |           |           |               |           |           |           |           |                     |           |           |           |                   |
| $\triangleright$ © PAC2 MANDAT DEL PROJECTE I P 25/2/22 |         | 7/3/22                  |          |          |                     |                      |                |           |           |               |           |           |           |           |                     |           |           |           |                   |
| <b>O PAC 2 ENTREGA</b>                                  | 7/3/22  | 7/3/22                  |          |          |                     |                      |                |           |           |               |           |           |           |           |                     |           |           |           |                   |
| √ © PAC3 DISSENY I IMPLEMENTACIÓ                        | 8/3/22  | 3/4/22                  |          |          |                     |                      |                |           |           |               |           |           |           |           |                     |           |           |           |                   |
| $\vee$ © Fase d'Investigació                            | 8/3/22  | 13/3/22                 |          |          |                     |                      |                |           |           |               |           |           |           |           |                     |           |           |           |                   |
| <sup>o</sup> Analisi de Mercat                          | 8/3/22  | 9/3/22                  |          |          |                     | $\Box$               |                |           |           |               |           |           |           |           |                     |           |           |           |                   |
| <sup>o</sup> Analisi Competència                        | 10/3/22 | 11/3/22                 |          |          |                     | $\Box$               |                |           |           |               |           |           |           |           |                     |           |           |           |                   |
| <sup>o</sup> Analisi DAFO                               | 10/3/22 | 11/3/22                 |          |          |                     | $\blacksquare$       |                |           |           |               |           |           |           |           |                     |           |           |           |                   |
| · Public objectiu                                       | 12/3/22 | 13/3/22                 |          |          |                     |                      |                |           |           |               |           |           |           |           |                     |           |           |           |                   |
| <sup>o</sup> Buyers Persona                             | 12/3/22 | 13/3/22                 |          |          |                     | Е                    |                |           |           |               |           |           |           |           |                     |           |           |           |                   |
| · Proposta, especificacions  12/3/22                    |         | 13/3/22                 |          |          |                     | $\blacksquare$       |                |           |           |               |           |           |           |           |                     |           |           |           |                   |
| $\vee$ $\circ$ Fase de Disseny                          | 14/3/22 | 3/4/22                  |          |          |                     |                      |                |           |           |               |           |           |           |           |                     |           |           |           |                   |
| $\vee$ $\circ$ Guia d'estil                             | 14/3/22 | 17/3/22                 |          |          |                     |                      |                |           |           |               |           |           |           |           |                     |           |           |           |                   |
| <sup>o</sup> Moodboard                                  | 14/3/22 | 17/3/22                 |          |          |                     |                      |                |           |           |               |           |           |           |           |                     |           |           |           |                   |
| <sup>o</sup> Logotip                                    | 14/3/22 | 17/3/22                 |          |          |                     |                      |                |           |           |               |           |           |           |           |                     |           |           |           |                   |
| <sup>o</sup> Gama cromàtica                             | 14/3/22 | 17/3/22                 |          |          |                     |                      |                |           |           |               |           |           |           |           |                     |           |           |           |                   |
| <sup>o</sup> Tipografies                                | 14/3/22 | 17/3/22                 |          |          |                     |                      |                |           |           |               |           |           |           |           |                     |           |           |           |                   |
| PAC5 PRESENTACIO I DEFE 18/3/22<br>$\smile$ 0           |         | 3/4/22                  |          |          |                     |                      |                |           |           |               |           |           |           |           |                     |           |           |           |                   |
| · Briefing                                              | 18/3/22 | 19/3/22                 |          |          |                     |                      | $\blacksquare$ |           |           |               |           |           |           |           |                     |           |           |           |                   |
| <sup>o</sup> Sitemap                                    | 18/3/22 | 19/3/22                 |          |          |                     |                      | ш              |           |           |               |           |           |           |           |                     |           |           |           |                   |
| <sup>o</sup> Wireframes                                 | 19/3/22 | 27/3/22                 |          |          |                     |                      |                |           |           |               |           |           |           |           |                     |           |           |           |                   |
| <sup>o</sup> Elements d'interacció                      | 19/3/22 | 27/3/22                 |          |          |                     |                      |                |           |           |               |           |           |           |           |                     |           |           |           |                   |
| <sup>o</sup> Mockups HiFi Prototips                     | 28/3/22 | 3/4/22                  |          |          |                     |                      |                |           |           |               |           |           |           |           |                     |           |           |           |                   |
| <sup>o</sup> Tests d'usabilitat                         | 28/3/22 | 3/4/22                  |          |          |                     |                      |                |           |           |               |           |           |           |           |                     |           |           |           |                   |
| <sup>o</sup> Analisi Heuristic                          | 1/4/22  | 3/4/22                  |          |          |                     |                      |                |           |           |               |           |           |           |           |                     |           |           |           |                   |
| <sup>o</sup> PAC 3 ENTREGA                              | 3/4/22  | 3/4/22                  |          |          |                     |                      |                |           |           |               |           |           |           |           |                     |           |           |           |                   |
| <sup>©</sup> PAC4 MEMORIA                               | 4/4/22  | 8/5/22                  |          |          |                     |                      |                |           |           |               |           |           |           |           |                     |           |           |           |                   |
| ● PAC4 ENTREGA                                          | 8/5/22  | 8/5/22                  |          |          |                     |                      |                |           |           |               |           |           |           |           |                     |           |           |           |                   |
| > © PAC5 PRESENTACIO I DEFENSA                          | 9/5/22  | 29/5/22                 |          |          |                     |                      |                |           |           |               |           |           |           |           |                     |           |           |           |                   |
| <b>PAC 5 ENTREGA</b>                                    | 6/6/22  | 6/6/22                  |          |          |                     |                      |                |           |           |               |           |           |           |           |                     |           |           |           |                   |
| ◎ 7 DIES PER POSIBLES IMPREVISTOS 30/5/22               |         | 6/6/22                  |          |          |                     |                      |                |           |           |               |           |           |           |           |                     |           |           |           |                   |
| <b>ENTREGA FINAL</b>                                    | 6/6/22  | 6/6/22                  |          |          |                     |                      |                |           |           |               |           |           |           |           |                     |           |           |           |                   |

<span id="page-19-3"></span>Figura 5: Diagrama de Gantt visió parcial: PAC3

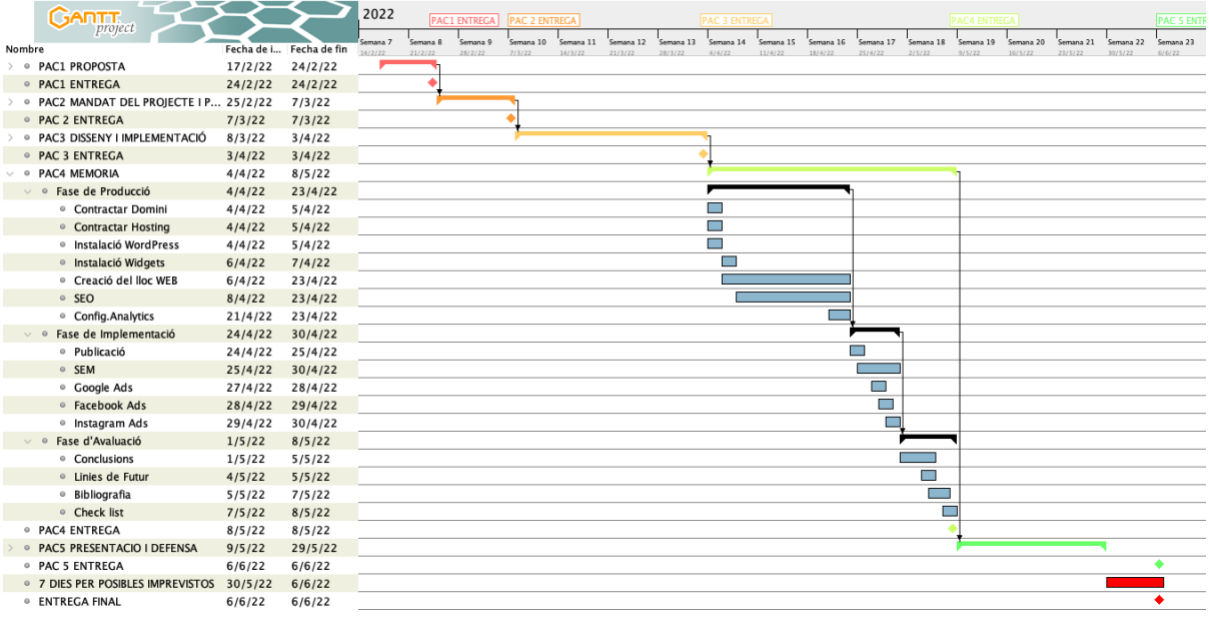

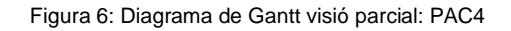

<span id="page-20-0"></span>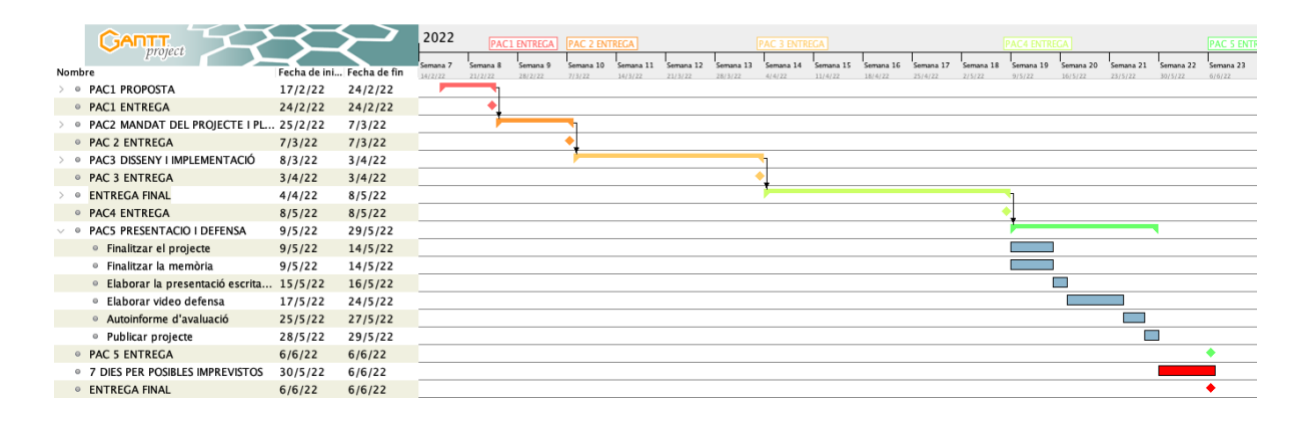

<span id="page-20-1"></span>Figura 7: Diagrama de Gantt visió parcial: PAC5

## <span id="page-21-0"></span>**1.5. Pressupost**

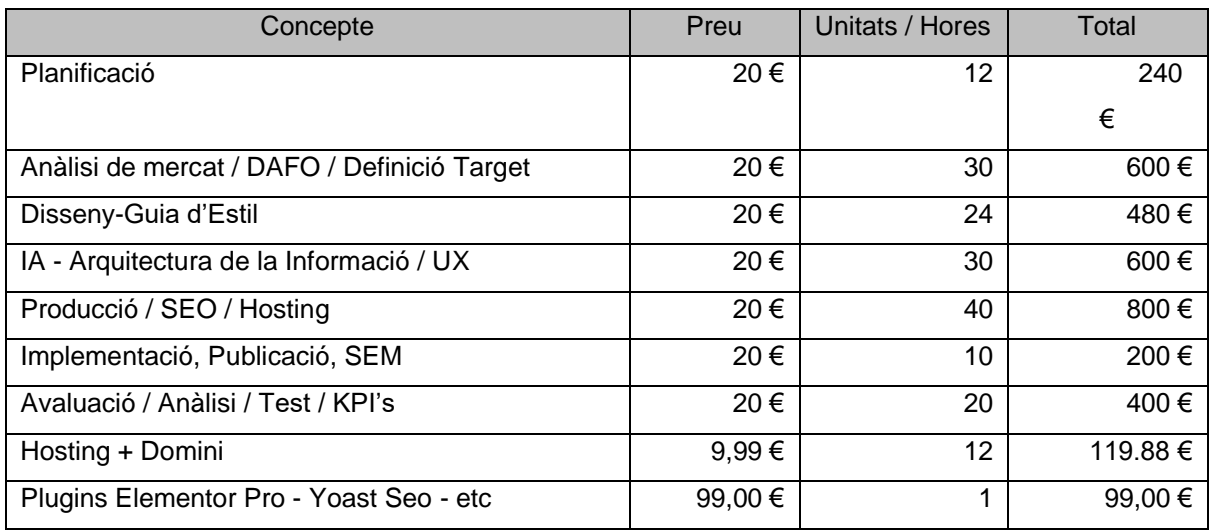

<span id="page-21-1"></span>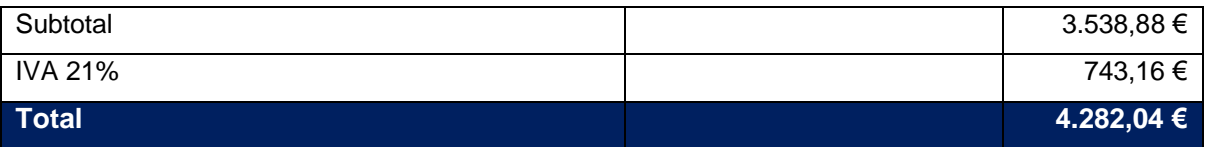

Taula 3 Pressupost

### <span id="page-22-0"></span>**1.6. Estructura de la resta del document**

A continuació es detalla una breu descripció dels altres capítols de la Memòria, fent una explicació dels continguts de cada capítol i la seva relació amb el treball en global.

Començarem amb la FASE d'INVESTIGACIÓ:

Capítol 2 – Anàlisi de mercat

En el capítol 2 hem fet un anàlisi de la competència, hem fet un anàlisi DAFO que ens ha permès definir el nostre públic objectiu, els perfils d'usuari, i els Buyer Persona.

#### Capítol 3 – Proposta

En aquest capítol establim les bases del serà el nostre projecte, estudiem les tendències del mercat, definim els objectius i les especificacions tècniques del producte, així com una descripció dels continguts i estructura, els quals ens donaran les claus per descriure el Look&Feel.

Fase de DISSENY / DEFINICIÓ

Capítol 4 – Guia d'Estils – Disseny Gràfic

Comencem el capítol 4 amb la creació d'un moodboard, creem el símbol, imago tip i logotip, així com la gama cromàtica del logo i de la pàgina web en general. També definim la paleta tipogràfica. També definirem tota la Arquitectura de la informació, generant el que serà UI user Interface, creant primer un briefing, el sitemap, els wireframes i els prototips d'alta fidelitat.

Fase de PRODUCCIÓ

Capítol 5 – Anàlisi de mercat

Desenvolupament de la web, instal·lació de WordPress, plugins Yoast SEO, Elementor Pro, contractació de domini, hosting, configuració de Google Analytics

#### Fase d'IMPLEMENTACIÓ

Capítol 6 – Publicació

SEM, Google Ads, Social Ads

Fase d'AVALUACIÓ

Capítol 7 – Anàlisi Heurístic, test d'usuaris.

#### CONCLUSIONS I LINIES DE FUTUR

Capítol 8 – conclusions i línies de futur

## <span id="page-23-0"></span>**2. Fase d'Investigació / Anàlisi de mercat**

En aquesta fase analitzem la situació actual del mercat, i estudiem la competència, analitzarem les nostres febleses, fortaleses, oportunitats i amenaces, determinarem el nostre públic objectiu i definirem els nostres *buyers persona*.

### <span id="page-23-1"></span>**2.1.Analisi de la competència**

El portafolis digital segons la UNESCO (Vlasceanu, et al. 2007, p.28) es defineix com l'acumulació d'evidències sobre competències específiques en relació amb un tipus específic d'activitat.

Al cercar a Google empreses o professionals que s'anunciïn per aquesta definició, gairebé no es troben resultats, hem continuat la cerca amb Disseny web Granollers, Multimèdia Granollers, Gestor de continguts Granollers.

Hem fet un benchmarking amb els resultats trobats i hem pogut comprovar que hi ha moltes empreses que s'anuncien amb el nom de la meva ciutat, però que realment utilitzen el nom de moltes poblacions per poder-se posicionar als cercadors sense realment estar localitzats a la població de referència.

Les webs trobades son molt estandarditzades, amb imatges d'estoc, poc personalitzades, amb molt poca creativitat, molt impersonals.

Son webs molt estàtiques, no fan servir vídeo, ni animacions, ni efectes avançats. Majoritàriament es basen en una navegació tradicional basada en un menú superior i redirecció a les pàgines interiors.

A continuació exposo captures de pantalles i url's de vuit webs que responien als criteris de cerca comentats.

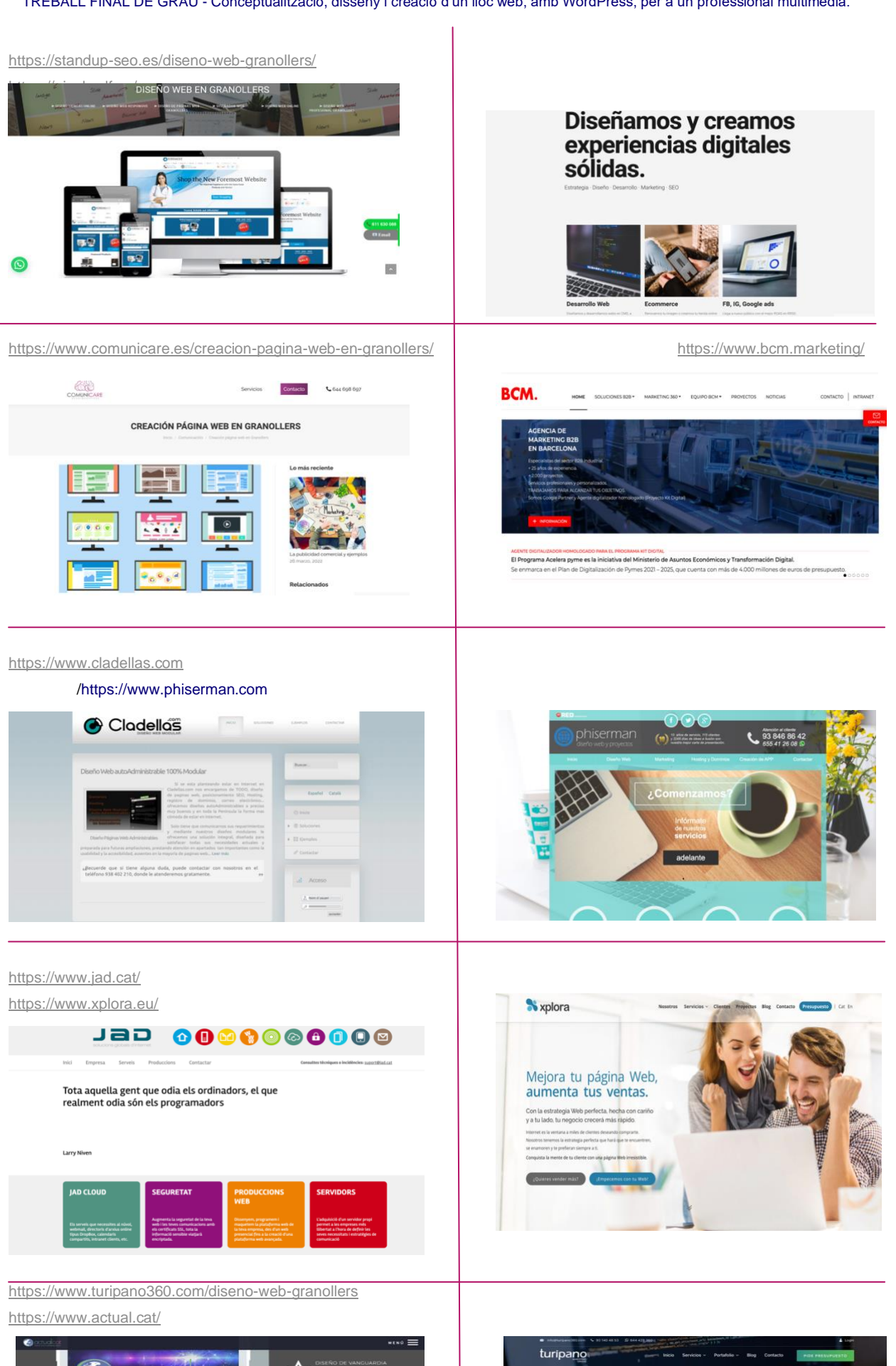

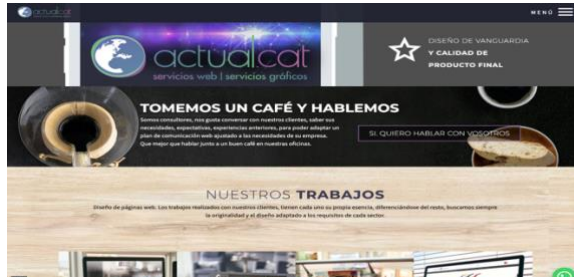

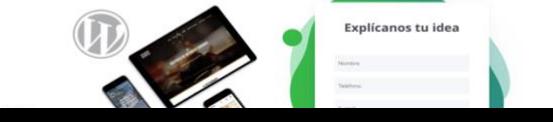

Diseño web Granollers

### <span id="page-25-0"></span>**2.2.Anàlisi DAFO**

Un cop s'ha analitzat la competència Una bona anàlisi estratègica generalment es basa en la metodologia DAFO, És un acrònim que abreuja 4 conceptes:

**Debilitats:** És una posició desfavorable que té l'organització respecte a algun dels seus elements, i que la situa en condicions de no poder respondre eficaçment a les oportunitats i les amenaces de l'entorn.

En el nostre cas podria ser el disposar de pocs treballs en l'àrea tàctica i ser novell en el sector multimèdia.

**Amenaces:** situació desfavorable, actual o futura, que presenta l'entorn de l'empresa, que ha de ser afrontada per minimitzar els danys potencials sobre el desenvolupament i la supervivència d'aquesta. Les mes destacades serien que ens trobem en un sector molt atomitzat, amb canvis constants i ràpids, ens trobem amb una gran quantitat de competidors, i el moment actual es un moment de crisi econòmica global, crisi social després de la pandèmia i inestabilitat política mundial i GEO estratègica amb la guerra d'Ucraïna i els moviments de les potencies mundials.

**Fortaleses:** és una posició favorable que té l'organització en relació amb algun dels seus elements (recursos, processos, etc.), i que la situa en condicions de respondre eficaçment davant d'una oportunitat o davant d'una amenaça. El fet d'estar encara estudiant, fa que disposi de coneixements actualitzats i molta motivació, per altra banda porto molt temps en el mon laboral, per tant tinc molts contactes a nivell empresarial de múltiples sectors que podrien ser potencials clients, i gran experiència professional en l'àrea comercial i màrqueting.

**Oportunitats:** és una situació favorable, actual o futura, que ofereix l'entorn de l'empresa, que amb un aprofitament adequat o oportunitat milloraria la seva posició de competència. El sector de l'audiovisual i digital en general estan a l'alça, hi ha una creació de nous segments, tinc l'oportunitat d'especialitzarme en una de les múltiples branques i les connexions wifi, fibra i 5G i els nous hàbits de comunicació ens permeten abastar nous mercats, possibilitat de clientela a nivell global.

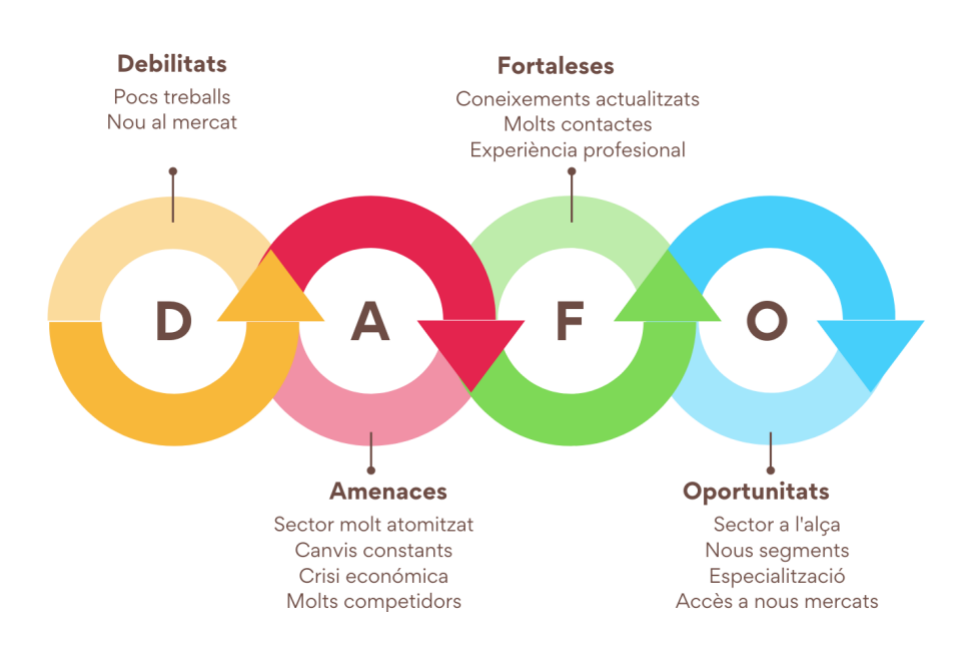

<span id="page-25-1"></span>Figura 8: Anàlisi DAFO

## <span id="page-26-0"></span>**2.3.Públic objectiu (target) i perfils d'usuari**

El públic objectiu és qualsevol persona o institució que pugui arribar a requerir els serveis d'un graduat en Multimèdia, i això inclou empresaris, emprenedors i directius o empleats responsables d'algun projecte que requereixi les habilitats d'aquest perfil.

L'objectiu és entendre a quin segment o tipus de públic volem arribar amb la Web i quins són els serveis que més volem demandar. Aquest públic el podríem cercar en funció de diferents criteris:

#### **Criteri Sociodemogràfic.**

En quant al nivell d'edat del nostre públic objectiu estarien les persones entre 25 i 55 anys. Aquestes edats corresponen a les *Generacions X i als Millenials*

#### Generació X

Són les persones que van néixer entre 1965 i 1980. Es caracteritzen per ser migrant digitals, és a dir, són pioners de la comunicació per correu electrònic o missatge de text. El més important és la seva família, són una mica més inestables que les generacions anteriors i no es preocupen per la seva qualitat de vida. A més, tenen majoritàriament estudis universitaris.

Aquests es distingeixen per ser individualista, molt més flexibles i no creure tant en l'autoritat. Els seus productes preferits són els ordinadors portàtils.

Millennials:

Són el públic objectiu que inclou a les persones que van néixer entre 1981 i 1995, se'ls coneix millor com a nadius digitals, on les xarxes socials i la comunicació via internet els seus Canals de comunicació.

Es caracteritza perquè li donen molta importància a la família, encara que no sempre aspiren a tenir una. Són de ment oberta i flexible, fins i tot en el treball, el qual no veuen com un lloc on vulguin romandre per molts anys.

A més, se senten atrets i admiren a les persones públiques que fan labors altruistes, defensen els drets humans i impacten positivament al planeta. Els productes que més consumeixen són els dispositius mòbils, com els telèfons cel·lulars i les tauletes.

#### **Criteri Socioeconòmic**

L'usuari objectiu es molt ampli però majoritàriament seria classe mitja-baixa, mitja mitja i mitja-alta per tant podem abastar una franja social amplíssima, les habilitats tecnològiques son les mateixes en tot l'espectre de classe mitja.

Tant el directiu com l'empleat amb càrrec de responsabilitat i necessitat de contractació d'un professional multimèdia estarien englobats en aquest target.

TREBALL FINAL DE GRAU - Conceptualització, disseny i creació d'un lloc web, amb WordPress, per a un professional multimèdia.

### <span id="page-27-0"></span>**2.3.1. Definició de Buyers Persona**

BUYER PERSONA 1 **Descripció de la persona:** Nom: Jordi Edat: 43 anys Professió: Director Comercial

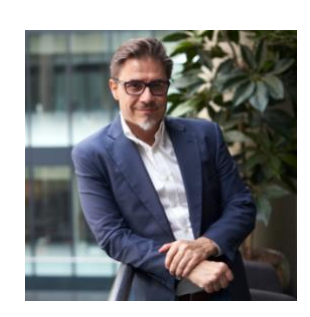

En el treball està tot el dia connectat a internet, usa constantment el correu electrònic, fa servir eines en línia de yield management i extranets de portals de venda en línia hotelera.

Pel telèfon intel·ligent també li arriben correus i a més sincronitza la seva agenda amb l'ordinador i ipad via icloud.

A casa té un ordinador portàtil, un ipad, i un i Mac, que comparteix amb tota la família. A casa té connexió a internet per fibra, i es connecta diàriament, usa preferentment el portàtil.

A casa consulta facebook, per a seguir empreses i usuaris amb aficions comunes com el mountainbike, ski i kitesurf, però no comparteix. És un usuari fidel a la seva intimitat. només intercanvia algun comentari amb els amics via WhatsApp. També llegeix la premsa i alguns portals i fòrums especialitzats en alguna de les seves aficions

#### **Descripció de l'escenari:**

Divendres a les 18,00 h., després d'una dura setmana de treball, s'acosta el cap de setmana i ara que té un respir en les tasques laborals, es connecta a internet amb el PC del treball, en l'oficina amb la intenció d'informar-se dels preus de les entrades per a veure al Barça.

Entra en un portal de venda de tiquets en línia i executa la compra dels tiquets.

Durant el procés d'informació, ha vist que el diumenge actua un conegut cantant que li agrada molt, en el teatre de la seva ciutat i decideix comprar un parell d'entrades per a anar amb la seva dona. Sap que li agrada molt i la sorprendrà amb aquest inesperat detall.

En arribar a casa, la seva filla li està esperant perquè li doni el numero de targeta de crèdit, ja que li va prometre que si aprovava el curs li compraria les entrades d'un grup anglès que té moltes fans.

Jordi és un usuari focal, esta acostumat a usar les noves tecnologies, tant per a finalitats laborals, d'oci o d'estudi, ja que estudia en la UOC.

És un usuari acostumat a compres per internet com a vols d'avió, hotels, tiquets d'esdeveniments esportius, musicals, cinema, material esportiu, etc.

BUYER PERSONA 2 **Descripció de la persona:** Nom: Esther Edat: 31 anys Professió: Product Manager

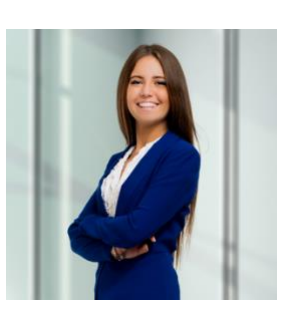

Esther viu amb el seu els seus pares de 57 i 59 anys i el seu germà de 27.

Viu en una ciutat de 60.000 habitants a 25 km de Barcelona.

A casa té un ordinador portàtil MacBook, un ipad, un ipod, i un iphone 13 Pro Max.

A casa té internet per fibra òptica, i es connecta diàriament, usa tant el Macbook com l'Iphone, per a estudiar, buscar informació i fer deures del Màster.

Escolta música a Spotify amb l'iphone no para de comunicar-se i compartir informació amb les seves amistats amb el telèfon intel·ligent via aplicacions com a Whatsapp, Instagram, i facebook.

S'informa sobre els seus grups musicals favorits, es crea les seves llistes de reproducció en Spotify i veu videoclips i tutorials de temes tecnològics en Youtube.

#### **Descripció de l'escenari:**

Divendres a les 20,00, després d'una setmana de compaginar la feina en el departament de màrqueting amb exàmens de l'UOC, ara torna del gym i en arribar a casa es connecta a internet en el MacBook. Prèviament s'havia comunicat amb els seus amics via WhatsApp.

Avui s'han posat a la venda les entrades del concert del seu grup favorit i fa tota l'operació de compra en amb el mòbil, en finalitzar la compra i descarregar les entrades, es connecta a spotify amb el mateix dispositiu i escolta els darrers èxits del grup britànic que veurà al juliol. Mentrestant, penja la foto de les entrades en facebook i Instagram.

Esther és un usuari focal, ja que és usuari de dispositius informàtics i mòbils, i coneix perfectament el seu ús i és un gran prescriptor.

## <span id="page-29-0"></span>**3.Proposta**

Una vegada fet l'anàlisi de mercat en el qual hem vist que fa la competència, quines son les nostres debilitats, fortaleses, oportunitats i amenaces, definit el nostre públic objectiu, farem la nostra proposta de producte, i a continuació definirem en que consistirà el nostre projecte, les especificacions, els continguts, estructura, quin serà el seu Look&feel i analitzarem les tendències actuals en disseny web.

### <span id="page-29-1"></span>**3.1. Tendències**

El disseny web ha evolucionat molt en els darrers anys, ens trobem en un escenari molt competitiu, i cada vegada els usuaris passen mes estona connectats online.

Es per tant un moment on el disseny web no només ha de proporcionar una excel·lent experiència de navegació, també ha de connectar emocionalment amb les persones.(Maluenda, 2022)

Es per això que s'estan incorporant noves tècniques mes enllà de la creació estandarditzada a la que estàvem acostumats fins ara, com nous tipus d'interaccions i la utilització de degradats o gradients.

Aquest any 2022 les tendències ens porten cap a dos camins diferents, per una banda s'aprecia un aire retro amb les tipografies i la simplificació en la navegació i per altra banda, el disseny es modernitza incorporant noves tècniques en la interacció, efectes visuals, com paralax, scrollings horitzontals i glassmorfisme, entre d'altres.

Son tendència aquest 2022:

-**Cursors personalitzats,** passant a formar part del disseny de la web, no només en el seu aspecte visual, sinó també amb la seva interacció al passar per sobre d'imatges, botons, etc.

-**Degradats:** Els degradats o gradients, continuaran com una de les principals tendència, però ara es van utilitzant amb gra, produint un efecte nou que afegeix textura i un nou aspecte. Es fan servir a tota la pàgina, o només en algunes seccions, com a fons o fins i tot a l'interior d'il·lustracions o tipografia.

-**Glasmorfisme**, es l'efecte vidre esmerilat, consisteix en que visualment alguns elements combinin transparència, desenfocament i moviment. Aporta un efecte 3D i sensació d'espai i profunditat. -**Elements 3D,** tendència a l'alça que continuarà creixent. Els bancs d'imatges amb recursos 3D son cada vegada mes populars i mes accessibles. El 3D transmet un aspecte digital i modern. El 3D es aplicable a textos, gràfics i vídeos.

-**Dark Mode,** Des de l'arribada dels modes foscos a Apple al 2019, tant a MacOs com a IOS, o les versions fosques dels navegadors, Chrome, Firefox, i als editors de codi com sublime text, visual Studio, brackets, etc, aquest estil de visualització continua sent tendència.

A part de raons estètiques, ens ajuden a ressaltar el contingut i a mes a mes redueix la fatiga visual i pot suposar estalvi d'energies en les pantalles dels dispositius.

-**One Page:** Las pàgines d'una pàgina, son tendència, tota la informació s'organitza en apartats amb un menú principal superior amb enllaços d'àncora. Es substitueix la navegació en profunditat per "l'scrolling".

-**Scroll Interactiu i horitzontal**: l'Scroll cada vegada va prenent mes protagonisme. Animacions, o desplaçaments horitzontals de dreta a esquerra combinats amb scrollings convencionals de a dalt a baix, aconsegueixen nous efectes no experimentats fins ara.

-**Tipografies gegants:** Es una tècnica molt potent i versàtil, que aporta frescor als dissenys. Títols de grans dimensions com a protagonista al "hero", experimentació amb les fonts, amb els contorns, farcits, colors, i tipografies que es transformen amb la interacció del mouse.

Altres tendències son webs amb disseny minimalista, l'aspecte retro ó els colors cridaners. En 2022 els llocs web son més minimalistes, però més dinàmics, mes moviment, mes 3D, mes sensació de profunditat.

### <span id="page-30-0"></span>**3.2. Definició d'objectius/especificacions del producte**

L'objectiu principal de la web serà el de presentar projectes o habilitats d'un professional multimèdia, per: Donar-se a conèixer, i per aconseguir clients o ser contractat per una empresa o agència. Es una targeta de presentació interactiva i dinàmica.

La web serà també un directori de serveis amb continguts presentats gràficament.

Especificacions tècniques:

L'aplicació serà un lloc web fet a partir de WordPress en versió 5.9.2, un CMS basat en dos llenguatges declaratius com son HTML i CSS i dos llenguatges de programació, Javascript i especialment PHP PHP es un llenguatge que s'executa en el servidor web. PHP es el nucli de WordPress, per tant podríem dir que la web estarà codificada en PHP 8.1 y la base de dades MySQL en versió 8.0.25. (López, B. 2022)

Es contractarà servei de hosting i domini a CDMON.

### <span id="page-30-1"></span>**3.3. Continguts i Estructura**

El contingut serà molt visual, evitant grans quantitats de text. Bàsicament, imatges, fonts grans i vídeo que s'ajustarà a la finalitat principal de la web, utilitzant recursos informatius i persuasius del servei que es pretén oferir als usuaris.

Hi haurà un formulari de contacte, i a més, un mapa, tipus Google Maps, informarà als usuaris de la ubicació de l'agencia. Això servirà també per a associar-ho amb Google My Business i facilitar la cerca a dins del navegador.

Al Home del lloc web, caracteritzat per la seva senzillesa, s'oferirà una visualització ràpida dels serveis que s'ofereixen.

L'opció d'una web OnePage es molt interessant per a projectes centrats en una sola idea i per a portafolis .

Funcionen molt bé per centrar l'atenció dels usuaris, en mostrar tota la informació en un sol lloc, reduint les distraccions de la navegació o la cerca a diferents pàgines. Esperant que aquest es faci una idea ràpida dels serveis oferts.

També, de forma sempre visible, hi haurà el menú principal que constarà dels enllaços següents:

About, **Gestió de continguts**, **disseny web, edició de vídeo** (motion graphics, stop motion i vfx), disseny gràfic, infografies, Project management, Arquitectura de la informació, UI (Wireframes i Mockups), Forms, Banners, Il·lustracions, Community management.

Finalment, al peu de pàgina o footer, hi haurà els enllaços al Mapa web, les FAQs, la informació legal i institucional requerida, així com una referència a les xarxes socials.

El to que es farà servir serà formal, però adreçat a un públic jove, creatiu, urbanita, que vol que se li adrecin de manera directe i amb un llenguatge simple, fresc i poc fragós.

Degut a què la web tindrà una part important de contingut promocional, ja que vol incentivar i convèncer als usuaris a utilitzar el servei ofert, podrà utilitzar molts adjectius i llenguatge persuasiu.

L'ús de la segona persona també es podrà considerar adequat, degut al públic jove al qual anirà adreçat. El manteniment del lloc web serà constant.

### <span id="page-31-0"></span>**3.4. Look&Feel**

El disseny web serà responsiu perquè es pugui adaptar a qualsevol dispositiu, ja sigui pantalla d'escriptori, portàtil, tauleta o telèfon mòbil,

El disseny de la seva interfície serà senzill, modern, i adaptat al to dels continguts i al tipus d'usuaris, joves i i mitjana edat, majoritàriament urbanites.

La paleta de colors estarà basada en blanc, negre, lila, blau, vermell. tenint en compte la psicologia dels colors. (Garcia-Allen, J. 2019)

El negre simbolitza el misteri. Al món de la moda, el negre és el color de la formalitat, l'elegància, i la sobrietat.

El lila és molt valorat en el món del màrqueting, representa elegància i sofisticació.

El blau representa la intel·ligència, tranquil·litat i frescor és el color del cel i de l'aigua,. Al món del màrqueting s'empra en molts logotips d'empreses. És un color corporatiu i elegant que transmet confiança i puresa.

El vermell s'associa a l'estimulació, la passió, la força, la revolució i forma part del nostre símbol i logotip, per tant serà present al look&feel de la web. i el Blanc s'associa a la neteja i simplicitat.

Tindrà molts elements visuals (imatges, icones, animacions, vídeos) que facin el disseny més atractiu, alhora que informen de manera amena sobre els continguts del web.

Els textos seran breus i directes, i utilitzaran una font de fàcil lectura, emprant colors i negretes per emfatitzar aspectes importants del contingut.

# <span id="page-32-0"></span>**4.Fase de Disseny / Definició.**

## <span id="page-32-1"></span>**4.1. Guia d'Estils / Disseny Gràfic**

La definició detallada de la línia gràfica del treball es troba a l'Anex1: Manual d'Identitat Gràfica i Guia d'Estil de *Q Marketing Digital*

### <span id="page-32-2"></span>**4.1.1.Moodboard**

Moodboard és l'expressió anglesa del que diríem en català mur d'inspiració o taula d'inspiració. Un projecte creatiu passa per aquest procés de crear un moodboard fins i tot més d'un segons la fase del projecte en que ens trobem

És una eina visual, com un collage estratègic que ens serveix per representar les idees, del nostre projecte i que ens permet:

- Aclarir les nostres idees, en el meu cas volia veure les tonalitats que tenia en ment

- Baixar al paper (o a la pantalla) la nostra inspiració, a mi m'inspiren els degradats, les línies rectes els contrastos blanc negre, el món del graffiti, inspiració de la cultura hip hop.

- Ha sigut una manera d'expressar la meva creativitat, descriu el nostre estil i defineix una mescla d'estils, la Q em representa, i es plasma en format t*ag*, o en forma tipogràfica, també forma part principal del naming i del logo.

<span id="page-32-3"></span>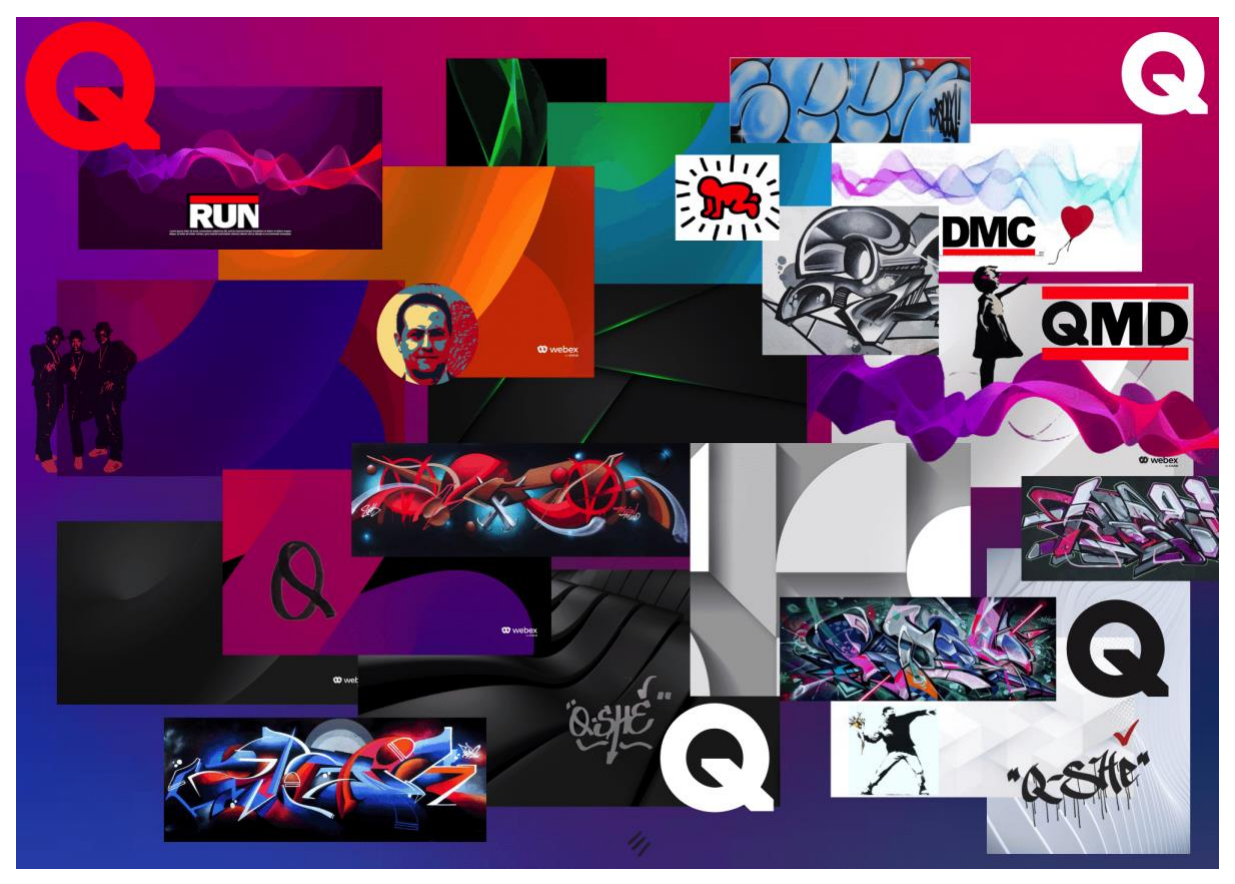

Figura 9: MoodBoard

## <span id="page-33-0"></span>**4.1.2.Logotip**

Tota la informació detallada es troba a l'Annexi 1, Manual d'Identitat Gràfica i Guia d'Estil de *Q Marketing Digital*

**Versió completa,** El símbol anirà juntament amb el logotip de dues línies, ó podria anar sol. En canvi el logotip haurà d'anar sempre amb el símbol.

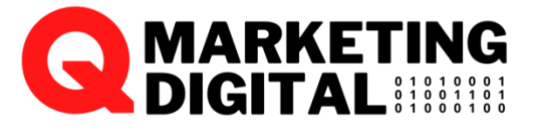

Figura 10: Versió Completa

<span id="page-33-1"></span>**Versió només inicials,** El símbol de Q MARKETING DIGITAL consisteix en les tres inicials en majúscula, en color negre, i amb dues línies gruixudes Aquestes línies en color vermell. Una subratllant el text i la segona coronant la part superior.

La tipografia emprada és: Libre Franklin Black.

La lletra Q és tipografia: Code Pro bold

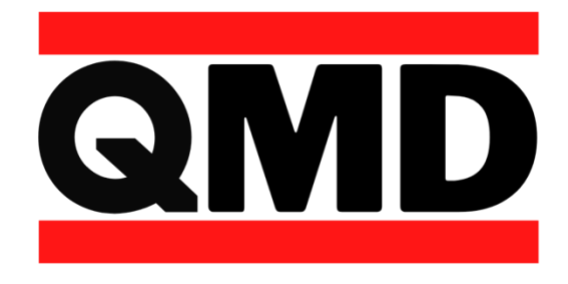

Figura 11: Logo Versió Inicials

#### <span id="page-33-2"></span>**Gama cromàtica Logotip:**

Els colors corporatius de Q Marketing Digital, son els únics que es poden fer servir per a la

representació gràfica. Els textos es faran preferiblement en color negre.

El blanc es farà servir per al text en el cas de fons negre.

El vermell no es podrà fer servir per a tipografia.

<span id="page-33-3"></span>El lila es farà servir com a color decoratiu de les pàgines, i es pot fer servir tant a sobre de blanc com de negre, però no a sobre de vermell.

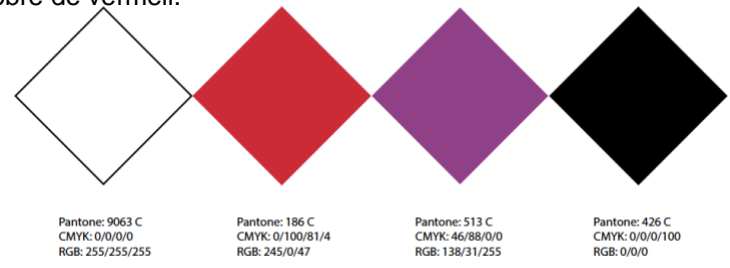

Figura 12: Gama Cromàtica Logo

### <span id="page-34-0"></span>**4.1.3.Gama Cromàtica Web / Paleta de colors**

La gama de colors que es farà servir preferentment a la web serà la següent gama cromàtica:

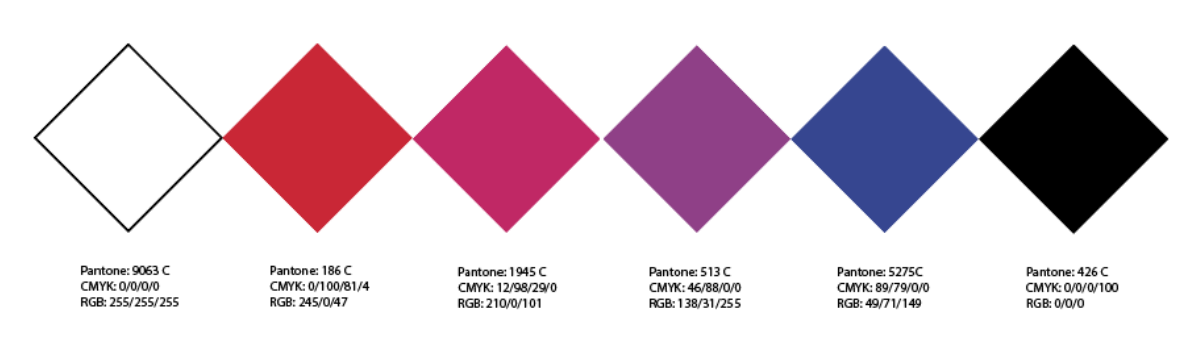

Figura 13: Gama Cromàtica Website

### <span id="page-34-2"></span><span id="page-34-1"></span>**4.1.4.Paleta tipogràfica**

La paleta tipografia emprada al Web es: Per als títols <h1> i <h2> Oxanium

Oxanium es una tipografia sans serif amb gran cos i format bold, de gran visibilitat.

En els títols <h3> i <h4> farem servir Roboto Bold La tipografia per als textos <p> serà Roboto Roboto es una tipografia sans serif de gran llegibilitat.

# **Oxanium** ABCDEFGHIJKLMNÑOPQRSTUVWXYZ abcdefghijklmnñopqrstuvwxyz 1234567890

Roboto bold ABCDEFGHIJKLMNÑOPQRSTUVWXYZ abcdefghijklmnñopgrstuvwxyz 1234567890

<span id="page-34-3"></span>Roboto ABCDEFGHIJKLMNÑOPQRSTUVWXYZ abcdefghijklmnñopqrstuvwxyz 1234567890

Figura 14: Paleta tipogràfica

### <span id="page-35-0"></span>**4.2. IA Arquitectura de la informació i Disseny de la interfície d'usuari UI**

Arquitectura de la informació i Disseny de la Interfície d'Usuari

UI (per les sigles en anglès User Interface) o en català Interfície de l'Usuari, és la vista que permet a un usuari interactuar de manera efectiva amb un sistema. És la suma d'una Arquitectura de la Informació + elements visuals + patrons d'interacció.

L'UI dona el 'look&feel' al producte amb l'estructura i la interacció dels elements de la interfície. Una bona UI ens permet donar una bona UX però no ho és tot, és un instrument. (a l'apartat 4.3. parlarem d'UX i Usabilitat)

Com a UI Designer ens encarregarem de crear visualment la interfície del producte perquè vagi d'acord amb l'experiència de l'usuari. A més, crearem elements interactius i ens preocuparem que es vegin bé a totes les plataformes (mòbil, tauleta, web)

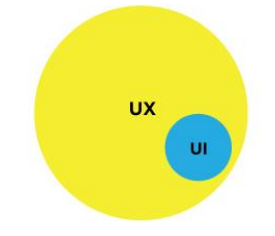

Figura 15: UX/UI Imatge extreta de blog.acantu.com

#### <span id="page-35-2"></span><span id="page-35-1"></span>**4.2.1.Briefing**

#### - OBJECTIU:

L'objectiu principal de la web serà el de presentar tots els serveis que pot realitzar un professional multimèdia, de manera gràfica i visual de totes les habilitats i coneixements.

La finalitat es donar-se a conèixer, es un catàleg que persegueix aconseguir clients per generar negoci o ser contractat per una empresa. Per tot això caldrà una bona planificació del Disseny de la interfície d'usuari, amb una bona arquitectura de la informació, on generarem el SiteMap, Wireframes i Prototips, abans de passar a la producció de la Web.

#### - USUARIS:

El públic objectiu, tal com s'ha detallar al punt 2.3, és qualsevol persona o institució que pugui arribar a requerir els serveis Multimèdia, com poden ser empresaris, emprenedors i directius o empleats responsables d'algun departament que pugui tenir la necessitat de contractació d'aquest perfil professional.

#### - MISSATGES:

Facilitar la presa de decisió a l'hora de contractar.

Fomentar l'ús de les noves tecnologies en l'àmbit de la creació de continguts digitals i màrqueting digital.

Diferenciar-se dels competidors.

Crear sinergies i col·laboracions amb altres professionals del sector.
# **4.2.2.Sitemap**

El Sitemap ens serveix per planificar el projecte. Una arquitectura de lloc ben definida ajuda tant als nostres usuaris com als motors de cerca a trobar el nostre contingut.

Planificar tota la IA per endavant ajudarà a clarificar com es relacionen les diferents pàgines entre elles mitjançant el camí de l'URL i els enllaços interns, i ens servirà per a la definició de les accions de SEO i la gestió i estructuració dels contingut.

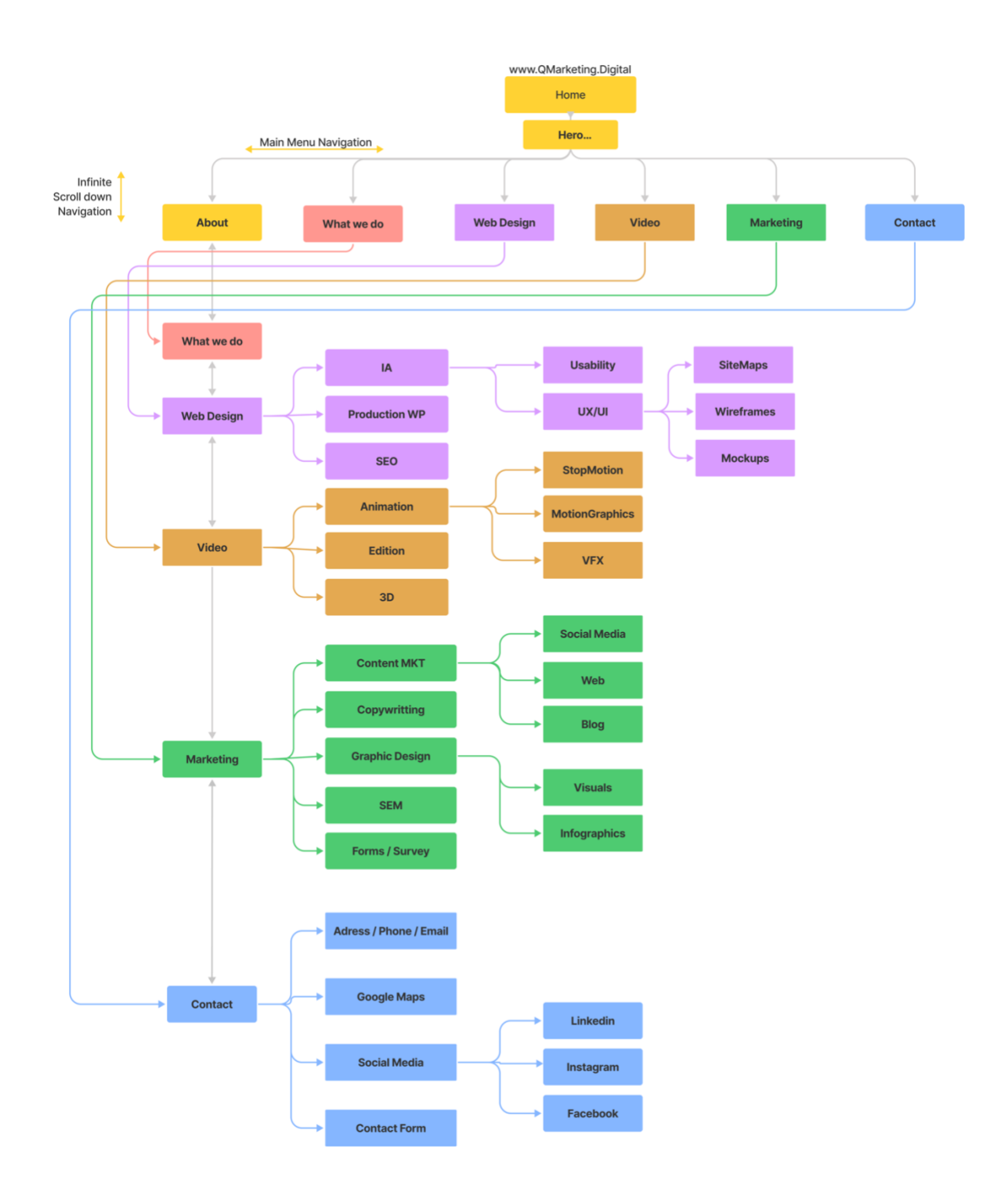

Figura 16: Web SiteMap

# **4.2.1.Wireframes / Prototips LoFi i elements d'interacció**

A Continuació detallem la navegació amb Wireframes o també anomenats prototips Lo-Fi, de baixa fidelitat. Primer veurem tot l'scrolling de dalt a baix i després cada una de les pàgines:

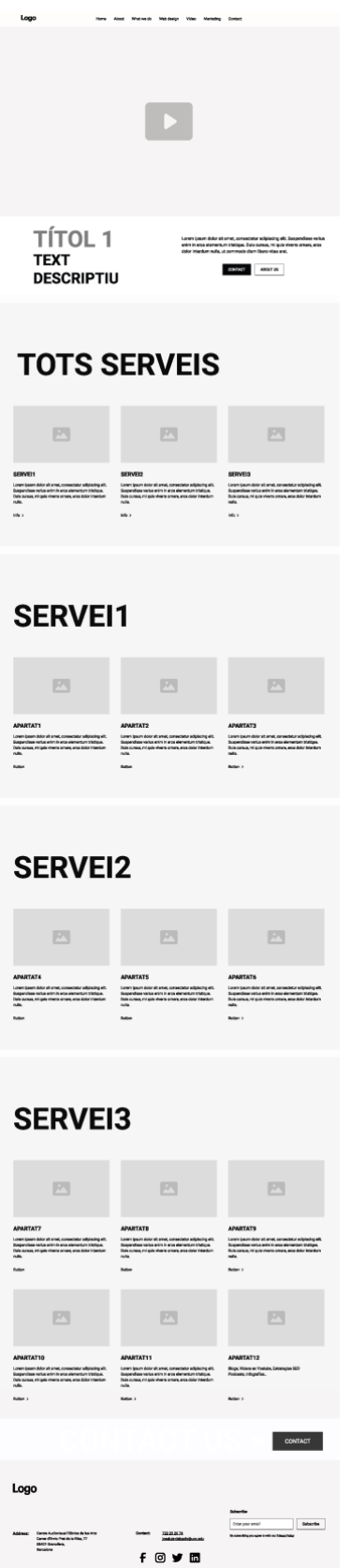

Figura 17: Wireframe Scrolldown

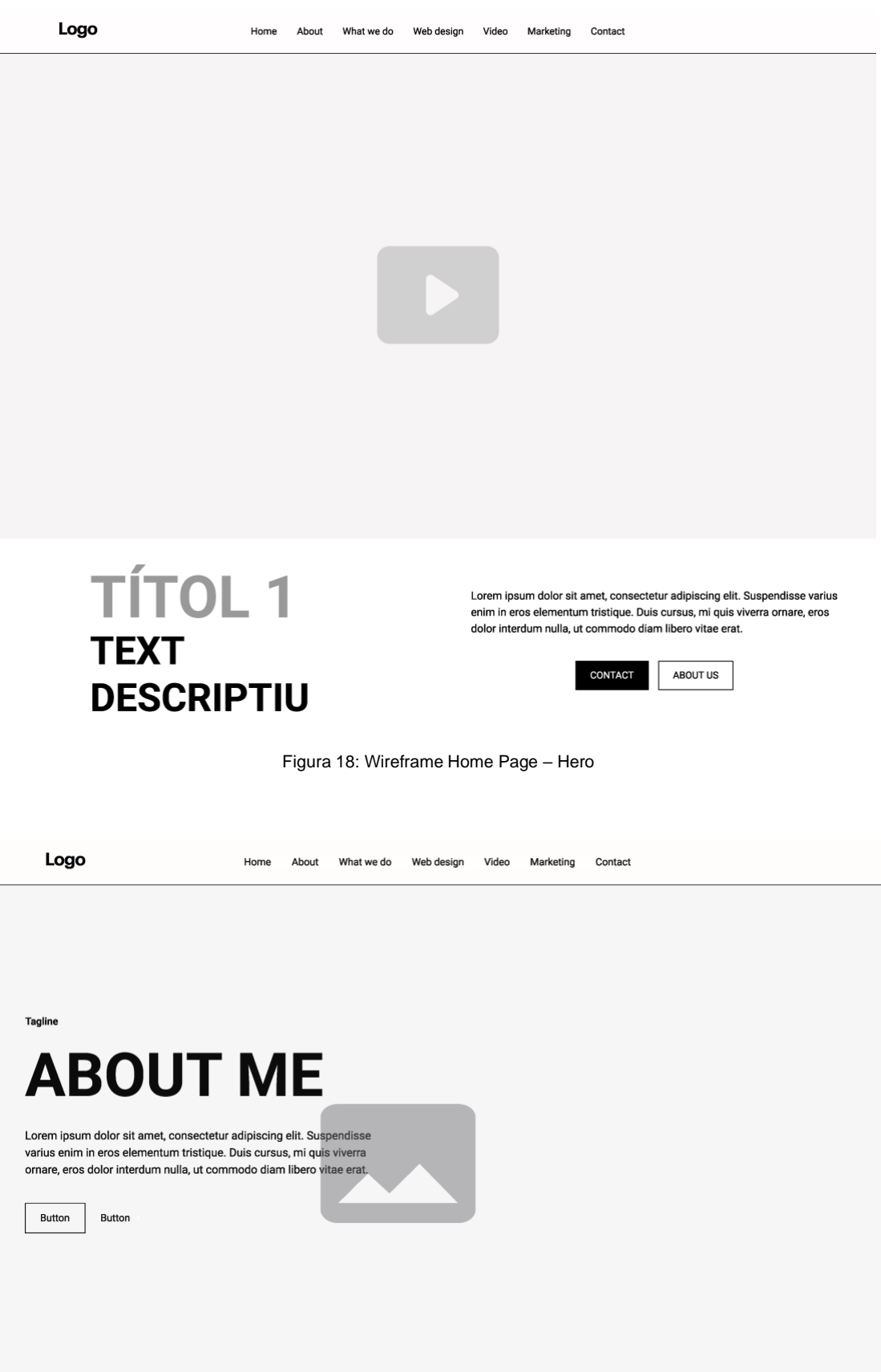

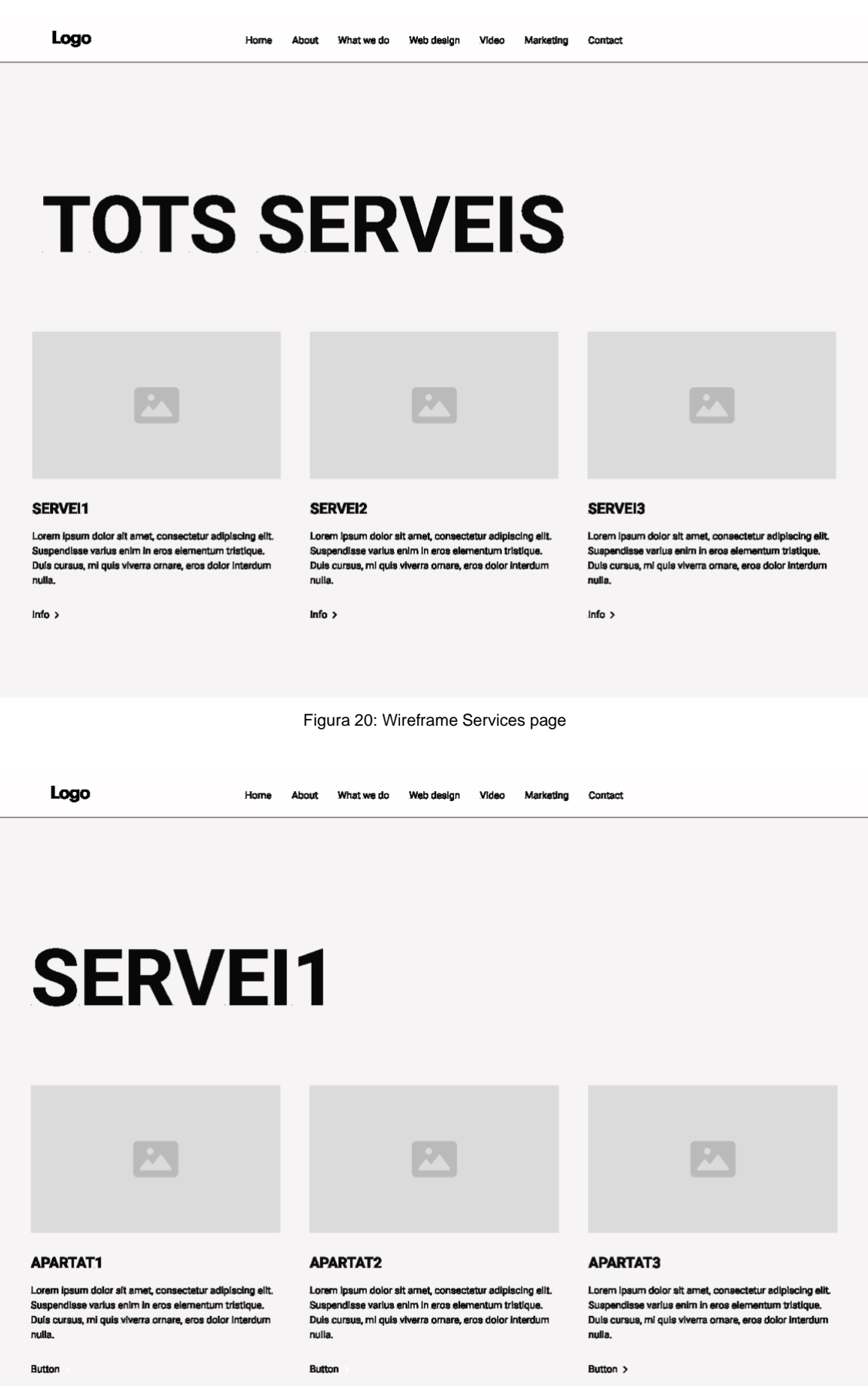

Figura 21: Wireframe Servei1 page

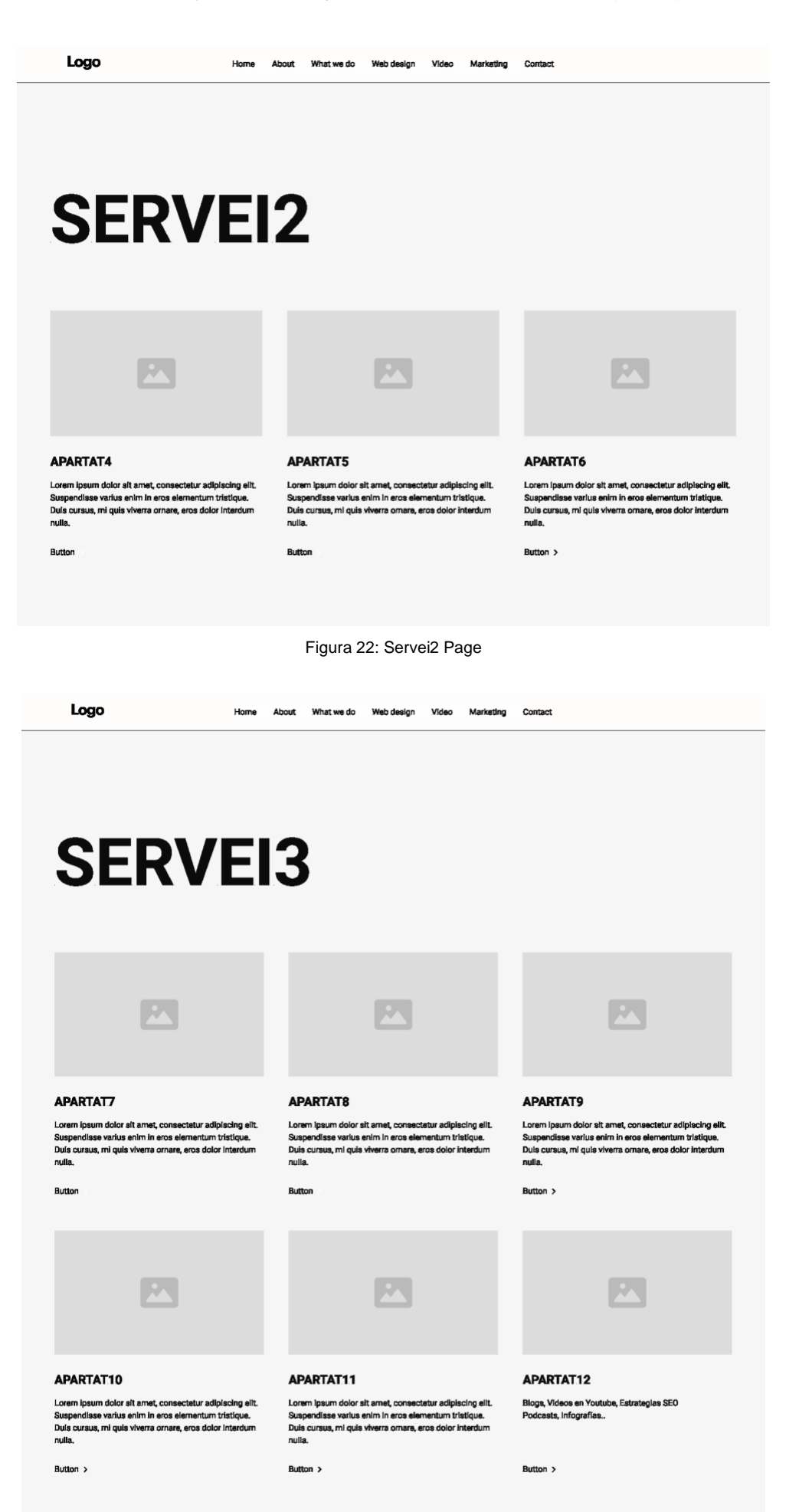

Figura 23: Wireframe Servei3 page

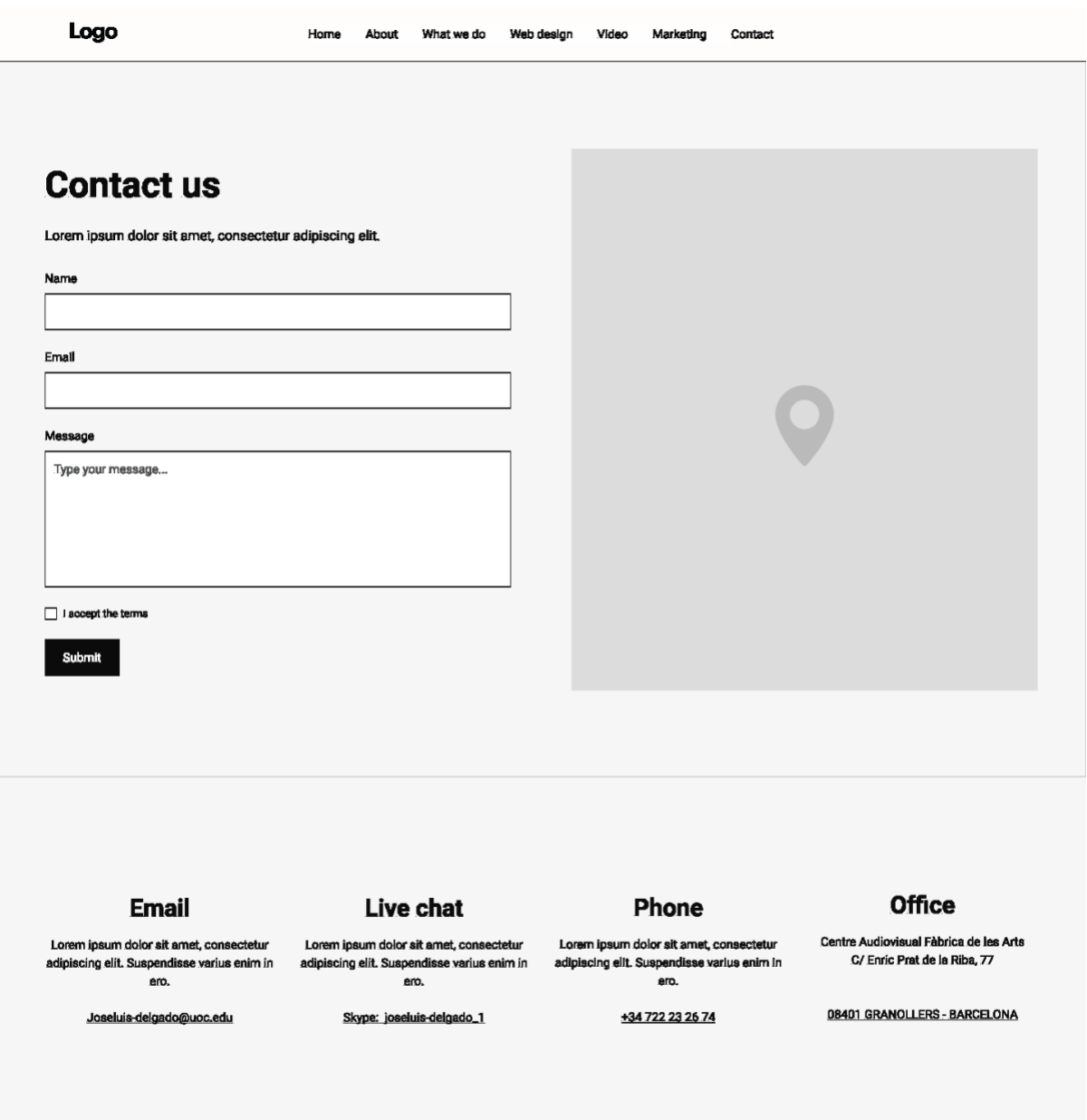

Figura 24: Pàgina de contacte

TREBALL FINAL DE GRAU - Conceptualització, disseny i creació d'un lloc web, amb WordPress, per a un professional multimèdia.

# **4.2.2.Mockups / Prototips HiFi**

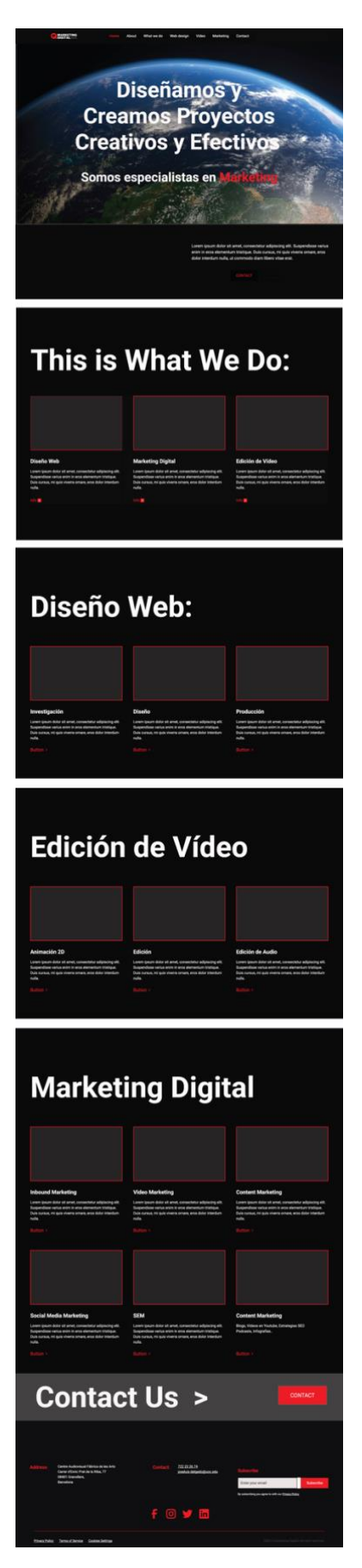

Figura 25: Mockup Scroll Down

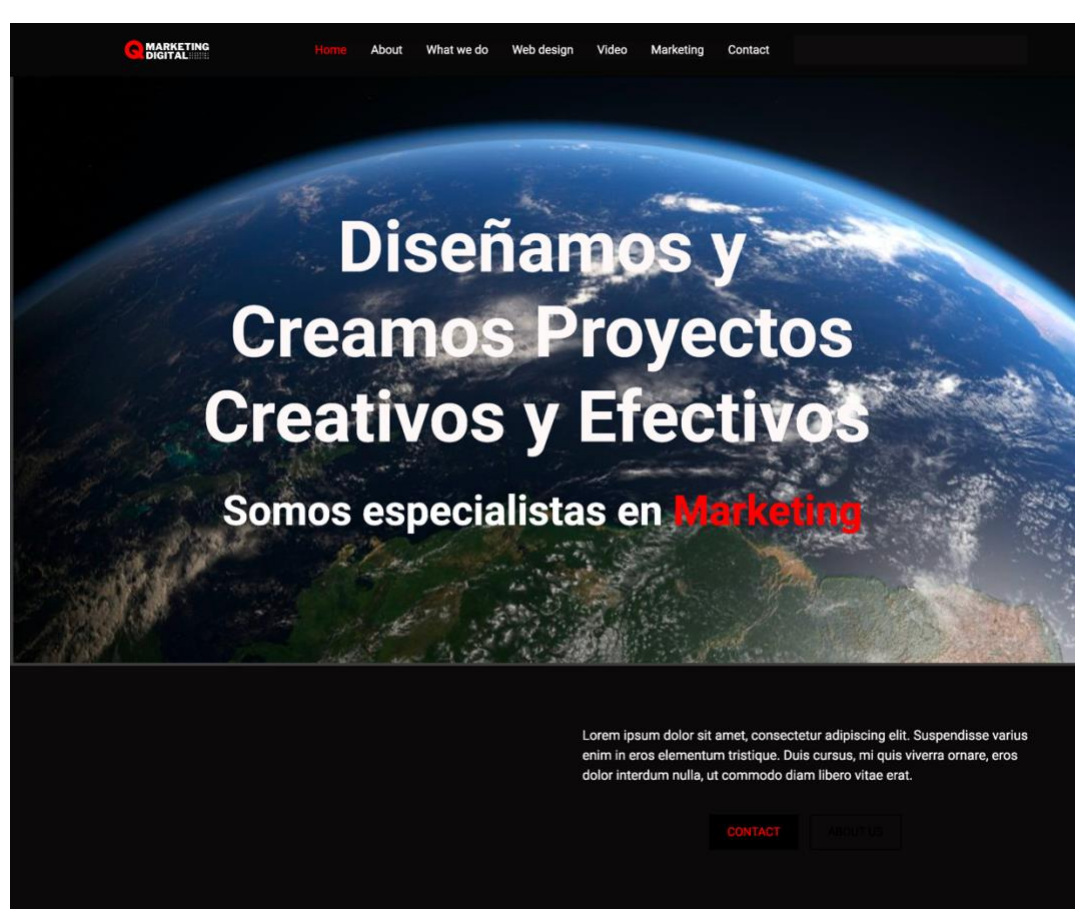

Figura 26: Mockup Hero HomePage

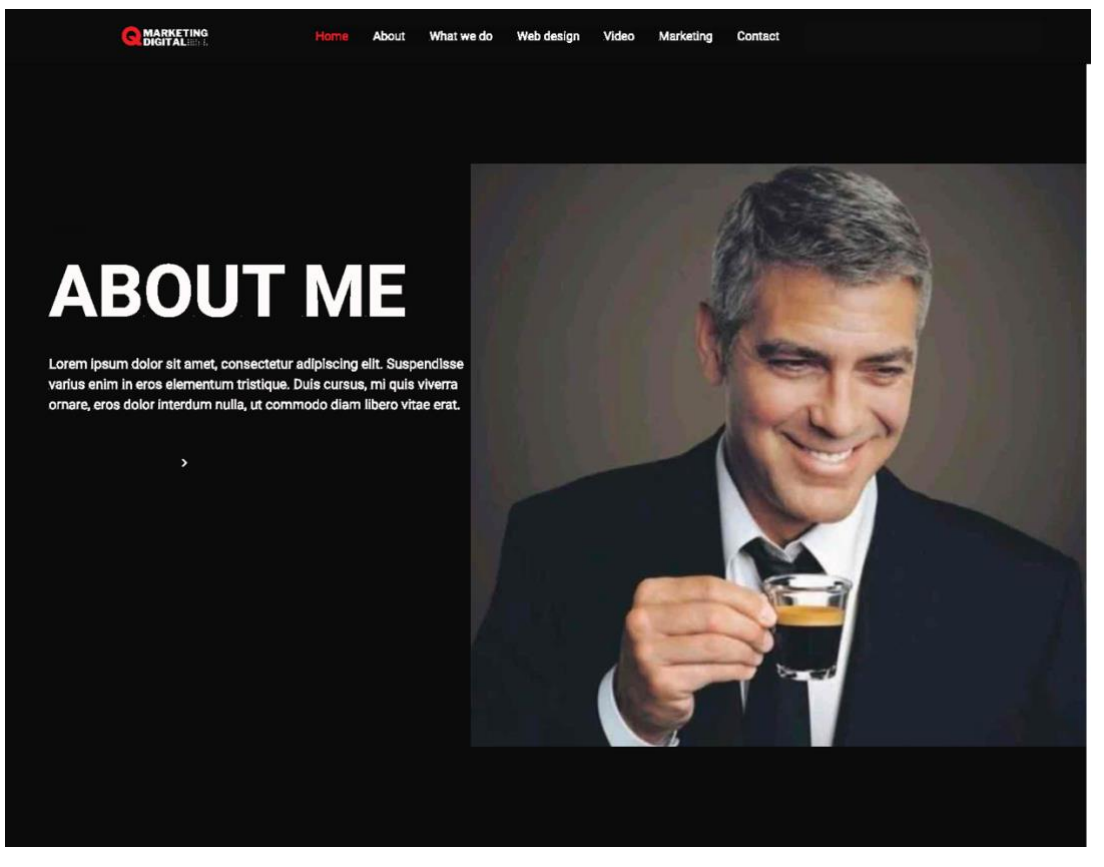

Figura 27: Mockup About Me Page

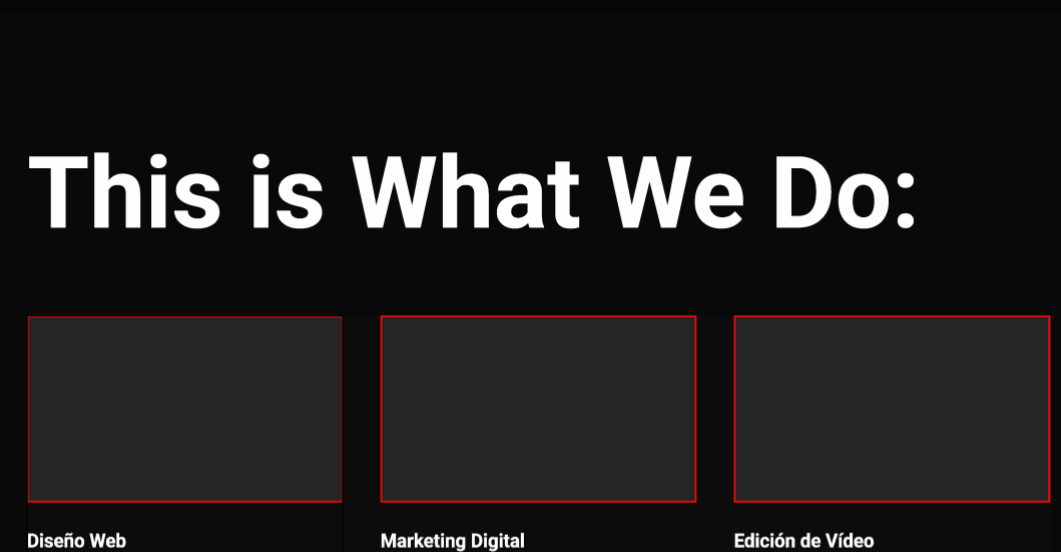

About What we do Web design Video Marketing Contact

Lorem ipsum dolor sit amet, consectetur adipiscing elit. Suspendisse varius en inner sensuscelle Lepteling en Suspendisse varius enim in eros elementum tristique.<br>Duis cursus, mi quis viverra ornare, eros dolor interdum **nullo** 

MARKETING

Info  $\overline{\phantom{a}}$ 

Lorem ipsum dolor sit amet, consectetur adipiscing elit. Suspendisse varius en unity concoctour cappearing and<br>Suspendisse varius enim in eros elementum tristique.<br>Duis cursus, mi quis viverra ornare, eros dolor interdum nulla

Lorem ipsum dolor sit amet, consectetur adipiscing elit. Suspendisse varius enimery concerned compressing one<br>Suspendisse varius enim in eros elementum tristique.<br>Duis cursus, mi quis viverra ornare, eros dolor interdum nulla.

#### Figura 28: Mockup About Me Page

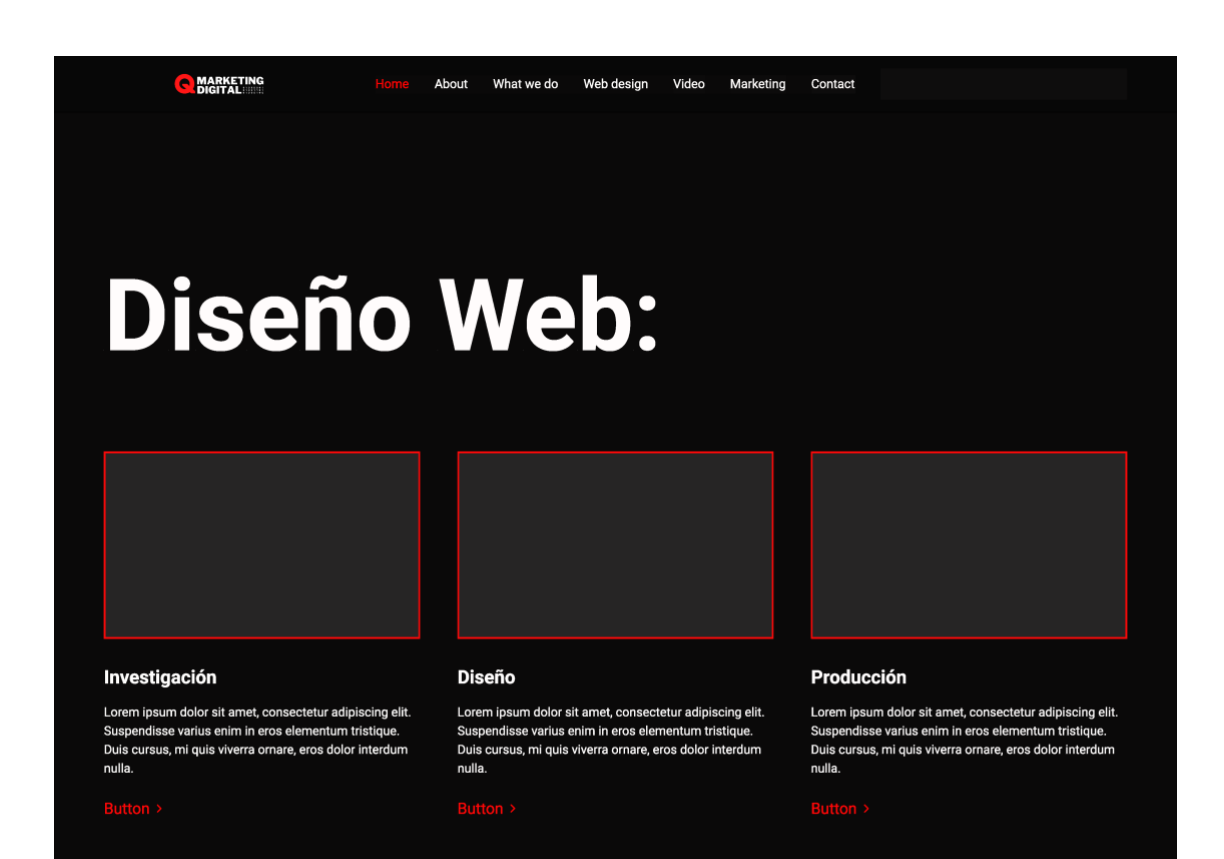

#### Figura 29: Mockup Web Design Page

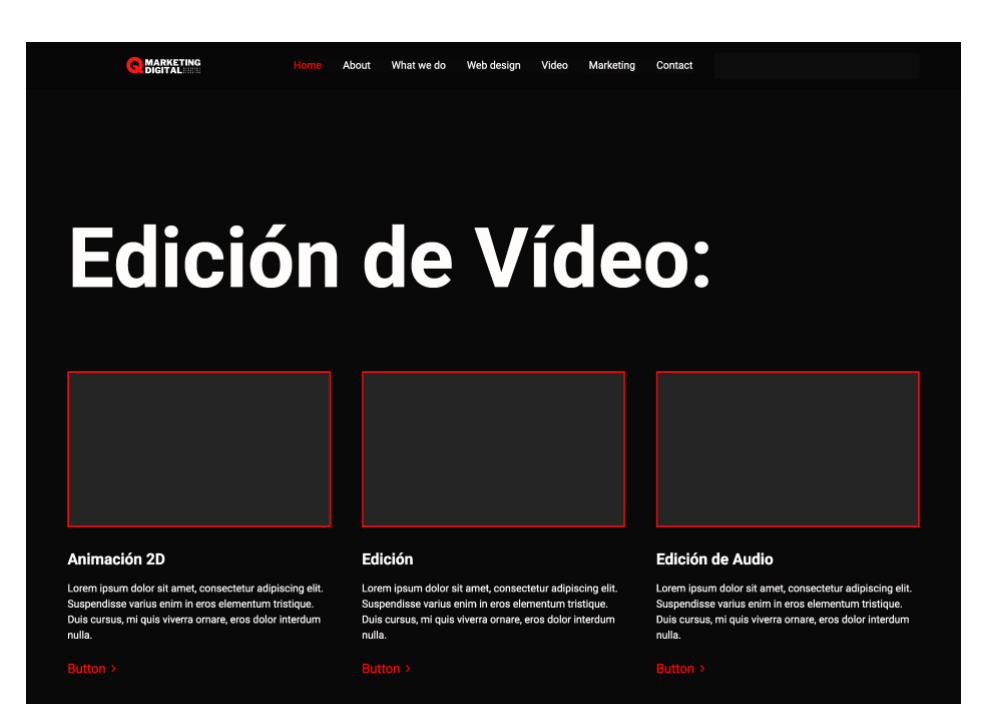

Figura 30: Mockup Vídeo Page

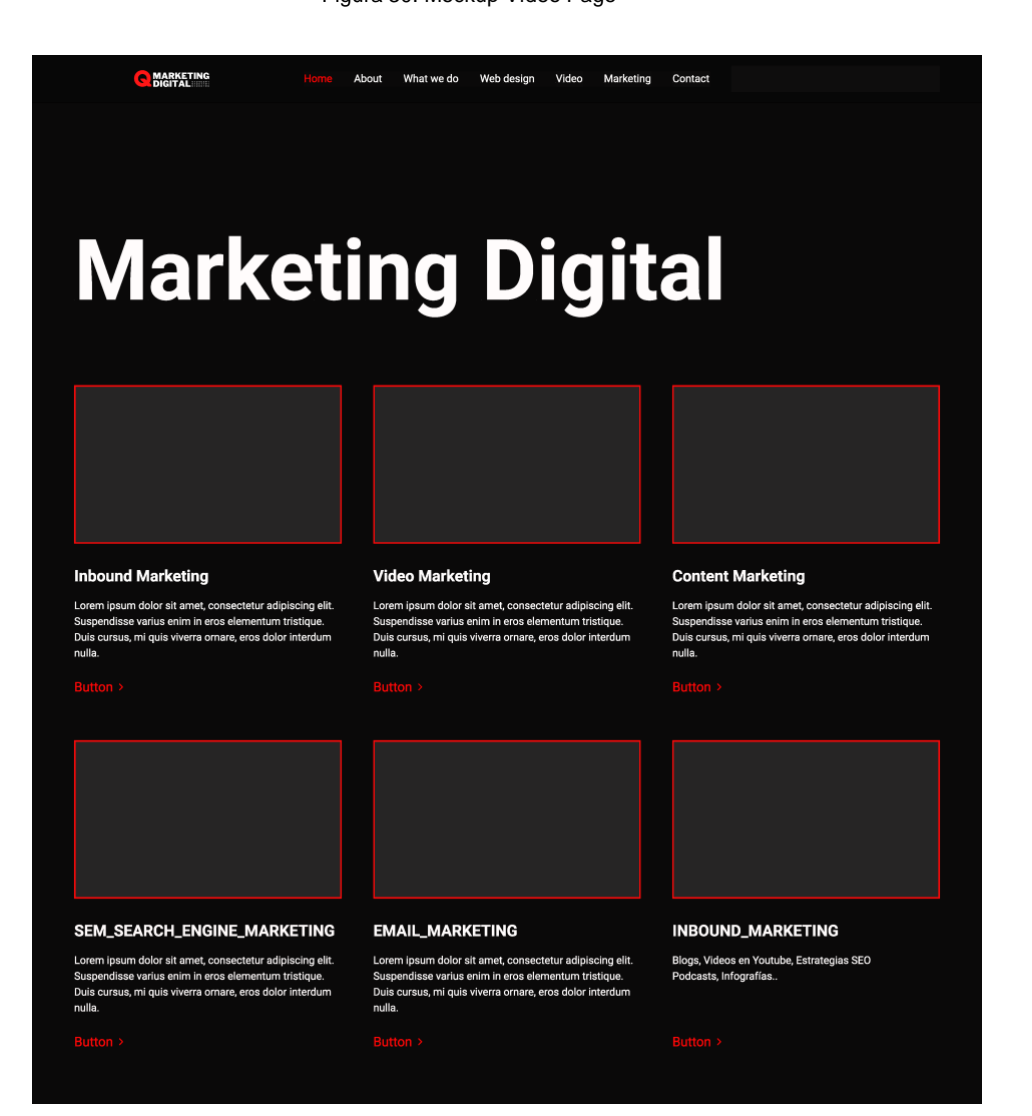

Figura 31: Mockup Marketing Page

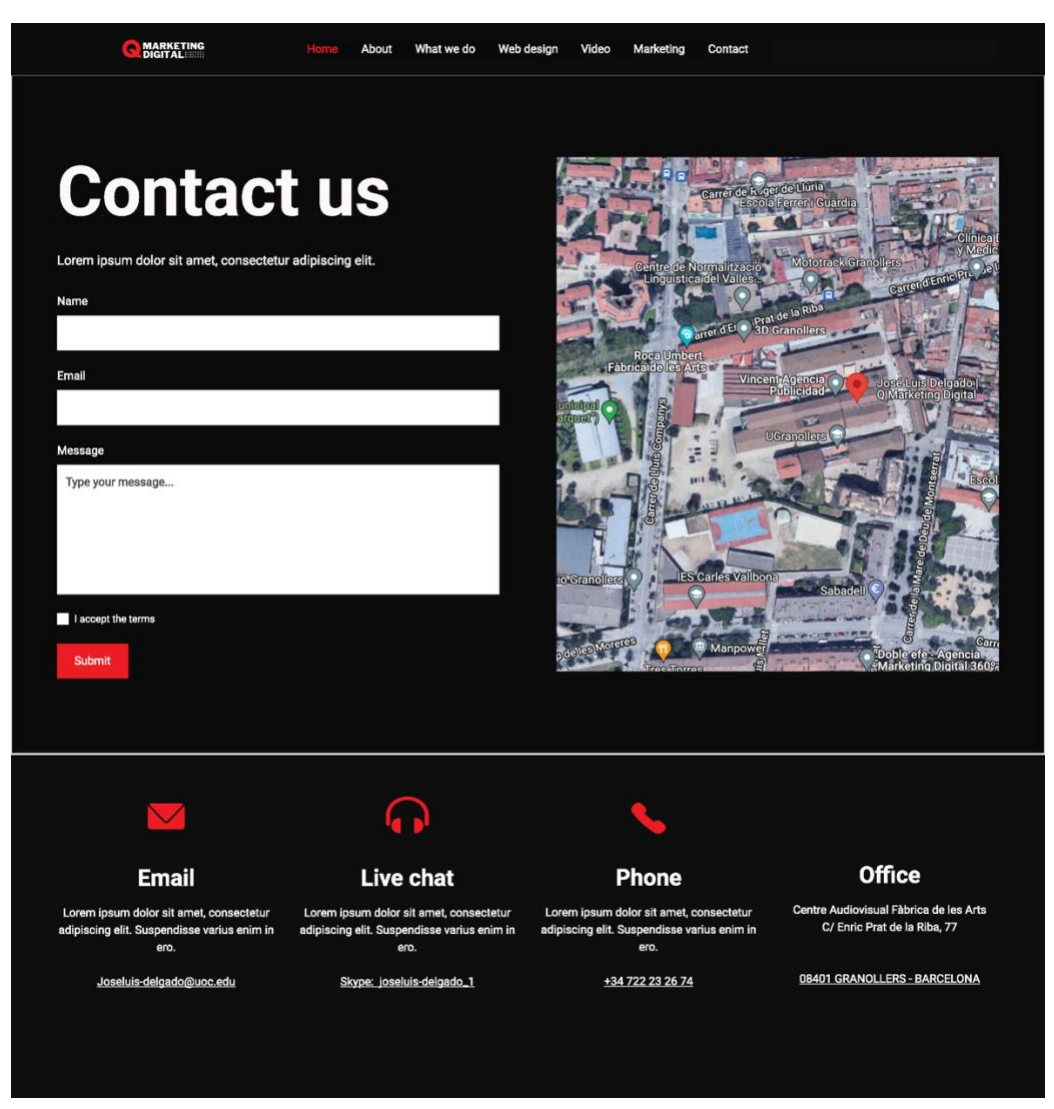

Figura 32: Mockup Contact Page

## **4.3.Usabilitat / UX**

El concepte Usabilitat, s'emmarca dins d'un concepte mes ampli que es l'experiència d'Usuari (UX), i quedaria integrada dintre del DCU, Disseny Centrat en l'Usuari.

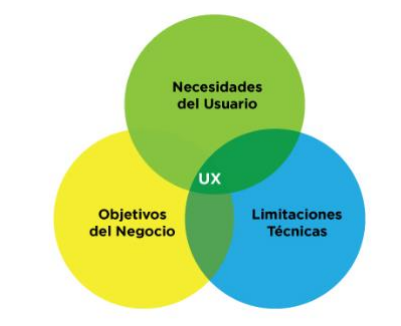

Figura 33: UX: Imatge extreta de blog.acantu.com

Al parlar del DCU s'ha tingut en compte que en el seu disseny el principal objectiu ha de ser satisfer l'Usuari. Per comprovar si s'està tenint això en compte s'haurà de tenir cura i analitzar si hi han problemes de funcionalitat, visualització, us i interacció.

Per fer aquestes comprovacions fem us d'estàndards, principis o convencions, que son acords internacionals o normes que han estat consensuats i validats per proves empíriques i legitimats per organismes d'estandardització.

Aquesta fase es iterativa, i en parlem en aquest apartat però també ho farem a la fase de validació que detallarem a l'apartat 7.1. Anàlisi Heurístic i 7.2 Tests d'usuaris.

Els Principis de la usabilitat, serien solucions possibles a problemes de disseny que ajuden a la definició de com s'ha de comportar i mostrar un sistema, millorant al màxim elements de la interfície.

Per a aconseguir productes interactius usables, es necessari la utilització d'heurístics, encara que no es la única mesura que ens ajuda a conèixer si un lloc es usable, ens podem valer també d'altres mètodes, tècniques o estratègies que ens ajudin a obtenir resultats qualitatius i quantitatius.

Principis de la Usabilitat aplicats al nostre web:

#### **Coherència:**

S'ha de complir des de el punt de vista interactiu i gràfic, que el producte sigui coherent. La disposició bàsica de les diferents pantalles, les jerarquies organitzatives, els trets gràfics han de ser coherents, haurien de compartir, les mateixes icones, els mateixos botons, terminologia, organització.

#### **Interacció:**

La interacció ha de ser predicible, visible i reversible. S'ha de poder preveure que quan faci l'acció de clicar un botó, algun canvi s'haurà de produir a la pantalla. També han de ser visibles els resultats de l'acció i de manera interactiva, si hi ha un retard es genera falta de confiança i credibilitat en la interfície.

El fet de que les nostres accions siguin reversibles quan el resultat de la nostra acció no ha sigut el desitjat, ens donen satisfacció i seguretat.

#### **Informació, comunicació i retroalimentació:**

A part de conèixer els nostres usuaris, per a establir credibilitat i confiança, ells ens han de conèixer a nosaltres, hem de pensar en estructures adequades perquè els usuaris només estiguin pendents del missatge a transmetre. En aquest cas es claríssim, una navegació senzilla, amb scroll down per tot el contingut del website.

El disseny ha de facilitat que trobin la informació àgilment i en el mes curt espai de temps possible, en el nostre cas, es molt fàcil la visió general i amb el cercador es molt fàcil perquè concretes el servei o habilitat cercada.

Per altra banda hi haurà una retroalimentació si els usuaris saben en quin moment de la navegació es troben a cada moment, quines accions duran a terme i el temps que trigaran, tenen clarament indicat el lloc de navegació on es troben i a dalt un molt fàcil menú de navegació.

#### **Control:**

L'usuari te el control de la navegació en tot moment, i en la majoria de casos hauríem de fer servir les preferències de la nostra interfície, software o navegador.

#### **Opcions:**

Es important que els usuaris tinguin diverses opcions per a la navegació, per adaptar-se a diferents capacitats o costums d'usuaris, capacitats físiques, entorns d'us. En el cas de Q Marketing Digital per exemple opcions de navegació pel menú principal, o l'scroll down, també a partir d'híper enllaços,

# **5.Fase de Producció**

### **5.1. Contractació i instal·lació.**

Els primers passos per començar la fase de producció es contractar un domini i un hosting on allotjar la web. En el meu cas:

- Domini : [Https://www.Qmarketing.digital](https://www.qmarketing.digital/)
- Hosting: CdMon

| Web comercial   A Contactar con cdmon                                                                                          |                                                                                    | ¡Bienvenido, joseluisdelgado!   $\equiv$ Carro de la compra v   & Gestión de usuario v | <b>Desconectar</b>                    |
|----------------------------------------------------------------------------------------------------|------------------------------------------------------------------------------------|----------------------------------------------------------------------------------------|---------------------------------------|
|                                                                                                    |                                                                                    | Renovaciones<br>Notificaciones  <br>$\overline{0}$                                     | $\alpha$                              |
| Listado dominios<br>Listado hostings<br>2. DNS gratuito<br>Ħ                                                                   | ÷                                                                                  |                                                                                        | ■ Facturación ▼                       |
| Gestión del dominio qmarketing.digital<br>Todos mis productos » Listado dominios » Gestión del dominio                         |                                                                                    |                                                                                        |                                       |
| O DOMINIO ACTIVO<br><b>Renovar ahora</b>                                                                                       | <b>DNSSEC</b>                                                                      | Jose Luis Delgado García<br>Activado V                                                 |                                       |
| Válido hasta:<br>19/04/2023                                                                                                    | Bloqueo del dominio:                                                               | Modificar datos de contactos<br>Desactivado                                            |                                       |
| Fecha de creación:<br>19/04/2022                                                                                               | Revelar contactos públicamente (whois) Desactivado                                 | Transferir a otro usuario<br>$\mathsf{x}$<br>Transferir a otro proveedor               |                                       |
| Hosting asociado<br>$\equiv$<br><b>Gestionar hosting</b>                                                                       | Envío de avisos:                                                                   | Activado <sup>[</sup>                                                                  | Descargar documento titularidad (pdf) |
| Redirecciones                                                                                                    | <b>DNS</b>                                                                         | Parking y hosting                                                                      |                                       |
| Redirecciones web                                                                                                    | Gestionar registros (zona)                                                         | Gestionar parkings                                                                     |                                       |
| Redirecciones de correo (No disponible)                                                                                        | <b>Gestionar servidores DNS</b><br><b>Gestionar delegaciones</b>                   |                                                                                        |                                       |
|                                                                                                    |                                                                                    |                                                                                        |                                       |
|                                                                                                    | ¿Podemos ayudarle en la gestión de su dominio?<br>Escriba aquí lo que quiere saber | <b>Buscar</b>                                                                          |                                       |
| ccimon @ 2002-2022 cdmon.com - 10dencehispahard S.L. Todos los derechos reservados. Prohibida su reproducción total o parcial. |                                                                                    |                                                                                        |                                       |

Figura 34: Captura de pantalla contractació de domini

El domini es molt important per dues raons, per a que sigui fàcil de recordar per als clients i perquè faciliti l'aparició en llocs preferents en els cercadors web.

Com que serà un web de Marketing digital, incloure la paraula marketing i que sigui un domini .digital , crec que facilitarà els dos objectius.

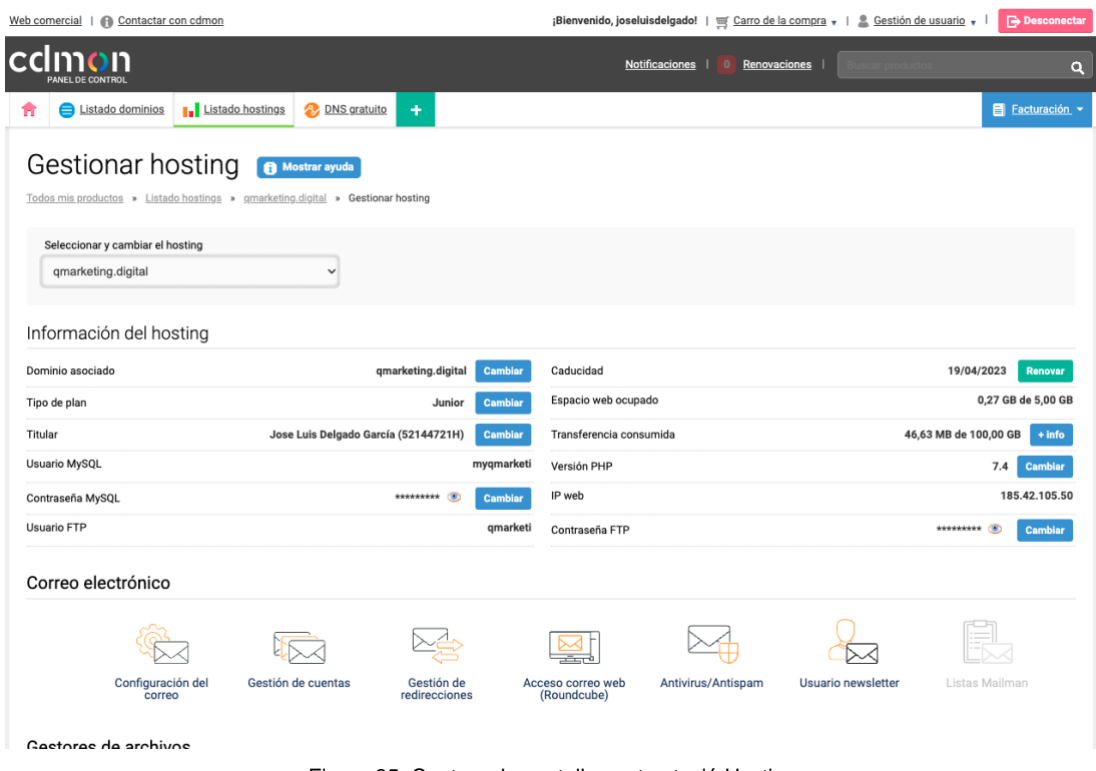

Figura 35: Captura de pantalla contractació Hosting

• Instal·lació WordPress: El Hosting CDMon en la modalitat contractada ens dona l'opció d'instal·lació en un clicdel CMS i la seva configuració simplificada, es per això que l'hem instal·lat al mateix hosting.

and and an and an annual

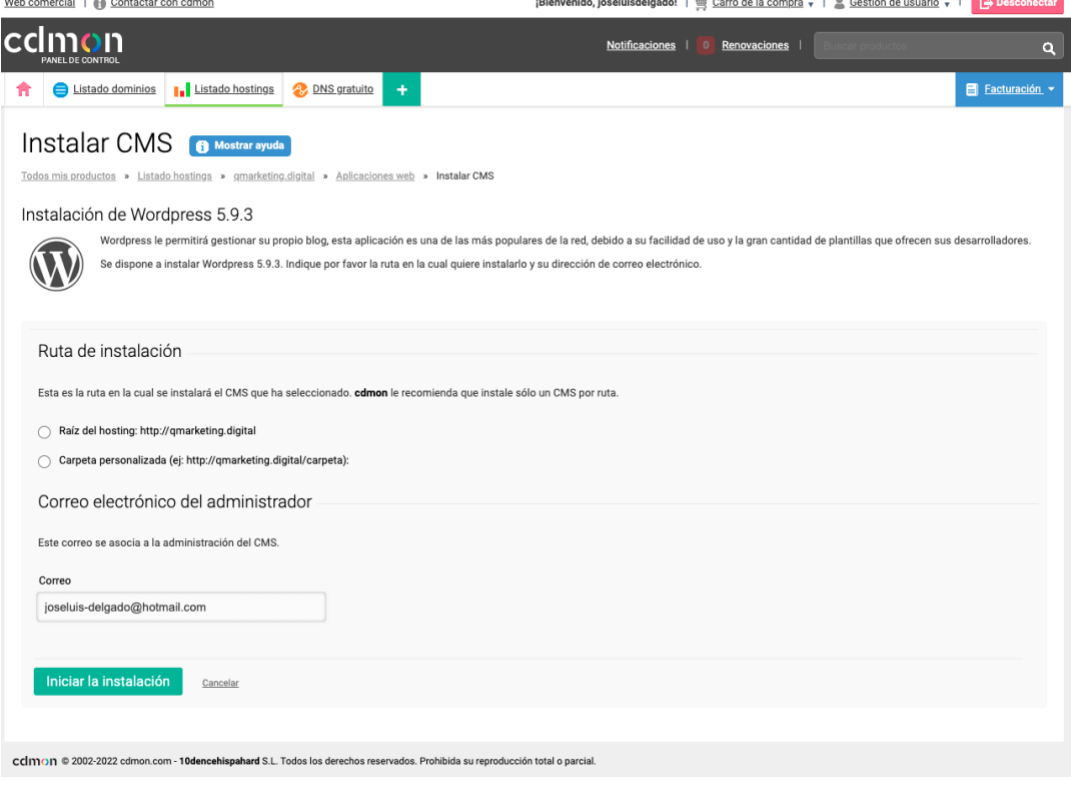

Figura 36: Captura de pantalla instal·lació Wordpress

TREBALL FINAL DE GRAU - Conceptualització, disseny i creació d'un lloc web, amb WordPress, per a un professional multimèdia.

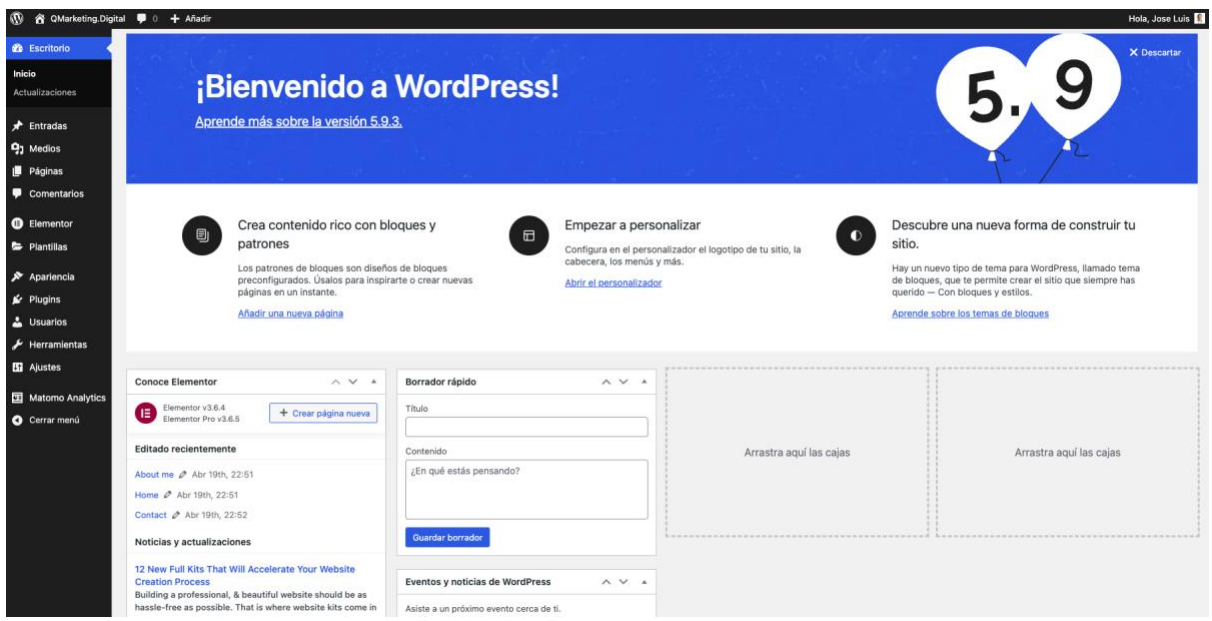

Figura 37: Captura de pantalla escriptori WordPress

• Instal·lació Plugins:

Elementor Pro, Yoast SEO, Contact Form 7, Akismet AntiSpam, Really Simple SSL, UpdraftPlus Backup/Restore

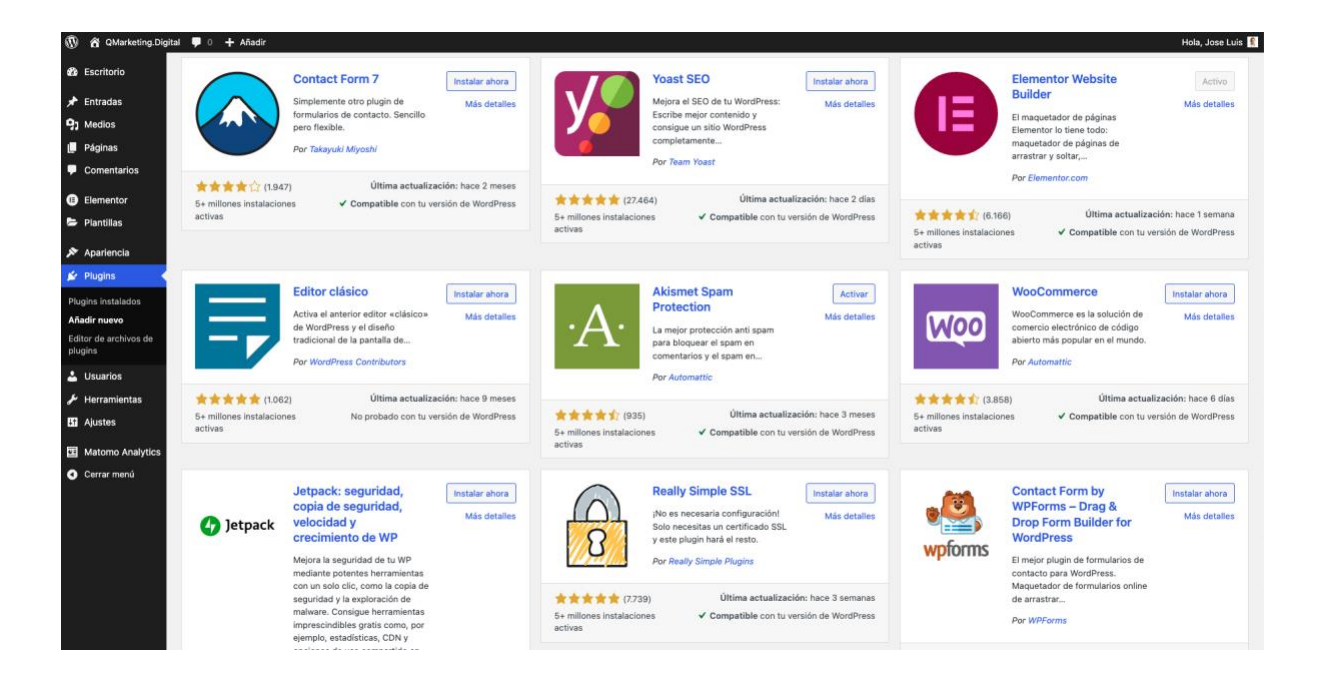

Figura 38: Captura de pantalla Plugins

# **5.2.Producció Web**

### **5.2.1. Creació lloc web**

Per configurar el lloc web, hem entrat a l'escriptori de WordPress indicant el nostre nom d'usuari i password, i hem anat a "ajustes generales", allà hem indicat el nom del web, la descripció curta, el format de la data, l'hora, dia de començament de la setmana. Prèviament des de la secció Apariencia/Temas, hem instal·lat el Theme Hello v2.5.0 que es un tema molt net i de càrrega molt ràpida. Es el recomanat per al generador de pàgines, o Page Builder, Elementor Pro, es gratuït i et permet dissenyar la web totalment des-de zero.

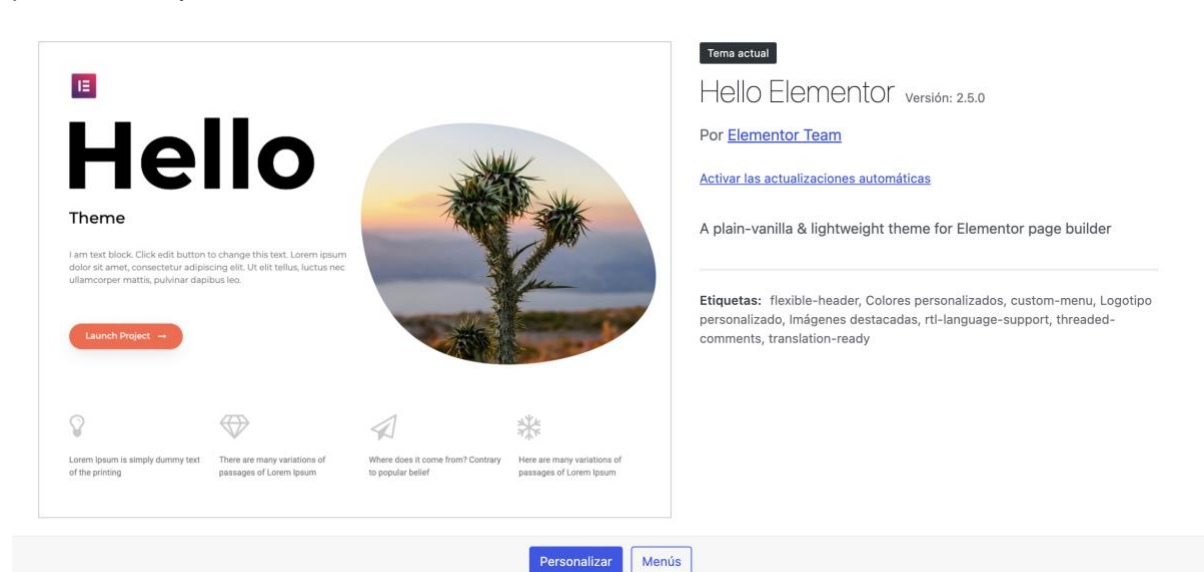

Figura 39: Captura de pantalla Theme HELLO

| $\equiv$  | elementor                                                                                                    | 曲                                             |
|-----------|----------------------------------------------------------------------------------------------------|-----------------------------------------------|
|           | ELEMENTOS                                                                                                    | GLOBAL                                        |
|           | Q. Buscar widget.                                                                                                    |                                               |
| SINGLE    |                                                                                                    |                                               |
|           | f<br>Post Title                                                                                                    | f<br>Post Excerpt                             |
|           | 鱼<br>Post Content                                                                                                    | $\cong$<br>Featured Image                     |
|           | E<br>Table of Contents                                                                                                    | Ձ<br>Author Box                               |
|           | $\begin{picture}(20,20) \put(0,0){\dashbox{0.5}(5,0){ }} \thicklines \put(0,0){\dashbox{0.5}(5,0){ }} \thicklines \put(0,0){\dashbox{0.5}(5,0){ }} \thicklines \put(0,0){\dashbox{0.5}(5,0){ }} \thicklines \put(0,0){\dashbox{0.5}(5,0){ }} \thicklines \put(0,0){\dashbox{0.5}(5,0){ }} \thicklines \put(0,0){\dashbox{0.5}(5,0){ }} \thicklines \put(0,0){\dashbox{0.5}(5,0){ }} \thicklines \put(0,0){\dashbox{0.5}(5,$<br>Post Comments | $\leftarrow$ $\rightarrow$<br>Post Navigation |
|           | $\overline{\mathbb{C}}$<br>Post Info                                                                                                    | ⊟<br>Progress Tracker                         |
| FAVORITOS |                                                                                                    |                                               |
| BÁSICO    |                                                                                                    |                                               |
| 森         | $\Box$ $\otimes$<br>$\mathcal{D}$                                                                                                    | <b>PUBLICAR</b>                               |

Figura 40: Captura de pantalla inici del projecte a l'escriptori Elementor Pro

CSS Addicional per a modificar el tema: Ocultar el títol de i la descripció de tot el lloc web.

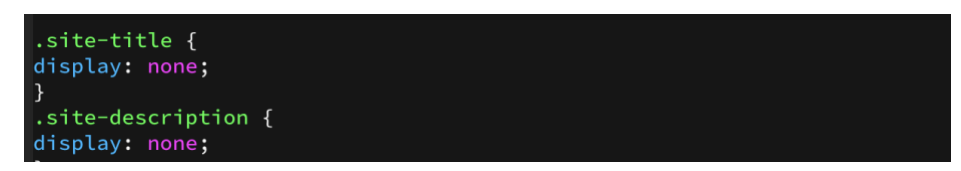

Figura 41: Captura de pantalla CSS

A la secció Ajustes del Sitio, definirem, els color globals del web, les fonts per a cada tipus de text, H1, H2, H3, H4, H5 i H6, i p, per al text. També definirem els botons, de quin color seran i quin color amb Hover. definim com seran els marcs de les fotos i tot el que fa referència al disseny del sistema, tema i ajustos generals;

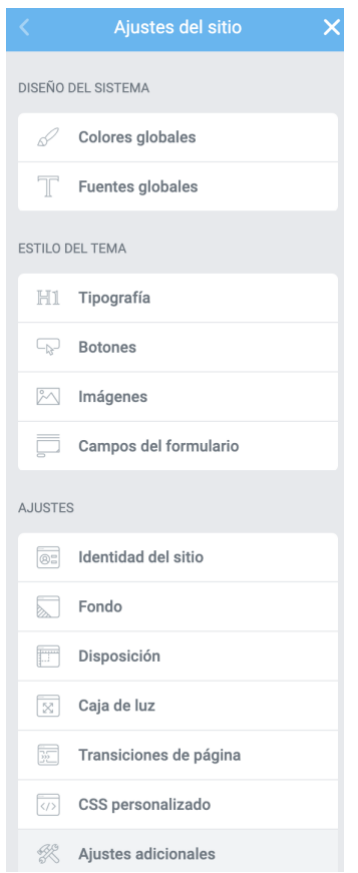

Figura 42: Captura de pantalla "Ajustes del sitio"

Seguint l'esquema que vàrem definir al sitemap comencem a crear pàgines al back office de WordPress.

Creem la pàgina Inicio, que serà un pàgina molt llarga on haurem posant els diferents apartats, que es podran seleccionar des-del menú principal i també fent scrolling vertical.

Els apartats son What we do, Web Design, Vídeo Edition, Marketing Digital, i altres pàgines com Blog, About Me, Contact, Política de Privacitat.

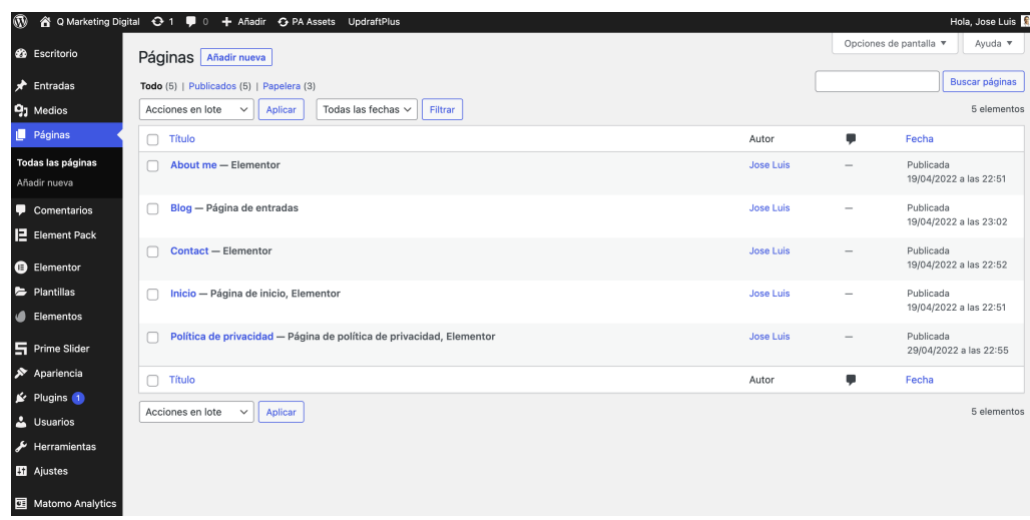

Figura 43: Captura de pantalla CMS Worpress/Pàgines

La creació d'una pàgina d'inici i una pàgina blog, son obligatòries a WordPress, en el nostre cas hem creat la pàgina blog, però no li donarem us i per tant no sortirà en el menú de navegació.

Posteriorment creem el menú de navegació dins la secció "Apariencia-Menús", el titulem menú principal i situarem el nostre logo, i els apartats, Inicio, Web\_Design, Video\_Edition, Marketing, AboutUs i ContactUs. aquest darrer amb un botó vermell per aconseguir l'efecte "Call to Action", es el mes important per a aconseguir leads de qualitat.

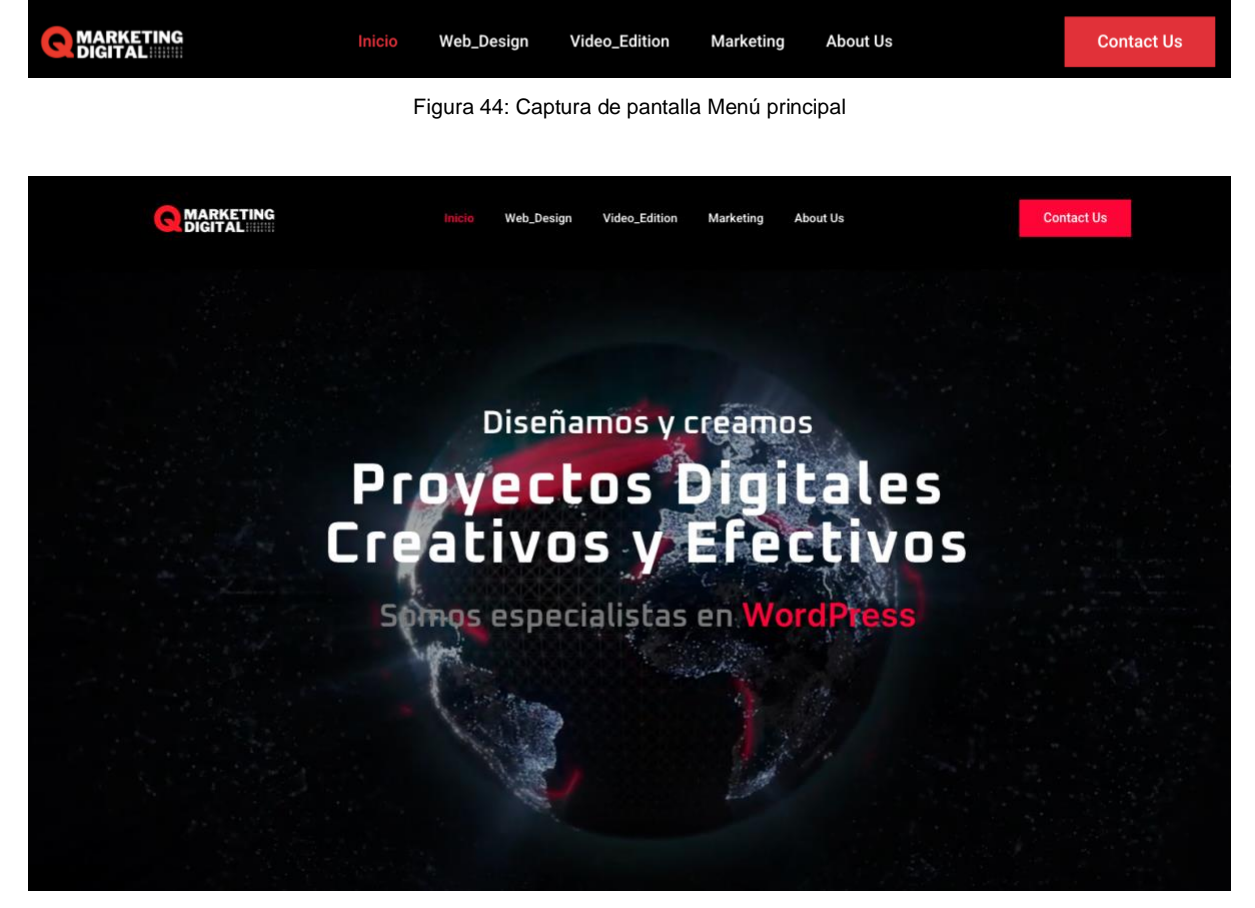

Figura 45: Captura de pantalla Hero

TREBALL FINAL DE GRAU - Conceptualització, disseny i creació d'un lloc web, amb WordPress, per a un professional multimèdia.

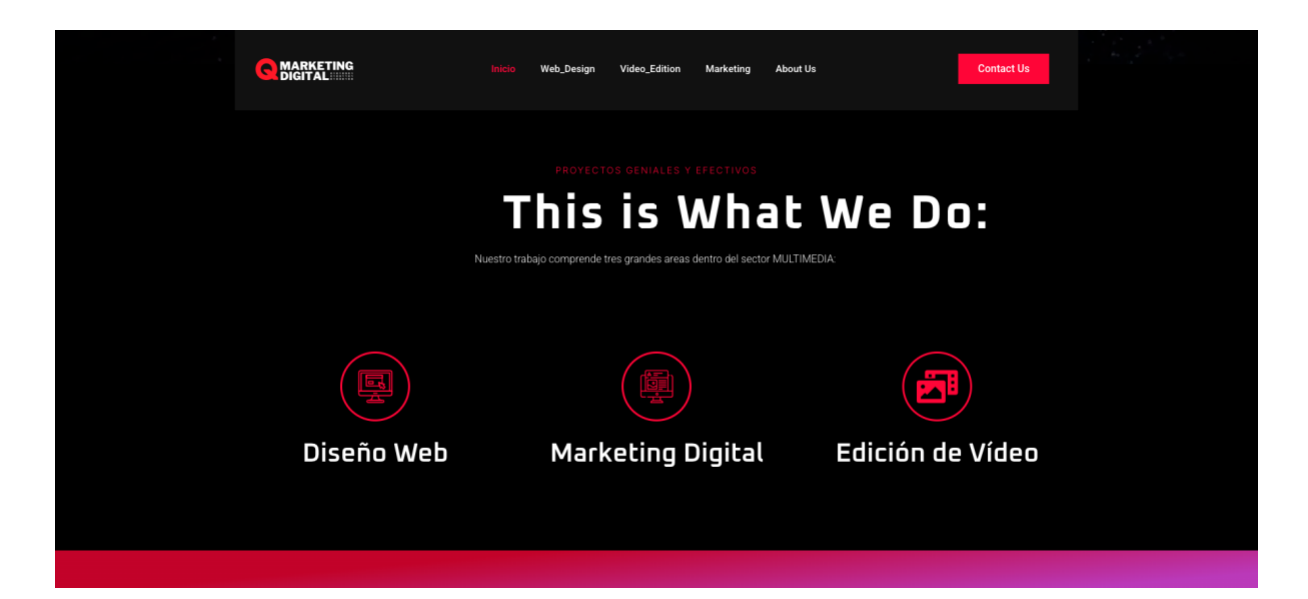

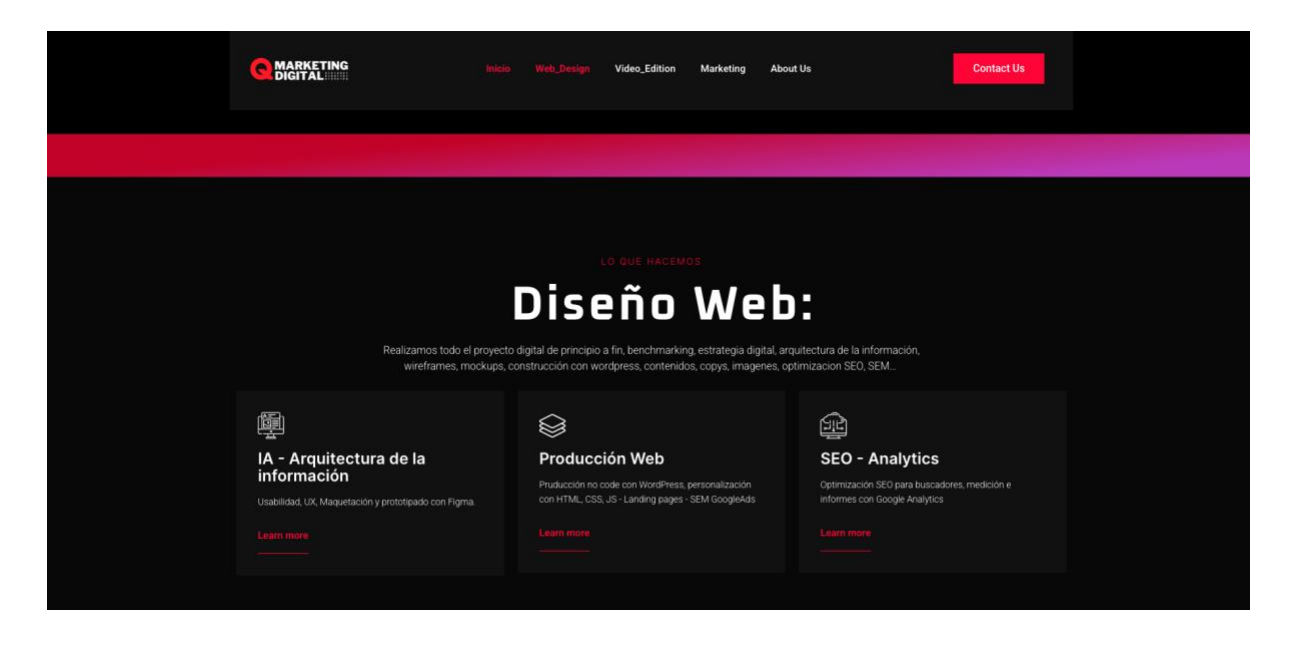

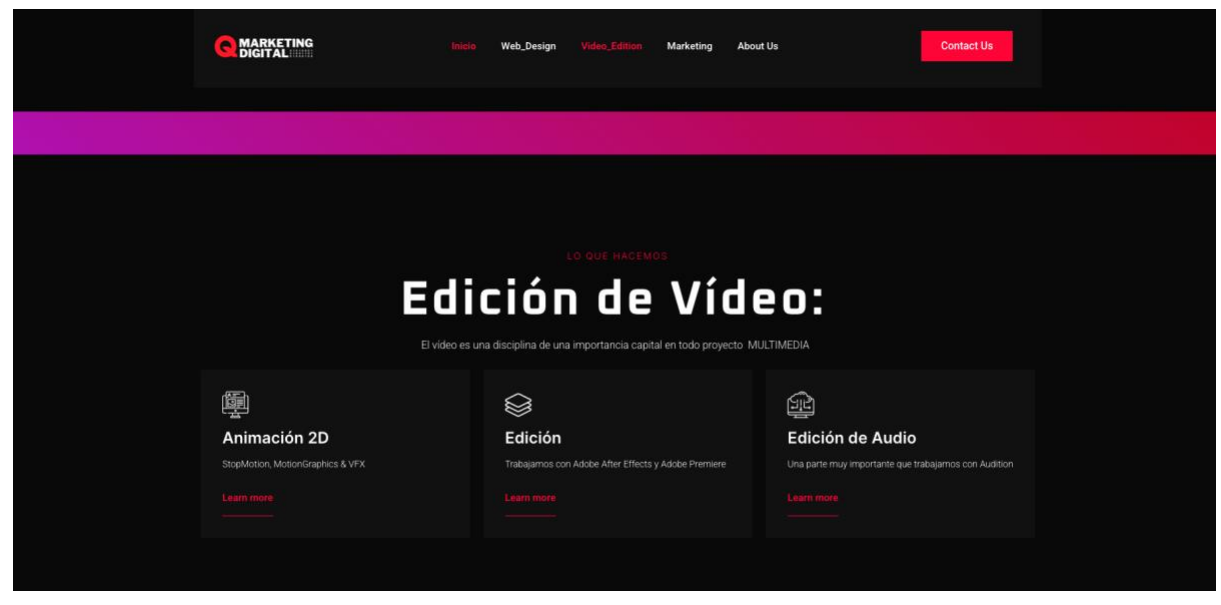

Figura 46: Captura de pantalla Diferents seccions Home Page

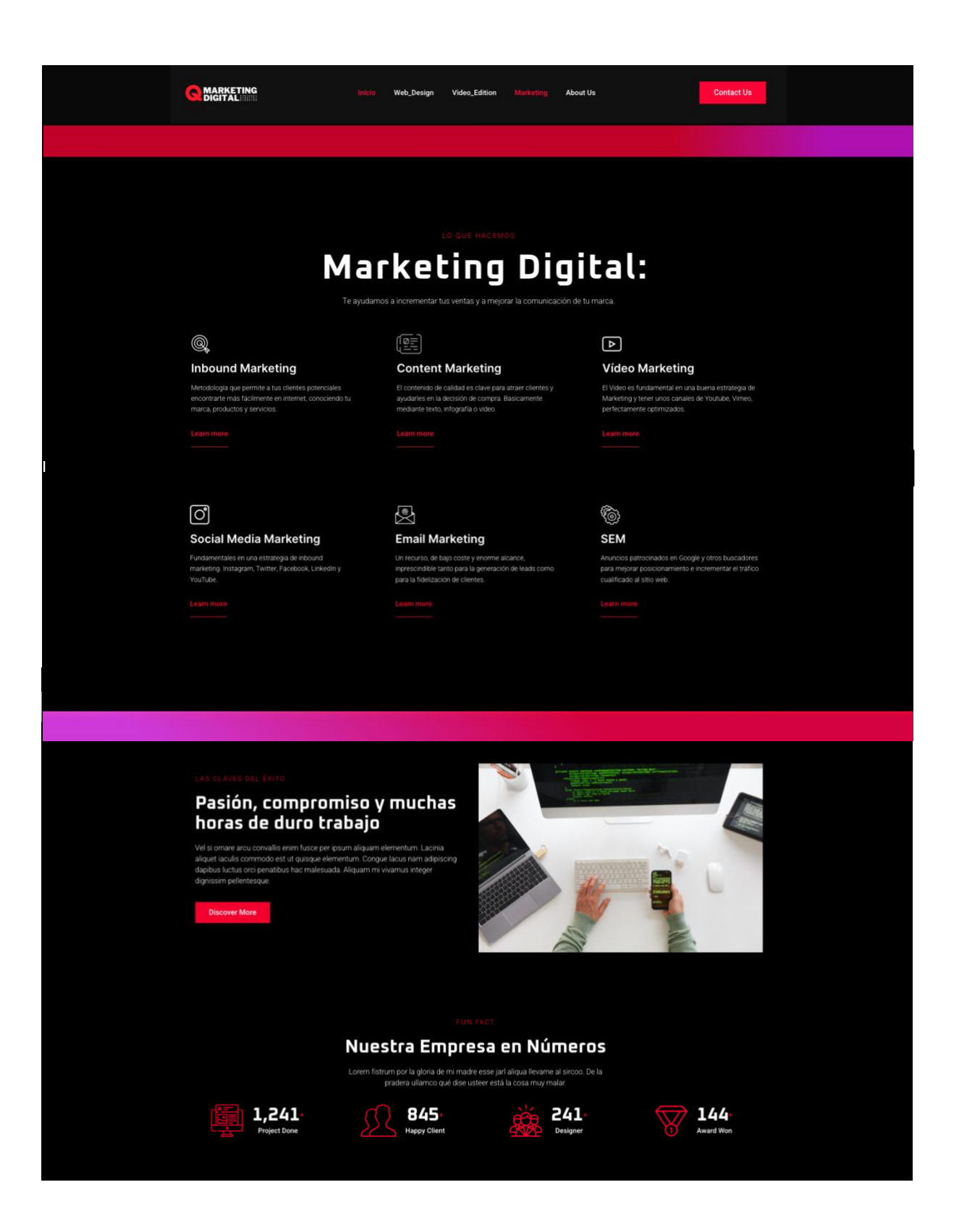

Figura 47: Captura de pantalla diferents seccions home page

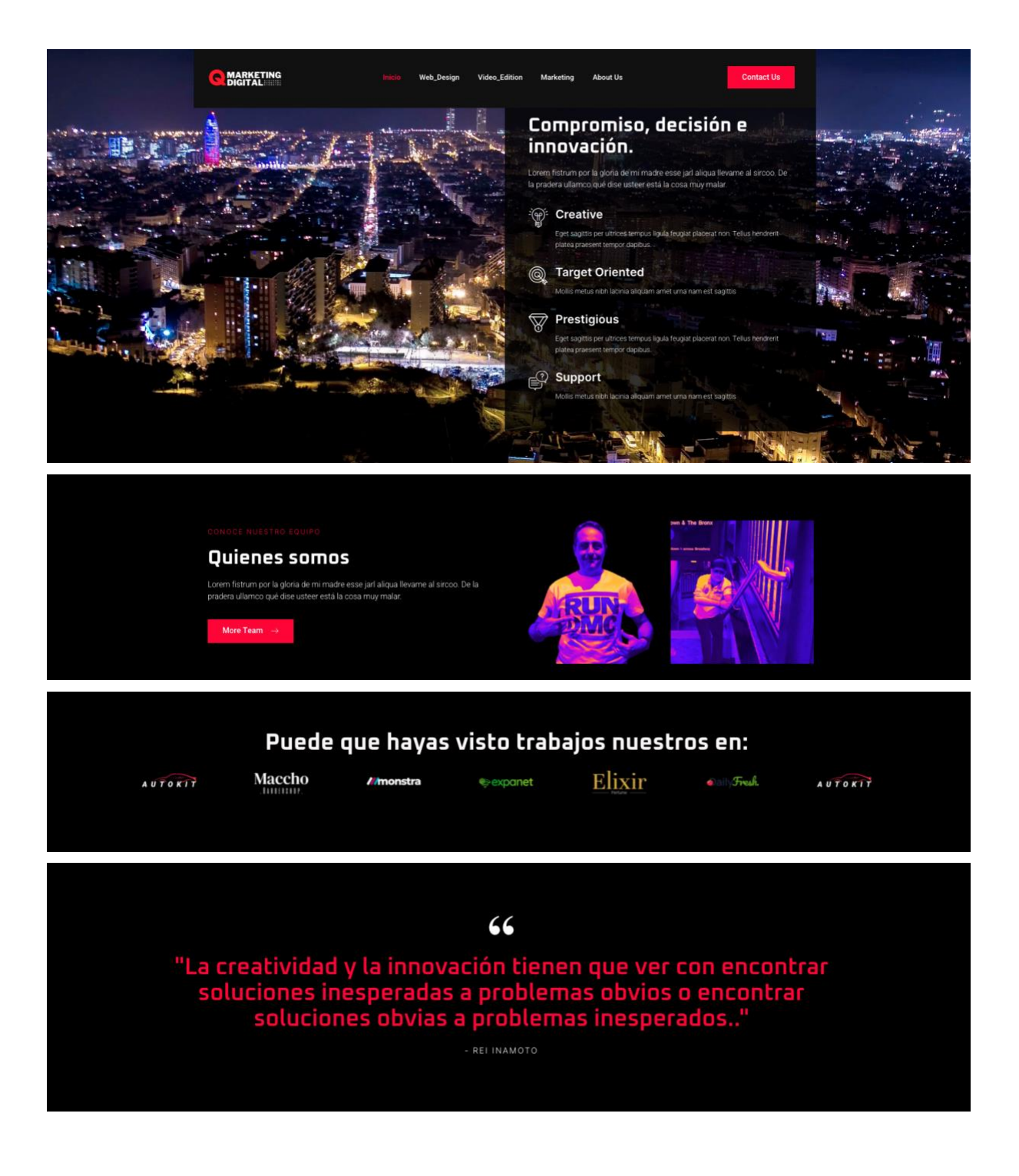

Figura 48: Captura de pantalla diferents seccions home page

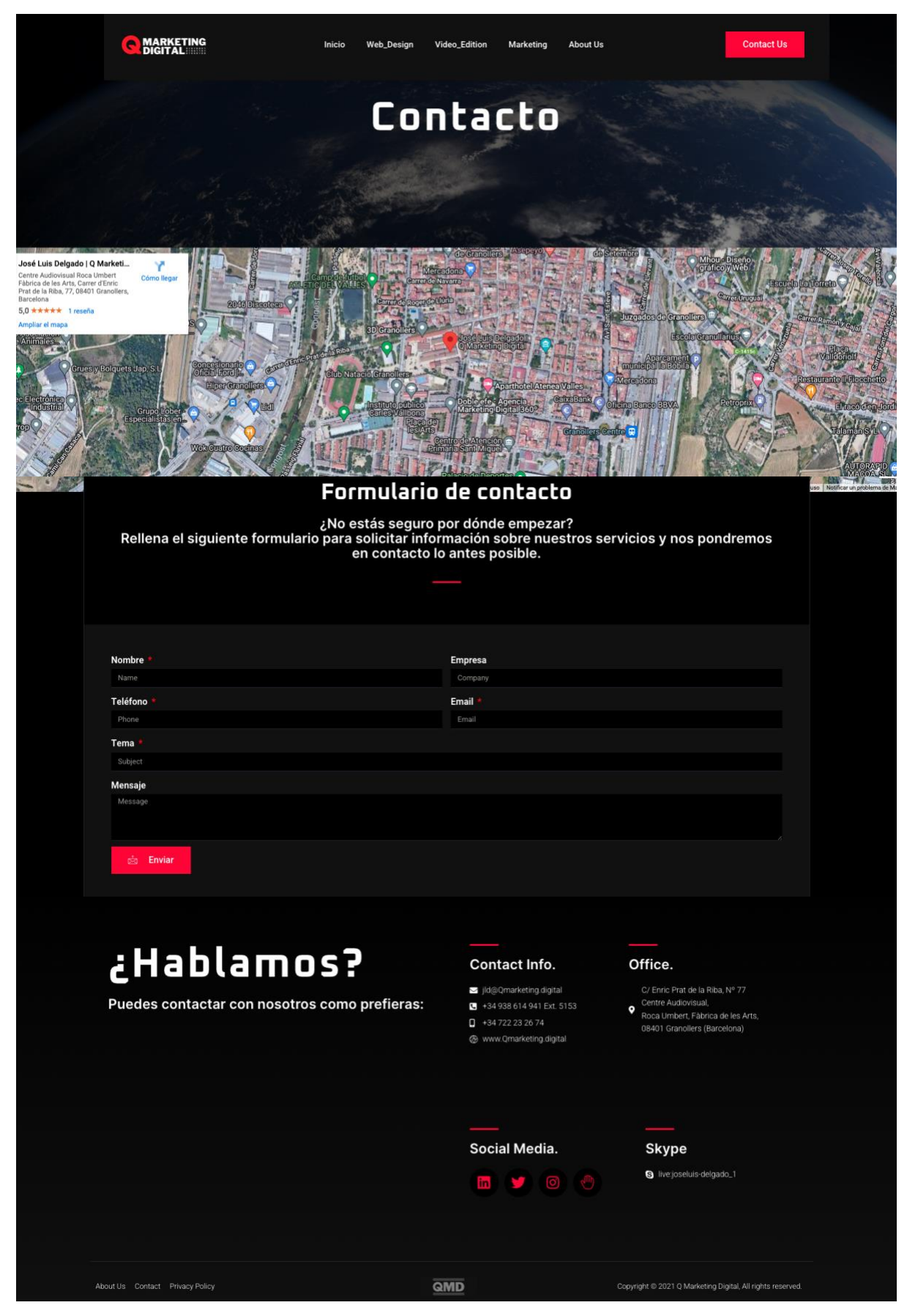

Figura 49: Captura de pantalla pàgina de contacte i footer

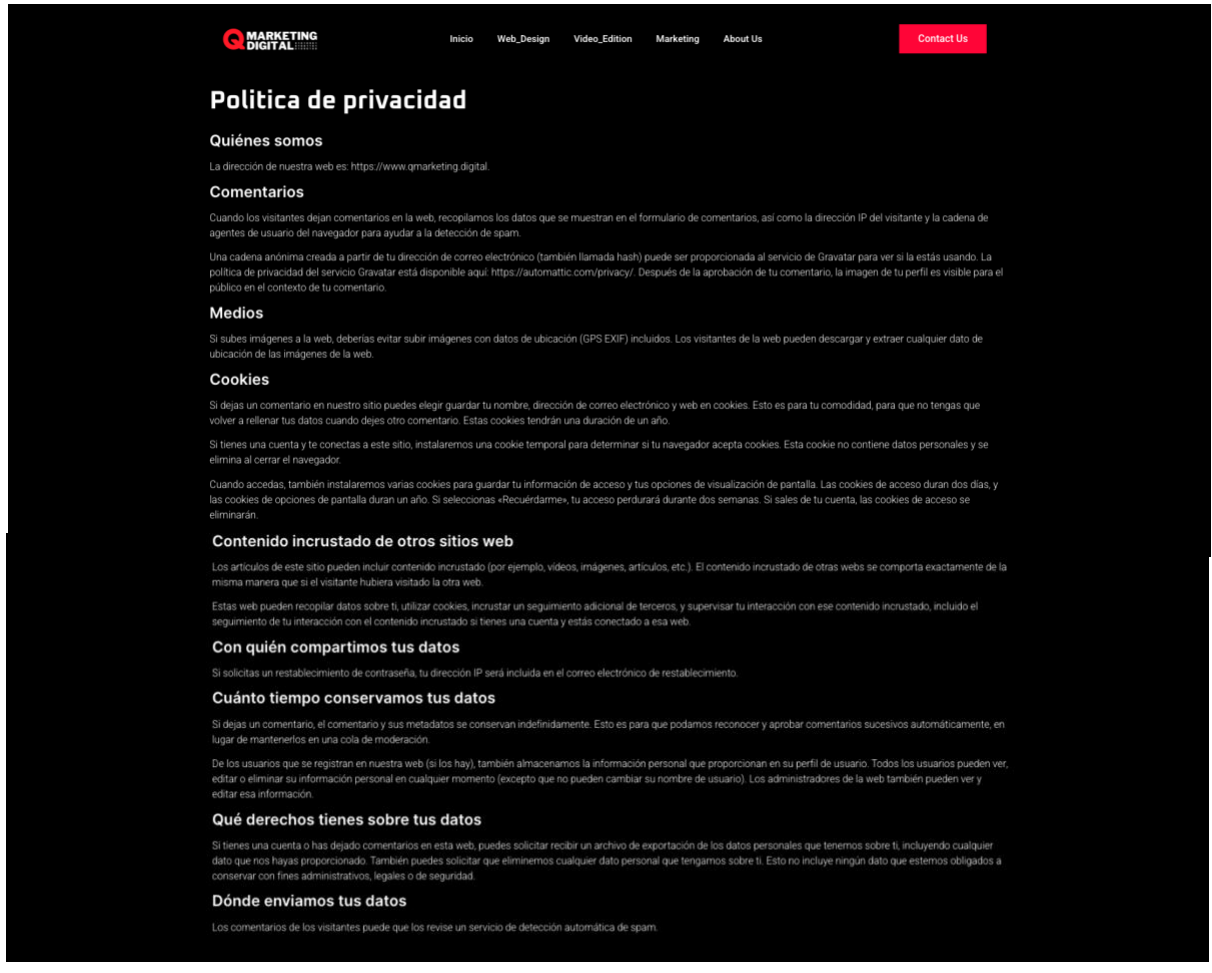

Figura 50: Captura de pantalla pàgina política de privacitat

### **5.2.2. Seguretat**

Com a mesures de seguretat per una banda tenim els serveis que ens proveeix el proveïdor del hosting: :

- Certificat SSL gratuït "Let's Encript":

El certificat digital es molt important, especialment per cercadors com Google, en els casos d'e-commerce o webs amb formularis de contacte. Això es per donar seguretat en els casos que haguem de rebre dades personals dels usuaris.

Si la web no tingués aquest certificat, les dades de l'usuari no estarien encriptades i podrien haver problemes de seguretat. En el cas de Google, la web que no el té queda assenyalat pel cercador com a web "no segura", generant desconfiança en l'usuari. a l'instal·lar el certificat l'URL passa de ser http// a ser https// i surt la icona d'un cadenat.

- Copies de seguretat diàries
- Màxima seguretat per a CMS WordPress
- Php, MySQL, phpMyAdmin actualitzat a les darreres versions.

Per altra banda, al CMS hem instal·lat els plugins:

- Akismet AntiSpam
- Really Simple SSL
- UpdraftPlus Backup/Restore
- Recaptcha
- Claus d'accés amb doble validació

### **5.2.3. SEO**

Ens registrem al Google Search Console a partir del nostre compte de Google, i seguim els passos indicats per verificar la propietat i posteriorment indexar el web al cercador Google.

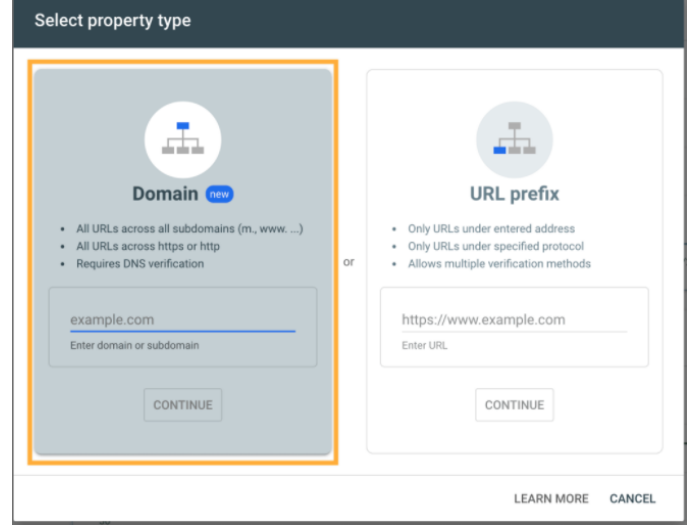

Figura 51: Captura de pantalla selecció de propietat a Google Search Console

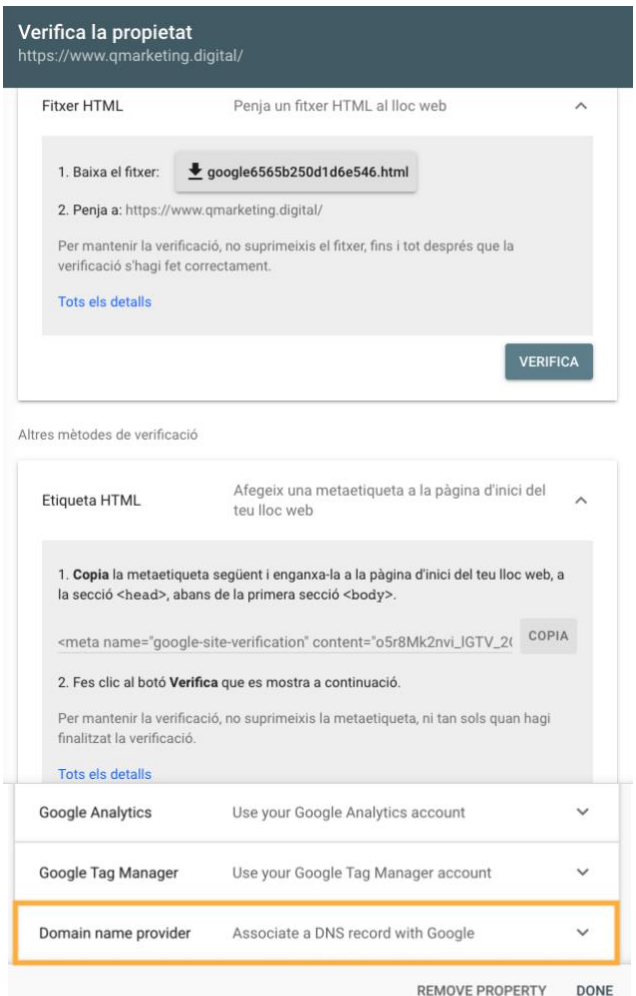

Figura 52: Captura de pantalla Verificació de domini a Google Search Console

TREBALL FINAL DE GRAU - Conceptualització, disseny i creació d'un lloc web, amb WordPress, per a un professional multimèdia.

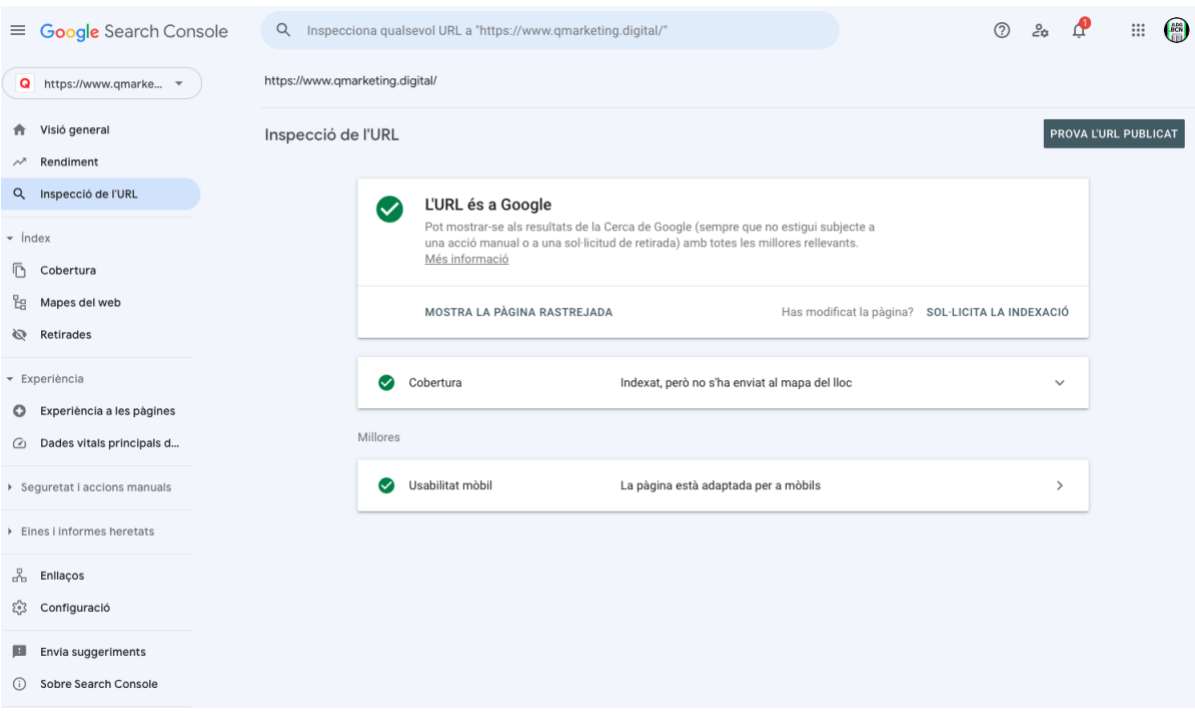

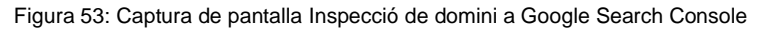

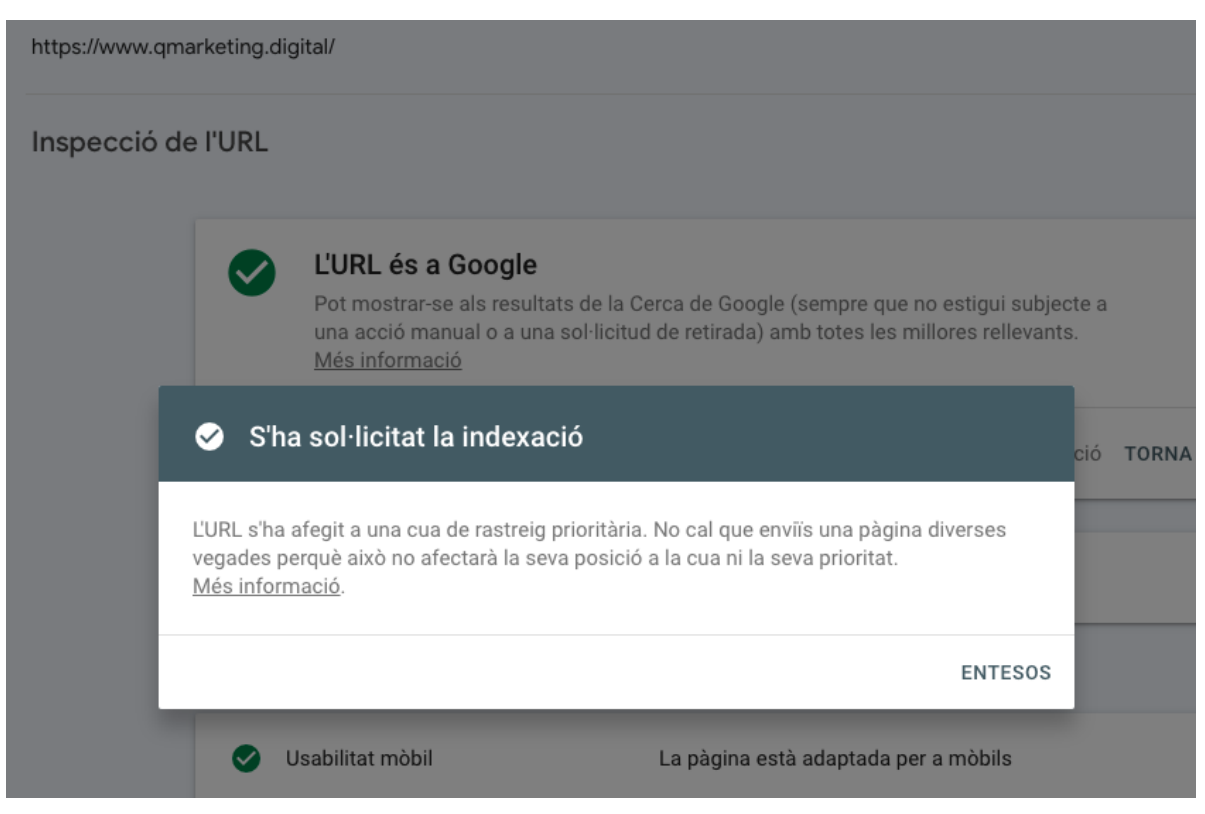

Figura 54: Captura de pantalla sol·licitud d'indexació a Google

Instal·lació del plugin Yoast SEO

A l'instal·lar el plugin, haurem d'anar novament al search console introduir el codi de verificació de Google i clicar verificar i ja ho tindrem configurat.

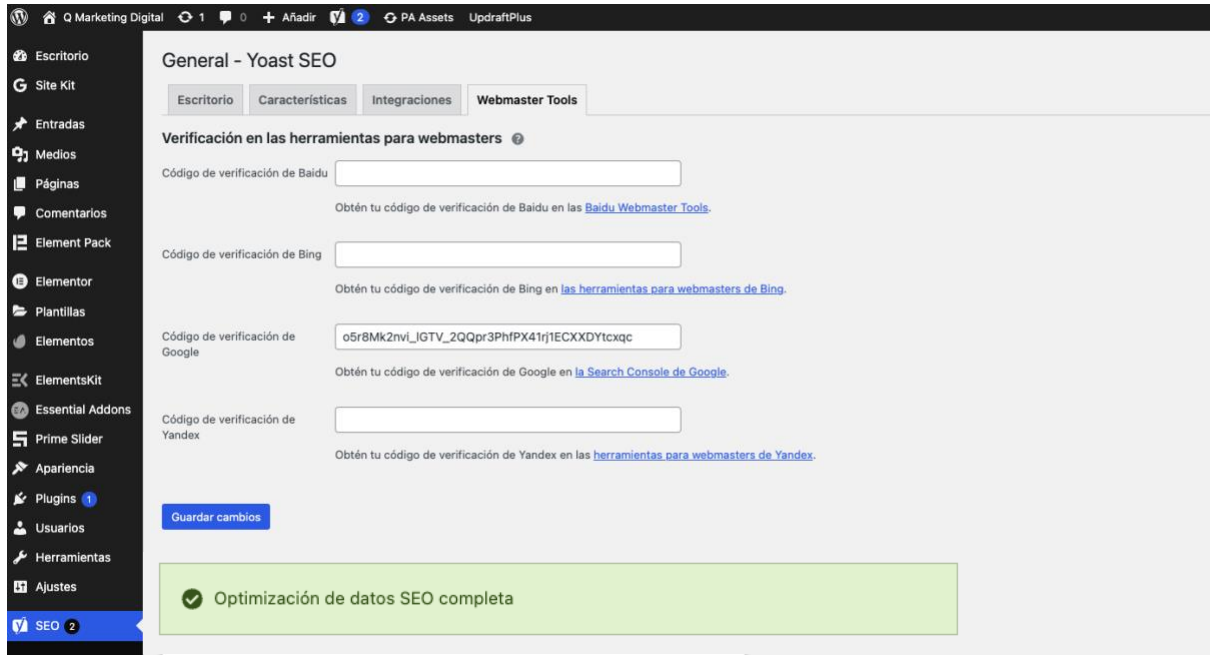

Figura 55: Captura de pantalla plug in Yoast SEO

Una vegada instal·lat procedim a optimitzar la pàgina per millorar el posicionament als cercadors. Definim el següent:

- **Frase clau objectiu**: *Estudio de diseño web y marketing digital,*
- **Títol SEO**: *Diseño Web, Marketing y Multimédia*
- **Slug:** *Diseño web, marketing digital y multimédia*
- **Meta descripció**: *Hacemos realidad auténticos proyectos digitales, creativos y efectivos. Q Marketing Digital es un estudio de diseño web, inbound marketing y multimedia. ¿Tienes un minuto? Haz clic en esas palabras azules para comenzar.*

La Frase clau objectiu es el terme de cerca per el qual volem que la nostra pàgina classifiqui millor. Quan els usuaris de Google cerquin aquesta frase, haurien de trobar-nos.

Quan configurem una frase clau d'enfocament per a una pàgina amb Yoast SEO a WordPress el connector o l'aplicació avaluarà el contingut de la pàgina i ens proporcionarà comentaris sobre com millorar-lo per augmentar les nostres possibilitats de classificar-nos millor en aquest terme de cerca.

Un slug d'una pàgina és una manera d'identificar una pàgina i dir-li a l'usuari que es dirigeix a un contingut en concret.

Aquest slug té tres objectius bàsics:

- Identificar la pàgina
- Ser fàcil de recordar per a l'usuari.
- Oferir una informació a l'usuari perquè aquest tingui una idea sobre el que trobarà en aquesta pàgina en concret

La Meta-descripció és una etiqueta HTML utilitzada per a descriure el contingut d'una pàgina web. Aquesta descripció apareixerà sota el títol i la URL de la pàgina tal com apareix en els resultats del motor de cerca. Per a romandre visible dins de Google, ha de contenir entre 140-160 caràcters

Frase clave objetivo @

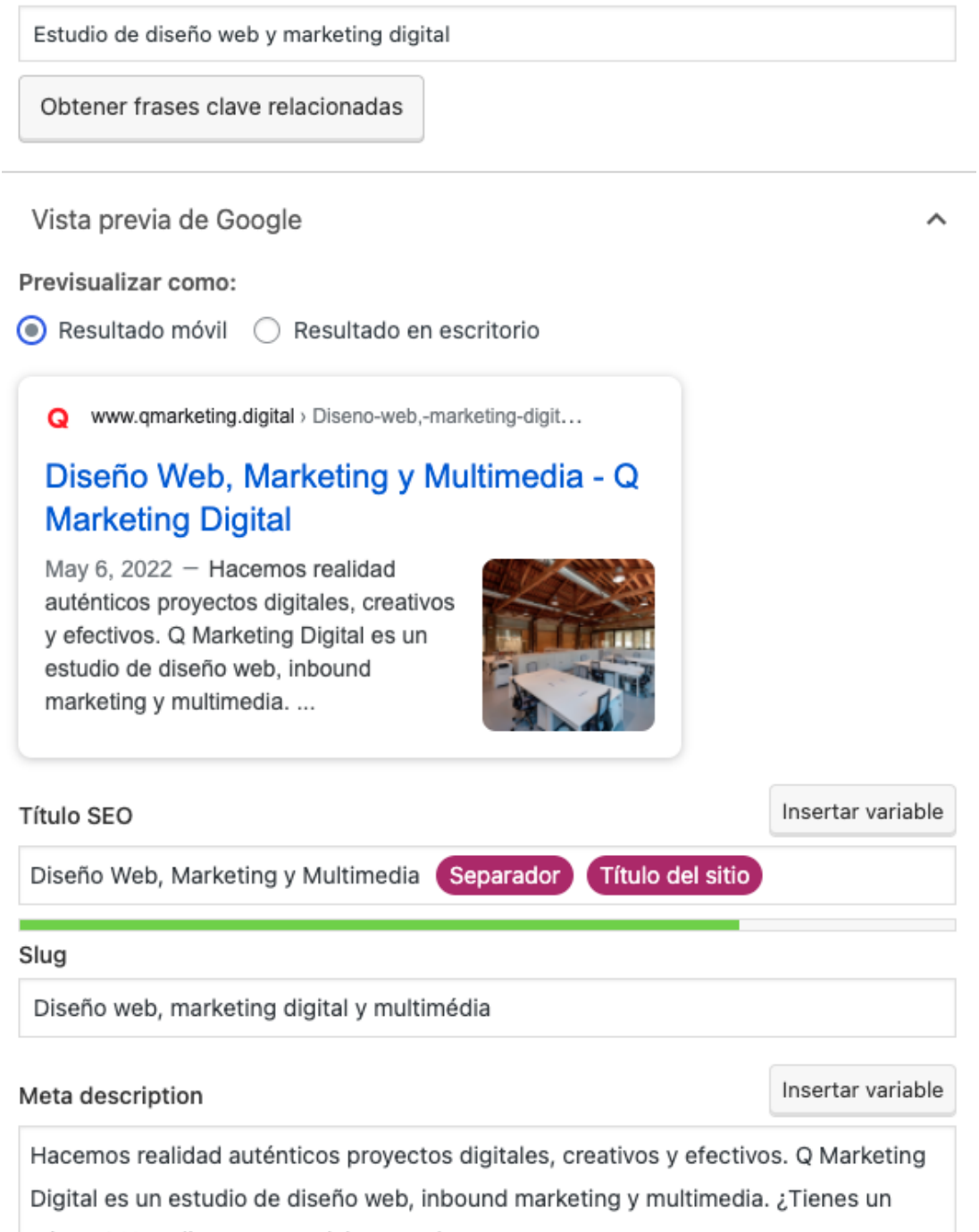

minuto? Haz clic en esas palabras azules para comenzar.

# **5.2.4. Configuració Google Analytics**

En enllaçar la propietat d'Analytics a la de Search Console, les dades es poden transmetre entre tots dos productes.

Hem de registrar un compte de Google Analytics i configurar la informació bàsica del nostre lloc web:

- Nom del lloc web
- URL del lloc web
- Categoria del sector. En què categoria es troba el lloc web.
- Zona horària d'informes, en el meu cas Barcelona, que és on visc.
- Configuració del compte
- Configuració per a compartir dades: Si disposem de comptes de AdWords i AdSense, per a compartir la informació.
- Després d'omplir tota la informació sol·licitada dones clic a "Obtenir ID de seguiment"

Una vegada que obtingut el codi de seguiment, aquest ha d'anar en la part superior de la pàgina, abans de l'etiqueta </head> -

D'aquesta manera el rastreig bàsic, està configurat i instal·lat en el lloc web.

Google Search Console hem hagut de verificar la propietat e indexar en buscador Google, per fer ho instal·lem el Plugin Site Kit by Google

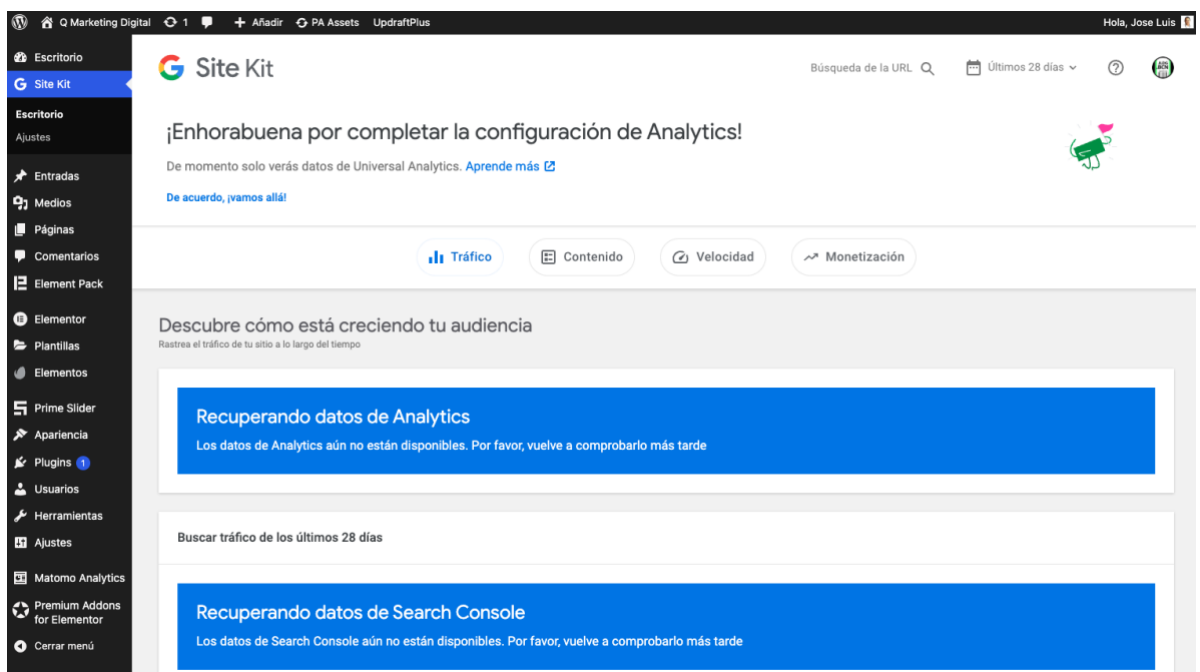

Figura 57: Captura de pantalla confirmació instal·lació de Google Analytics

Google Analytics és un servei gratuït d'estadístiques de pàgines web.

Ens ofereix informació agrupada segons els interessos dels usuaris que fan una cerca en tres àmbits amb relació amb el funcionament d'una pàgina web : informació de màrqueting, informació executiva i informació especial per a webmasters.

Podem obtenir informes com els resultats d'una campanya de màrqueting, el rendiment segons els diferents segments d'usuaris, el seguiment d'usuaris exclusius, l'anàlisi de navegació, el rendiment del contingut, , els objectius i processos de redireccionament o els paràmetres de disseny web.

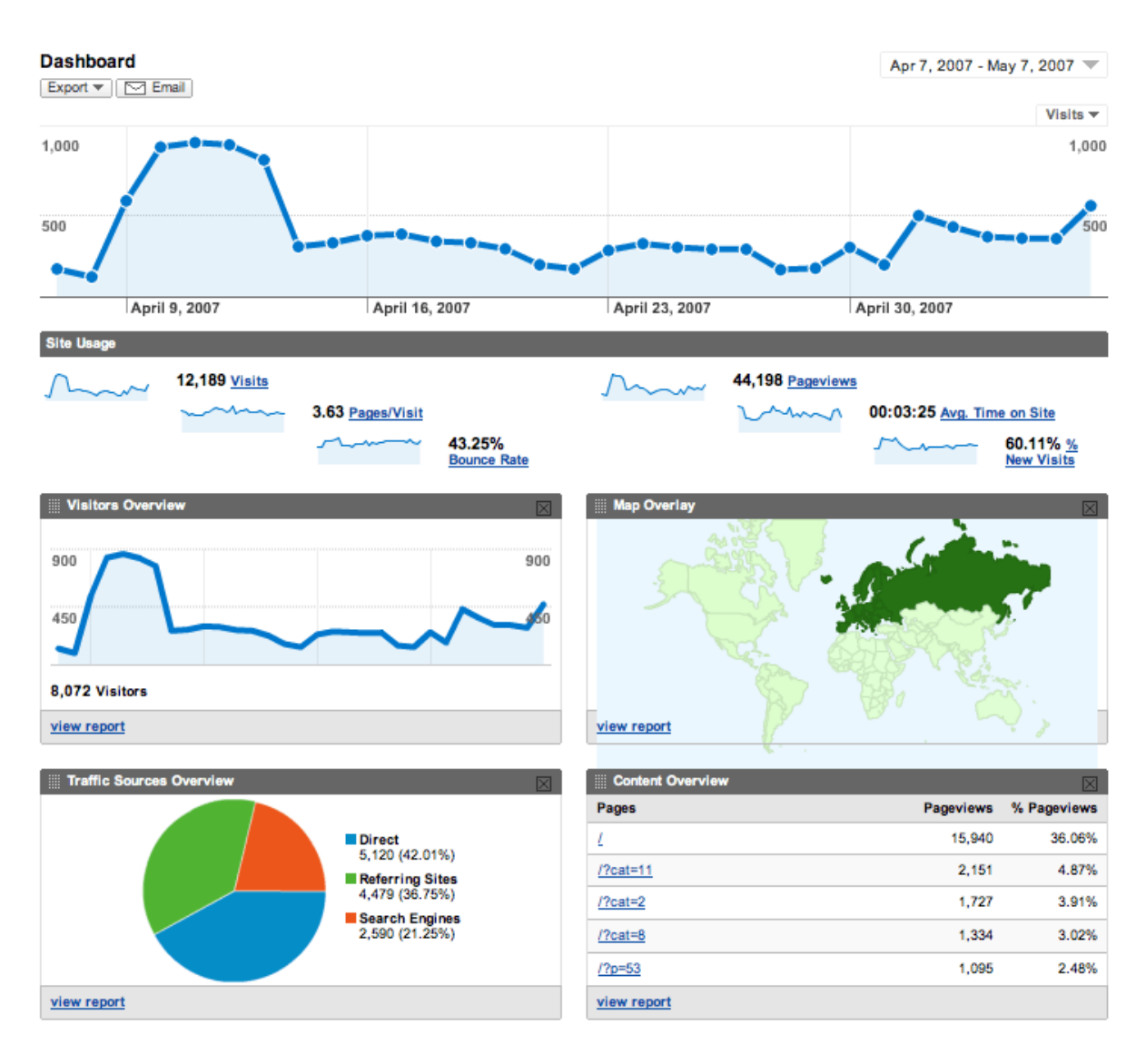

Figura 58: exemple de dashboard de Google Analytics

# **6. Fase d'Implementació**

# **6.1.Publicació**

Una vegada hem fet tots els processos anteriors i hem acabat el disseny de la nostra pàgina, hem totes les comprovacions en diferents dispositius hem procedit a la seva publicació i posterior comprovació de que està online i que es troba si fem una cerca al cercador Google.

# **6.2.SEM: Google Ads**

El terme SEM fa referència a les seves sigles en anglès: Search Engine Marketing, és a dir, màrqueting en motors de cerca (entès Google com un dels motors de cerca, però no l'únic).

Abans, s'utilitzava la definició de SEO com els resultats orgànics i SEM com els resultats de pagament.

Aquesta terminologia va evolucionar constantment atès que es poden fer campanyes d'anuncis de pagament més enllà dels resultats de cerques, sinó també mitjançant altres plataformes i formats com anuncis gràfics de display en llocs web, anuncis de vídeo en YouTube, en Spotify, en Instagram, Facebook, etc..

Google Ads és el programa de publicitat en línia de Google. Ens permet crear anuncis en línia per a arribar als usuaris just quan mostren interès en els productes i serveis que oferim.

Google Ads és un producte per a promocionar la nostra empresa, vendre els nostres productes o serveis, augmentar la notorietat i incrementar el trànsit al nostre lloc web. Aquests comptes es gestionen en línia, per la qual cosa podem crear i modificar campanyes publicitàries en qualsevol moment, inclòs el text dels anuncis, la configuració i el pressupost.

No hi ha compromís d'inversió mínima i és l'usuari qui defineix i controla el seu propi pressupost. Podem triar on es mostraran els anuncis, definir un pressupost que s'ajusti a les nostres necessitats i avaluar fàcilment l'impacte de la publicitat.

A continuació veurem el procés complet per crear una campanya a Google Ads.

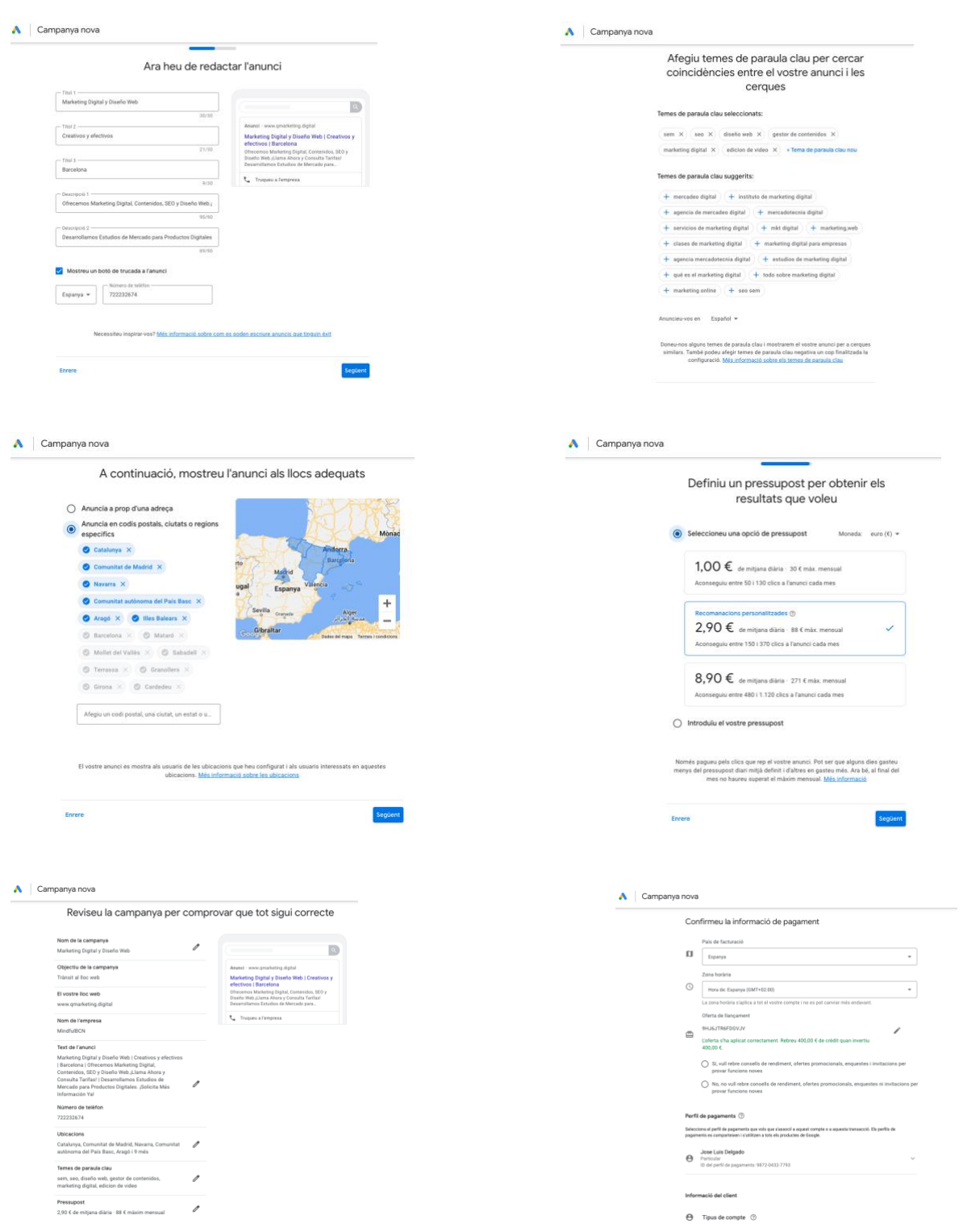

Figura 59: Procés d'elaboració d'un anunci a Google Ads

# **7. Fase d'Avaluació**

# **7.1.Analisi Heurístic**

Els deu principis heurístics de Nielsen:

1• Visibilitat de l'estat del sistema. El lloc web o aplicació ha de mantenir sempre informat l'usuari del que està passant i proporcionar resposta en un temps raonable.

2• Adequació entre el sistema el món real. El lloc web o l'aplicació ha d'utilitzar el llenguatge de l'usuari, amb les expressions i paraules que li resultin familiars. La informació ha d'aparèixer en un ordre lògic i natural.

3• Llibertat i control per part de l'usuari. En cas de triar alguna opció del lloc web o aplicació per error, l'usuari ha de disposar d'una sortida d'emergència clarament delimitada per a abandonar l'estat no desitjat en què es troba sense haver de mantenir un diàleg llarg amb el lloc o aplicació. També ha de disposar de la capacitat de desfer o repetir una acció executada.

4• Consistència i estàndards. Els usuaris no tenen per què saber que diferents paraules, situacions o accions signifiquen el mateix. És convenient seguir convencions.

5• Prevenció d'errors. És important prevenir l'existència d'errors mitjançant un disseny adequat. Així i tot , els missatges d'error han d'incloure una confirmació abans d'executar les accions de correcció.

6• Reconeixement abans que record: Fer visibles objectes, accions que opcions perquè l'usuari no hagi de recordar informació entre diferents seccions o parts del lloc web o aplicació. Les instruccions d'us han d'estar visibles o ser fàcilment localitzables.

7• Flexibilitat i eficiència en l'ús. Les dreceres de teclat poden fer més ràpida la interacció per un usuari expert, de manera que el lloc web o aplicació sigui útil tant per a usuaris novells com avançats.

8• Disseny estètic minimalista. Les pàgines no han de contenir informació irrellevant o innecessària.

9• Ajuda als usuaris a reconèixer, diagnosticar errors i recuperar-se'n . Els missatges d'error s'han d'expressar en un llenguatge comú i senzill, que indiqui amb precisió el problema que suggereixi les possibles alternatives o solucions.

10• Ajuda i documentació. Tot i que és millor que el lloc web o aplicació pugui ser usat sense documentació, pot ser necessari subministrar cert tipus d'ajuda. En aquest cas, l'ajuda ha de ser fàcil de localitzar, ha d'especificar els passos necessaris i no ha de ser molt extensa.

# **7.2.Test d'Usabilitat amb usuaris**

Els El motiu d'aquest informe es analitzar el web https://www.Qmarketing.digital.Farem una prova d'usabilitat emmarcada dins del DCU, Disseny centrat en l'Usuari. Avaluarem el web segons l'observació, expressió verbal i la interacció dels usuaris triats, durant l'execució de les tasques que prèviament haurem marcat.

Determinar si hi ha problemes d'usabilitat, quins son els punts febles del web, observant la interacció d'usuaris reals sota condicions d'us real i veurem si els usuaris aconsegueixen realitzar les tasques que els hi encomanarem per detectar possibles millores i aplicar les als dissenys posteriors.

Per a fer possible aquest Test necessitarem de diversos participants. Un Facilitador que moderarà i coordinarà el test i els usuaris que faran la prova, en aquest cas farem un anàlisi amb tres persones (en Aquest informe només detallaré els documents d'un usuari només per no estendre mes del compte la quantitat de pàgines del present TFG)

Funcions de l'usuari:

-Prendre part del test, tant si es presencial com remot.

-Firmar els acords de cessió i confidencialitat del projecte

-Seguir les pautes del facilitador per fer les tasques del test.

-Respondre als qüestionaris pre i post test.

-Expressar el seu punt de vista i reflexions sobre la tasca feta

# **7.2.1. Objectius del Test**

#### **OBJECTIU PRINCIPAL:**

Conèixer amb un nivell elevat de detall la facilitat d'us que te el web www.Qmarketing.digital i el nivell d'eficàcia i satisfacció que produeix en l'usuari. Hem de recordar que no ens interessa el que l'usuari opina, sinó el que l'usuari aconsegueix fer durant el test.

#### **OBJECTIUS ESPECIFICS:**

- 1.- Eficàcia i eficiència en la navegació. Aquí hem saber si l'usuari troba allò que necessita sense dificultats, es a dir si les opcions de navegació son clares per trobar, si les categories son apropiades, si el llenguatge emprat es intel·ligible per l'usuari.

2.- Contingut útil i pràctic: Aquí el que volem saber es quina es la informació que realment necessita l'usuari, organitzar-la clarament perquè sigui trobable amb facilitat,

3.- Claredat en la presentació : Aquí haurem d'analitzar el disseny gràfic, quina font fem servir, la mida de la navegació, el contingut. Aquests elements poden ajudar o potser tot el contrari, creant una barrera entre l'usuari i la informació.

4.- Finalització del procés.: Posarem èmfasi en saber si la nostra web tindrà conversió, si es fàcil tancar el procés de contacte.

# **7.2.2. Identificació i descripció del perfil sociodemogràfic**

Per a la identificació del nostre usuari tipus hem tingut en compte estudis d'experts com per exemple la web especialitzada Netrica.com la qual ens detalla la composició i tipologia dels usuaris d'agències de Marketing Digital.

#### Per Sexe:

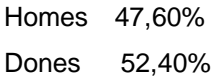

#### Per Edats:

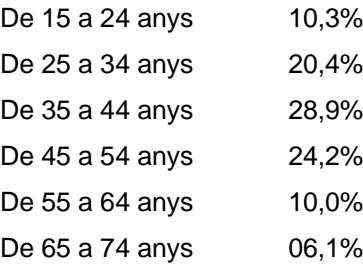

#### Per Perfil Socioeconòmic:

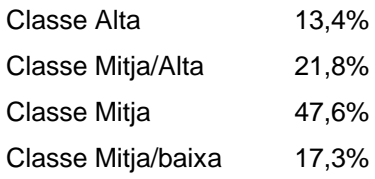

#### Taula 4 Tipologia d'usuaris

Per tant pel nostre test buscarem tres persones, 2 dones i 1 home en edats compreses entre els 25 i els 54 anys, de classe mitja i mitja/alta, i que tinguin certa experiència en la compra online, i siguin *heavy users* de productes tecnològics, tant hardware com software, especialment en l'àmbit creatiu

Els voluntaris hauran de conèixer la llengua en que es farà el test i hauran de donar el seu consentiment a ser enregistrats i a fer servir les dades que ens facilitin per al nostre estudi.

A continuació es detallen tots els documents del Test d'usuaris:

# **7.2.3. Screening 1:**

- Nom: David Anfruns Margenat
- Edat: 46
- Sexe
- $\Box$  Dona
- $\sqrt{ }$  Home
- Localitat de residència: Granollers
- Nivell d'estudis:
	- □ Sense estudis
	- Primària
	- □ Secundaria
	- *Universitat*
	- Màster
- Ingressos mensuals familiars, suma de totes les persones que viuen al seu domicili.
	- $\Box$  0- 1000 €
	- $\Box$  1.000 € 2.000 €
	- $\Box$  2.000 € 3.000 €
	- $\bigcirc$  3.000 € 5.000 €
	- $\Box$  5.000 € 9.000 €
	- Mes de 9.000 €
- Has contractat serveis de Marketing Digital o Multimèdia? Si
- Quantes?:
	- Mai
	- $\Box$  Menys de 5
	- $\Box$  Entre 5 i 10
	- *Moltes* vegades
- Quin dispositiu fas servir?
	- □ Smart phone
	- $\Box$  Tauleta
	- *d* Ordinador
## **7.2.4. Questionari pre-test**

- Nom: David Anfruns Margenat Edat: 46. Localitat de residència: Granollers
- Sexe: Dona **d** Home
- Nivell d'estudis
	- Sense estudis
	- $\Box$  Primària
	- $\Box$  Secundaria
	- *d* Universitat
- Ingressos mensuals familiars, les persones que viuen al seu domicili
	- $\Box$  0-1000 €
	- $\Box$  1.000 € 2.000 €
	- $\Box$  2.000 € 3.000 €
	- $\overrightarrow{4}$  3.000 € 5.000 €
	- $\Box$  5.000 € 9.000 €
	- $\Box$  Mes de 9.000 €

• Has contractat serveis de Marketing Digital o Multimèdia? SI Quantes?:

- Mai
- $\Box$  Menys de 5
- $\Box$  Entre 5 i 10
- Moltes vegades
- $\Box$
- Quin tipus de dispositiu fas servir per comprar online? Ordinador
- Amb quina freqüència compres a internet?
	- $\Box$  Una vegada a l'any
	- □ Menys de 10 vegades a l'any
	- *M* Varies vegades al mes
- Quan va ser la darrera vegada que vas fer una compra online?
	- Aquesta setmana
	- Aquest mes
	- $\Box$  Fa mes de 6 mesos
	- $\Box$  Fa mes d'un any

Te 2 minuts per fer una primera aproximació a la web i fer una petita exploració:

- A primera vista t'ha agradat la distribució dels menús de navegació? Si
- A primera vista t'agraden els Colors? Si
- Creus que la distribució dels productes facilita la cerca? Si
- Has trobat faltar alguna cosa? No
- Creus que podries trobar un producte? Crec que si

## **7.2.5.Test d'usabilitat, document conformitat:**

#### NOM: David Anfruns Margenat DATA: 24/04/2022

Moltes gràcies per la seva col·laboració desinteressada en aquest test d'usabilitat. Al motiu d'aquest test es el de desenvolupar una pagina web per a una marca de venda de productes Online.

El seguiment de la prova la faré jo com a facilitador, el meu nom es Jose Luis Delgado, i l'informem que la prova serà enregistrada en àudio i vídeo.

La prova consistirà en el següent:

El facilitador li encomanarà de fer certes tasques a la web on vostè haurà de realitzar com si estigués en un entorn de navegació el mes natural possible, Agrairem que vagi comentant en veu alta les impressions que vagi tenint i les dificultats que creu tenir.

Una vegada finalitzada la tasca li donarem un petit qüestionari que haurà d'omplir expressant la seva experiència.

La duració aproximada serà de 60 minuts.

El motiu del test es el d'avaluar com els usuaris interactuen amb l'aplicació, en cap cas estem avaluant lo a vostè, sàpiga que si vostè té qualsevol dificultat, també les tindran els demés usuaris, per tant no es preocupi.

Podrà parar quan ho cregui oportú, o fins i tot abandonar la prova.

Totes les gravacions tindran un us exclusivament professional, seran totalment confidencials i es destruiran una vegada acabat l'estudi i presa de conclusions. Agrairem signi aquest full donant el seu consentiment..

Signatura:

# **7.2.6.Test d'usabilitat, qüestionari**

NOM: David Anfruns Margenat DATA: 24/04/2022

**Escenari 1:** Ets el nou responsable de màrqueting de la teva empresa i el primer que vols fer es canviar la web de la teva empresa, necessites fer una web nova.

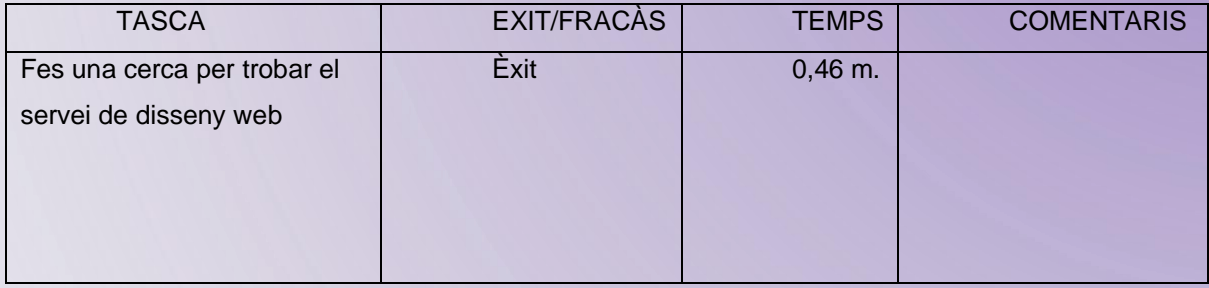

**Escenari 2**:Ara t'agradaria aprofitar material de vídeo, però necessites canviar els crèdits i logos, i incloure un nou producte al portfoli de l'empresa.

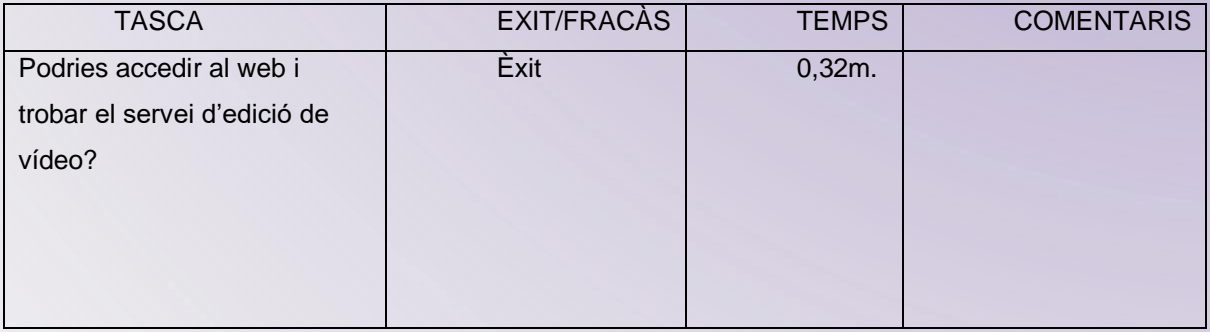

#### **Escenari 3:** Necessites fer campanyes SEM i optimitzar el SEO de la pàgina.

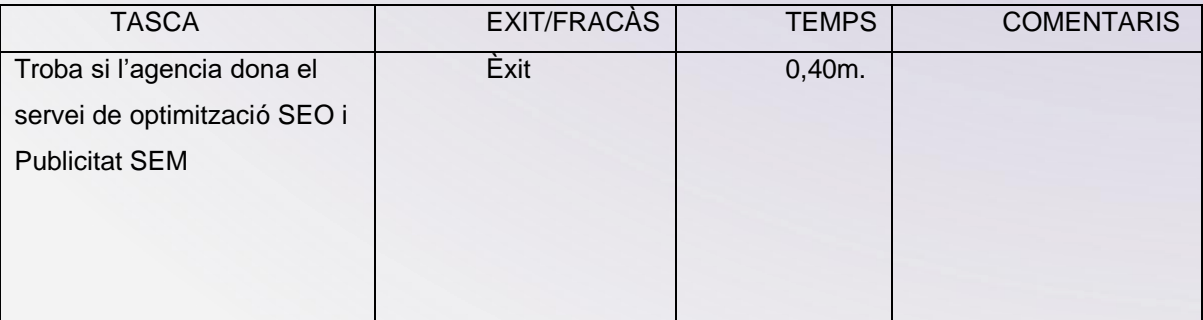

#### **Escenari 4:** Cercar el contacte

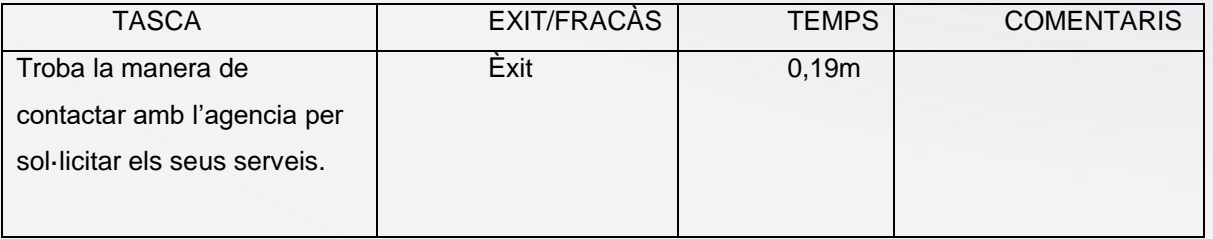

Taula 7 Qüestionari test d'usabilitat

# **7.2.7.Qüestionari post-test**

#### NOM: David Anfruns Margenat DATA: 24/04/2022

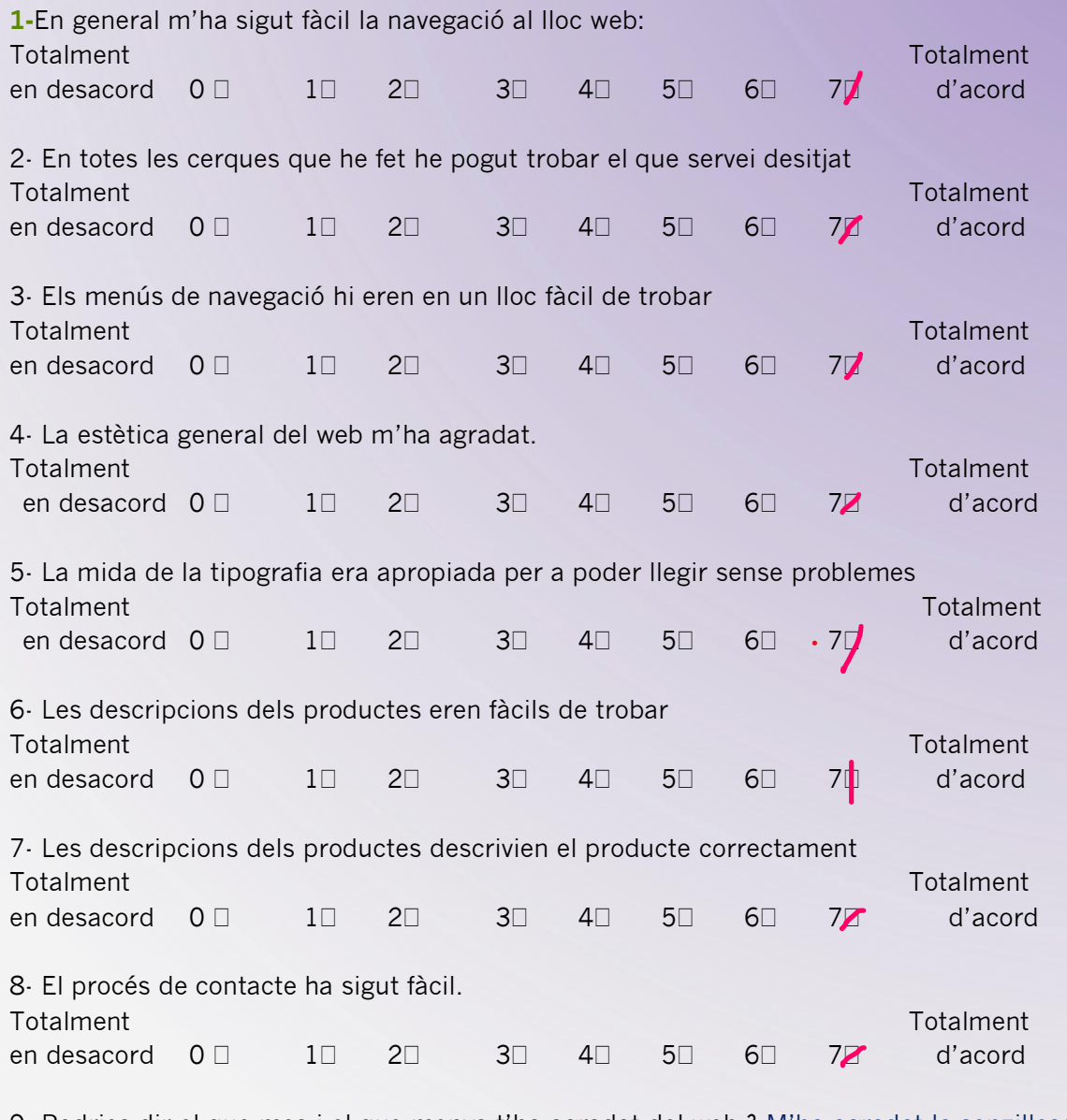

9- Podries dir el que mes i el que menys t'ha agradat del web.? M'ha agradat la senzillesa de la navegació i el disseny en general.

12- Algun suggeriment de millora: Cap

Taula 8 Qüestionari post test

# **7.2.8.Carta d'Autorització**

Tal i com hem indicat al formulari del test d'usabilitat, l'informem que tota la prova serà enregistrada en vídeo i en àudio.

T'informem que segons la nostra política de privacitat Totes les dades que ens ha facilitat seran confidencials i es destruiran una vegada s'hagi finalitzat l'estudi.

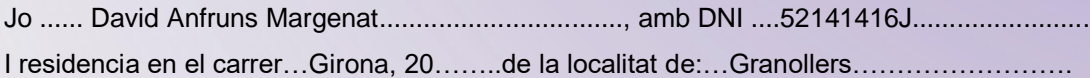

Estic d'acord en que la prova d'usabilitat que la empresa QMD em realitza amb data 24/04/2022…..sigui enregistrada en vídeo i àudio i dono el meu consentiment amb la meva signatura i en el cas de revocació de consentiment ho faré via email, a la direcció següent: revocacio@provesonline.com.

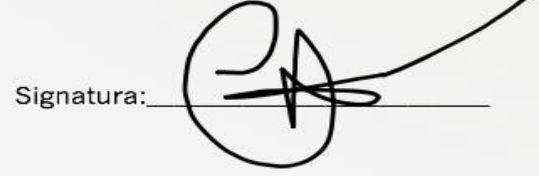

## **7.2.9.Informe de conclusions**

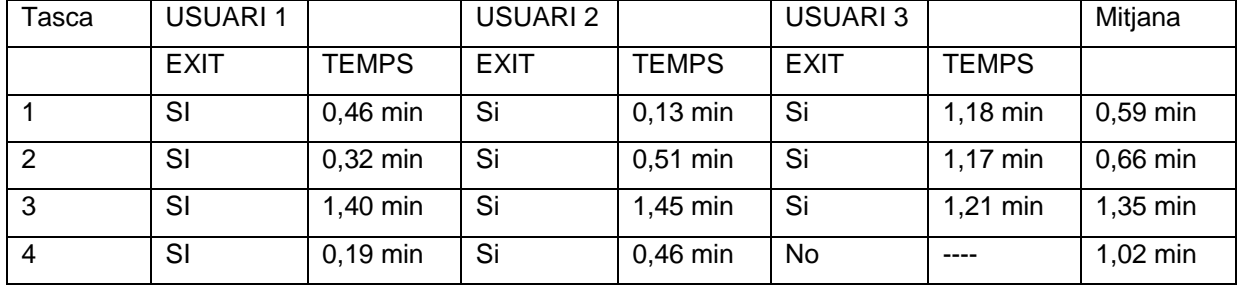

Després de fer els test d'usabilitat podem resumir les dades recollides, en les següents taules:

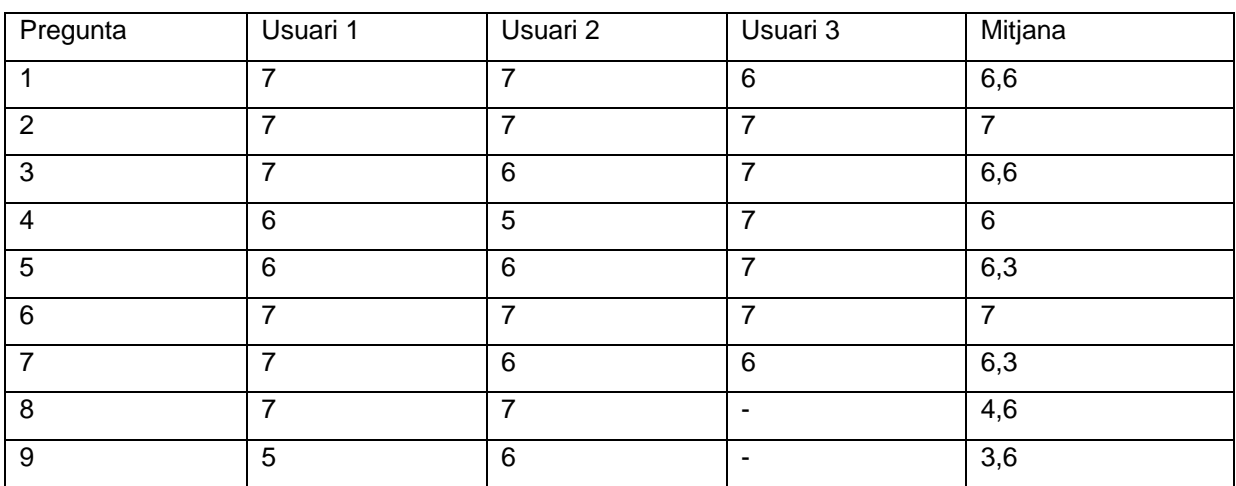

Taula 9 Informe de conclusions

El grau d'efectivitat ha sigut molt elevat, ja que el percentatge d'èxit de les tasques es molt elevat : un 92% , Totes les tasques han sigut finalitzades amb èxit, excepte una. Que ha sigut la quarta tasca del tercer usuari i per la manera que va succeir, podria ser que el test va coincidir amb un moment en el que segurament hi havia problemes de connexió wifi, ja que donava uns errors, que en els altres usuaris no s'havia donat i el procés que feien, va ser idèntic.

En quant la eficiència, Una conclusió respecte al temps es que els usuaris mes joves son mes ràpids en finalitzar les tasques i a mes a mes la seva metodologia es diferent.

Els joves dominen perfectament la navegació web i van directament al l'item a cercar, els mes grans van al menú i van cercant les possibilitats segons es van desplegant les opcions dels submenús.

L'Index de satisfacció es molt elevat, totes les tasques s'aproximen al 7 , que es satisfacció total, excepte les dues darreres, que son penalitzades per el fracàs de la darrera tasca del usuari tres, tal i com he explicat abans.

#### **Sobre el test d'usabilitat:**

El test d'usabilitat ha anat molt be amb els tres usuaris, han pogut realitzar totes les tasques sense problemes, excepte amb el tercer usuari, tal i com hem comentat abans

#### **Comparació:**

En aquest punt d'un projecte real caldria fer una comparació del test d'usuaris amb l'avaluació Heurística, que no s'ha realitzat degut a l'extensió que suposaria.

# **8. Conclusions i línies de futur**

# **8.1.Conclusions**

El treball Final de Grau ha estat per mi tot un repte, volia resumir en un document una gran part dels coneixements i habilitats adquirides durant el transcurs de la carrera i d'altres que crec que seran necessaris per continuar creixent professionalment com el domini del CMS Wordpress, SEO, com funcionen els hostings, els dominis, l'Analytics i els anuncis de marketing online.

La dimensió d'un projecte digital complet es d'una magnitud molt mes gran del que et pots imaginar en un principi, i es per això que en les agencies Multimèdia hi ha diferents especialistes a dedicació completa en cada un dels departaments necessaris.

En els objectius principals tenia el de fer el projecte. Per mi el mes important era tota la organització, fer la tasca del rol del Cap de Projecte, i desenvolupar totes les fases seguint el timing acordat, el qual s'ha anat aconseguint.

He hagut de dedicar molt temps a la planificació, i disseny de l'imatge corporativa, la arquitectura de la informació i la estructura bàsica de la web i també he dedicat molt temps a la part d'usabilitat, amb els Test d'Usuaris. M'hauria agradat finalitzar l'anàlisi heurístic, però l'he pogut deixar indicat per a la seva continuació a posteriori.

Però en el producte a desenvolupar que era la web www.Qmarketing.digital. La web, ja està totalment estructurada i a posteriori aniré completant i evolucionant.

Degut a que vull un acabat de les feines mes professional, hauré d'actualitzar i editar múltiples vídeos i continguts que em comportarien moltíssimes hores, de les quals no disposo per finalitzar el projecte. Això ho he resolt connectant amb un port folio Adobe on ja tenia treballs publicats https://joseluisdelgado.myportfolio.com

Possiblement en el futur aniré migrant tots aquests continguts a la web del projecte. De moment el resultat m'agrada.

La manca de temps ha fet renunciar a crear comptes de xarxes socials i he linkat als meus personals. Es un altre tema a desenvolupar i això farà que també faci els anuncis en xarxes socials.

## **8.2.Línies de futur**

Tant aviat com hagi fet l'entrega del treball, continuaré en el seu desenvolupament. Vull experimentar amb mes efectes com el Parallax i introduir modificacions d'estil amb CSS.

Vull editar amb Adobe Premiere i AfterEffects diferents vídeos que tinc, personals, i millorar la versió mòbil de la web. També hauré de finalitzar la part de xarxes socials.

Aquesta web m'ha de servir durant uns anys per donar-me a conèixer professionalment.

# **Bibliografia**

- 1. Portafolis digital [Internet]. XTEC Xarxa Telemàtica Educativa de Catalunya. [cited 2022 Apr 2]. Available from: http://xtec.gencat.cat/ca/recursos/tecinformacio/portafolis/
- 2. 8 tendencias de diseño web que marcarán el 2022 + ejemplos [Internet]. Profile Software Services. 2022 [cited 2022 Apr 2]. Available from: https://profile.es/blog/tendencias-diseno-web/
- 3. Psicología del color: significado y curiosidades de los colores [Internet]. Psicologiaymente.com. 2016 [cited 2022 Apr 2]. Available from: https://psicologiaymente.com/miscelanea/psicologiacolor-significado
- 4. López PB. ¿Qué necesitas aprender para programar en WordPress? [Internet]. Hosting a Tope. [cited 2022 Apr 2]. Available from: https://www.hostingatope.com/como-programarwordpress/
- 5. The complete website wireframing design guide [Internet]. MiroBlog. 2021 [cited 2022 Apr 2]. Available from: https://bit.ly/378hhn4
- 6. Qué es: UX y UI [Internet]. Acantu.com. [cited 2022 Apr 2]. Available from: https://blog.acantu.com/que-es-ux-y-ui/
- 7. Nielsen J. Usabilitat Prioridad en el Diseño web. Madrid: Editorial Anaya; 2006.
- 8. Norman M. El Diseño emocional. Barcelona: Editorial Paidos; 2005.
- 9. Hassan Montero Y, Ortega Santamaría S. No Solo Usabilidad journal. [cited 2022 May 7]; Available from: http://www.nosolousabilidad.com/manual/
- 10. Monjo T. Mobile user testing protocol (Draft 9, Engage 0.3) [Internet]. Fluidproject.org. 2011 [cited 2022 May 7]. Available from: https://wiki.fluidproject.org/pages/viewpage.action?pageId=12910850
- 11. Yoon J. Mobile user testing results, Participant 1 (Engage 0.3) [Internet]. Fluidproject.org. 2010 [cited 2022 May 7]. Available from: https://wiki.fluidproject.org/pages/viewpage.action?pageId=13403179
- 12. Manovich L. El lenguaje de los nuevos medios de comunicación. Barcelona: Paidós Edicions 163; 2005.
- 13. Chavarria J. Telepolis y el tercer entorno. Madrid: Editorial Destino; 1999.
- 14. Hassan R, Thomas J. The new media theory. New York: Open university press; 2006.
- 15. Viewpoints Research Institute. Alan Kay biographie [Internet]. Viewpointsresearch.org. [cited 2022 May 7]. Available from: http://www.viewpointsresearch.org/html/people/founders.htm
- 16. Scribd.com. [cited 2022 May 7]. Available from: http://www.scribd.com/doc/21180746/Castells-M-La-Galaxia-Internet-2001
- 17. Castells M. La Galaxia Internet. Barcelona: Areté, Plaza y Janés editores; 2001.
- 18. Villa del Campo L. Viviendo entre pantallas [Internet]. Infonomia.com. [cited 2022 May 7]. Available from: http://infonomia.com/img/pdf/viviendoentrepantallas
- 19. Caballer N. La persona debe ver la maquina como una prolongación de si misma [Internet]. El País. 2011 [cited 2022 May 7]. Available from: http://www.elpais.com/tecnologia
- 20. Vinyes JM. Les pantalles del futur [Internet]. Blogspot.com. 2010 [cited 2022 May 7]. Available from: http://beatcat.blogspot.com/2010/09/les-pantalles-delfutur.html
- 21. Gonzalez C. En que consiste la gestión de proyectos? [Internet]. Liderarproyectos.com. 2011 [cited 2022 May 7]. Available from: http://www.liderarproyectos.com/index.php?q=node/52
- 22. Vicedo M. La planificación de proyectos paso a paso [Internet]. Cpo.es. 2011 [cited 2022 May 7]. Available from: http://cpo.es/la-planificacion-de-proyectos-web-paso-a-paso/
- 23. Desarroyo web [Internet]. Creados.com. 2011 [cited 2022 May 7]. Available from: http://www.creados.com/web/desarrollo\_web/
- 24. Morville P, Rosenfeld L. Arquitectura de la informació per al World Wide Web. Barcelona: Universitat Oberta de Catalunya; 2010.
- 25. Pericacho F. Los 10 principales factores criticos de éxito en los proyectos [Internet]. Thecio.com. 2013 [cited 2022 May 7]. Available from: http://www.the-cio.com/2013/09/los-10 factores-criticos-exito-para.html
- 26. Clip. Etapas de un proyecto web [Internet]. Slideshare.net. 2013 [cited 2022 May 7]. Available from: http://www.slideshare.net/cilp2884/etapas-de-un-proyecto-web
- 27. Sanchez P. Gestión de proyectos informáticos [Internet]. Keibee.com. 2012 [cited 2022 May 7]. Available from: http://keibee.com/gestion-de-proyectos-informaticos/

# **Annexos**

## **Annex A: Manual d'identitat gràfica**

- (En document adjunt)

### **Lliurables del projecte:**

- Memòria del projecte
- Presentació del projecte
- Enllaç a la web del projecte
- Vídeo defensa del projecte
- Manual d'identitat gràfica.